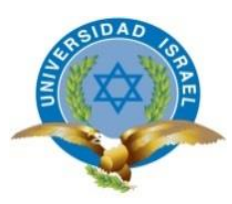

## **UNIVERSIDAD TECNOLÓGICA ISRAEL**

## **TRABAJO DE TITULACIÓN EN OPCIÓN AL GRADO DE:**

## **INGENIERO EN ELECTRÓNICA DIGITAL Y TELECOMUNICACIONES**

### **TEMA: IMPLEMENTACIÓN DE SISTEMA DE CONTROL Y SUPERVISIÓN HMI PARA RELLENO DE TUBOS DE RAYOS X**

### **AUTOR: FRANKLIN OSWALDO CRUZ SASIG**

### **TUTOR: ING. RENÉ ERNESTO CORTIJO LEYVA, Mg.**

**QUITO - ECUADOR**

**AÑO: 2019**

## **DECLARACIÓN**

Yo, Franklin Oswaldo Cruz Sasig, declaro bajo juramento que el trabajo aquí descrito es de mi autoría; que no ha sido previamente presentada para ningún grado profesional; y, son responsabilidad del autor.

……………………………………………………………

Franklin Oswaldo Cruz Sasig

# **CERTIFICACIÓN DEL TUTOR UNIVERSIDAD TECNOLÓGICA ISRAEL APROBACIÓN DEL TUTOR**

En mi calidad de tutor del trabajo de titulación certifico:

Que el trabajo de titulación **"IMPLEMENTACIÓN DE SISTEMA DE CONTROL Y SUPERVISIÓN HMI PARA RELLENO DE TUBOS DE RAYOS X"**, presentado por el Sr. Franklin Oswaldo Cruz Sasig, estudiante de la carrera de Electrónica Digital y Telecomunicaciones, reúne los requisitos y méritos suficientes para ser sometido a la evaluación del Tribunal de Grado, que se designe, para su correspondiente estudio y calificación.

Quito D.M. Julio del 2019

TUTOR

……………………..

Ing. René Ernesto Cortijo Leyva, Mg

#### **AGRADECIMIENTO**

Con amor profundo y sincero, quiero agradecer a Dios: "Tú eres mi Dios; todo lo bueno que tengo, lo he recibido de ti. Sin ti, no tengo nada" Salmo 16:2

Un agradecimiento sincero para el Ing. Mauricio Suasnavas M. y otro para el Ing. Jorge Suasnavas S., por su confianza puesta en mí, pero especialmente por el apoyo vuestro desde el primer momento que llegue a vuestra empresa.

Agradezco al Mg. René Cortijo L. mi tutor de carrera, quien me motivó a culminar este proyecto y dedicó mucho de su tiempo a esta obra.

Agradezco al Mg. Flavio Morales porque aparte de la enseñanza en cada materia que impartía, era un motivador de corazón abierto, y muchas de sus palabras, se guardaron en mi mente y en mi corazón.

Agradezco al PhD. Millard Escalona por su disposición, sus explicaciones y su valioso tiempo para la redacción de este documento, para que cada cálculo y cada fórmula sea aplicada de forma correcta.

Agradezco al Tlgo. John Sánchez, por su tiempo, dedicación y paciencia en el proceso de aprendizaje sobre el vacío, y además por el apoyo desinteresado de tu parte, sé que Dios te devolverá todo lo que has hecho por mí.

Agradezco a los todos docentes que, con su sabiduría, conocimiento y apoyo, motivaron a desarrollarme como persona y profesional en la Universidad Tecnológica Israel.

#### **DEDICATORIA**

Dedico este Proyecto de Tesis a mi amada esposa, Lucía, tu eres mi regalito de Dios, tan dulce, tan paciente y muy comprensiva, a nuestro amado hijo, Dante, nuestro pedacito de Cielo, desde ya te amo mucho.

A mis padres Luis Cruz y Tania Sasig, a ustedes que dejaron de vivir sus sueños por darme la oportunidad de soñar y llegar lejos.

A mis hermanos, Gustavo y Michael, una parte de este proyecto, lleva una parte de ustedes, gracias por no dejarme solo cuando más lo necesito.

Y a cada una de las personas de mi familia y amigos, que siempre me ayudaron en cada etapa de mi vida.

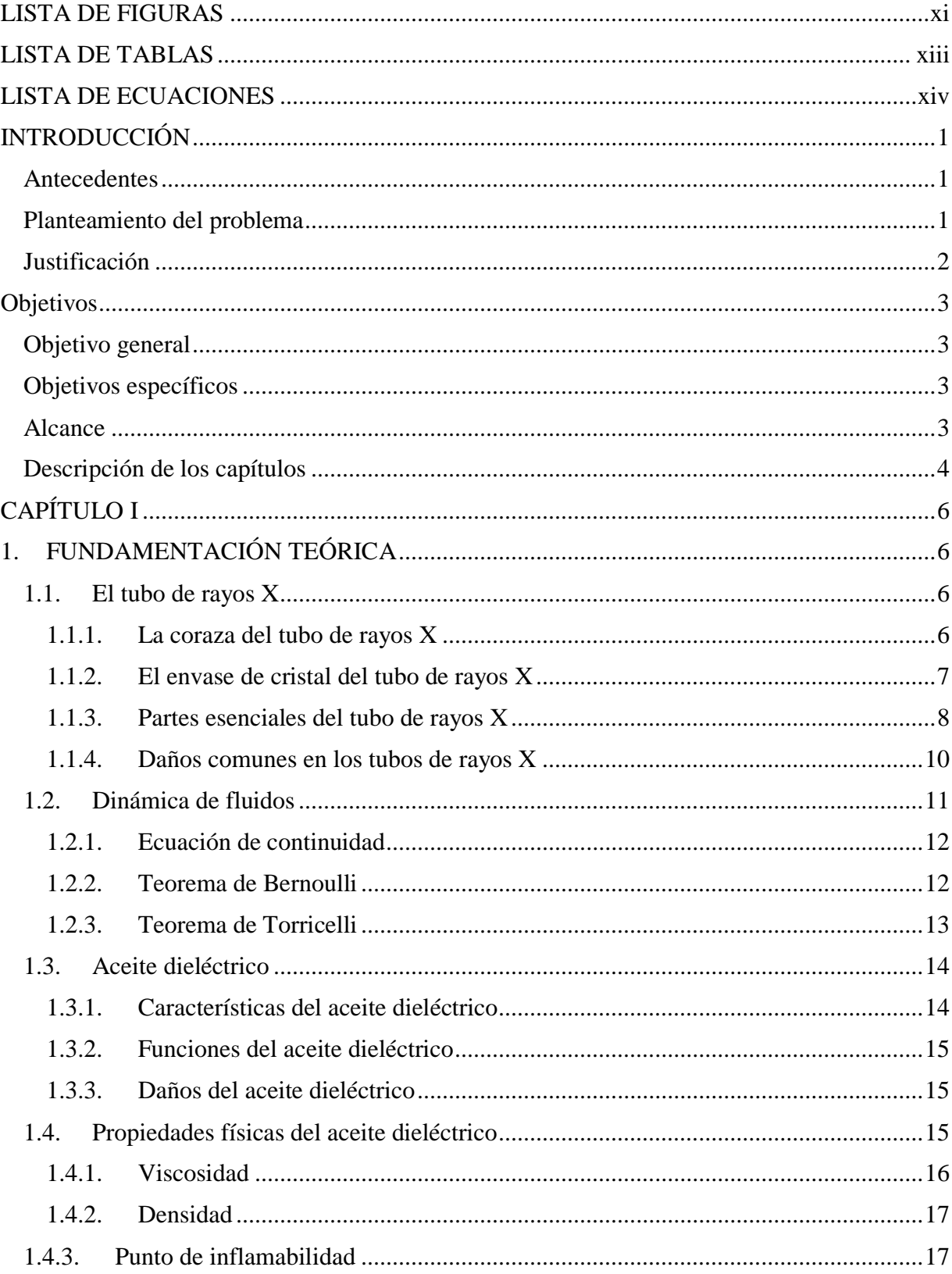

# Contenido

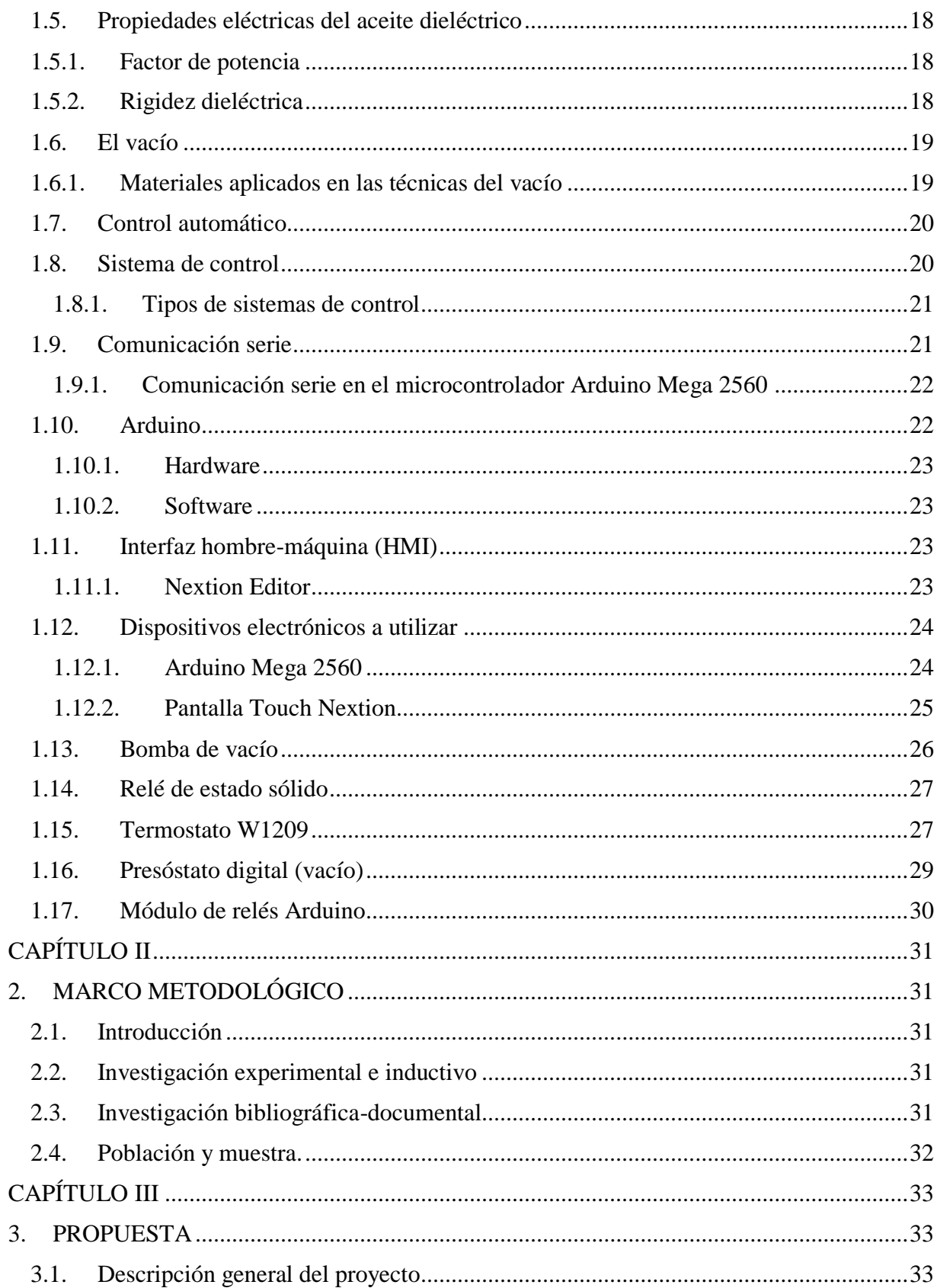

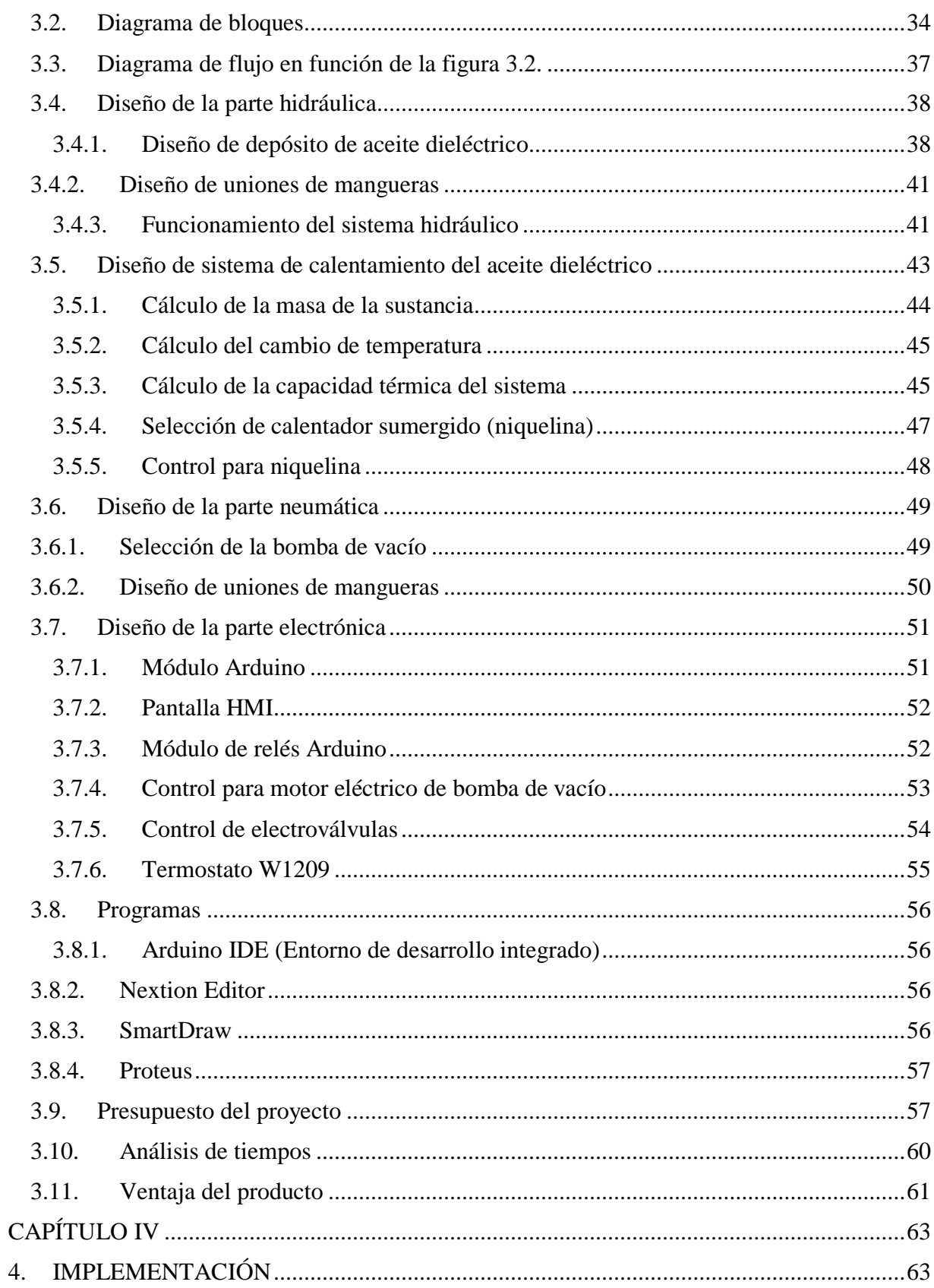

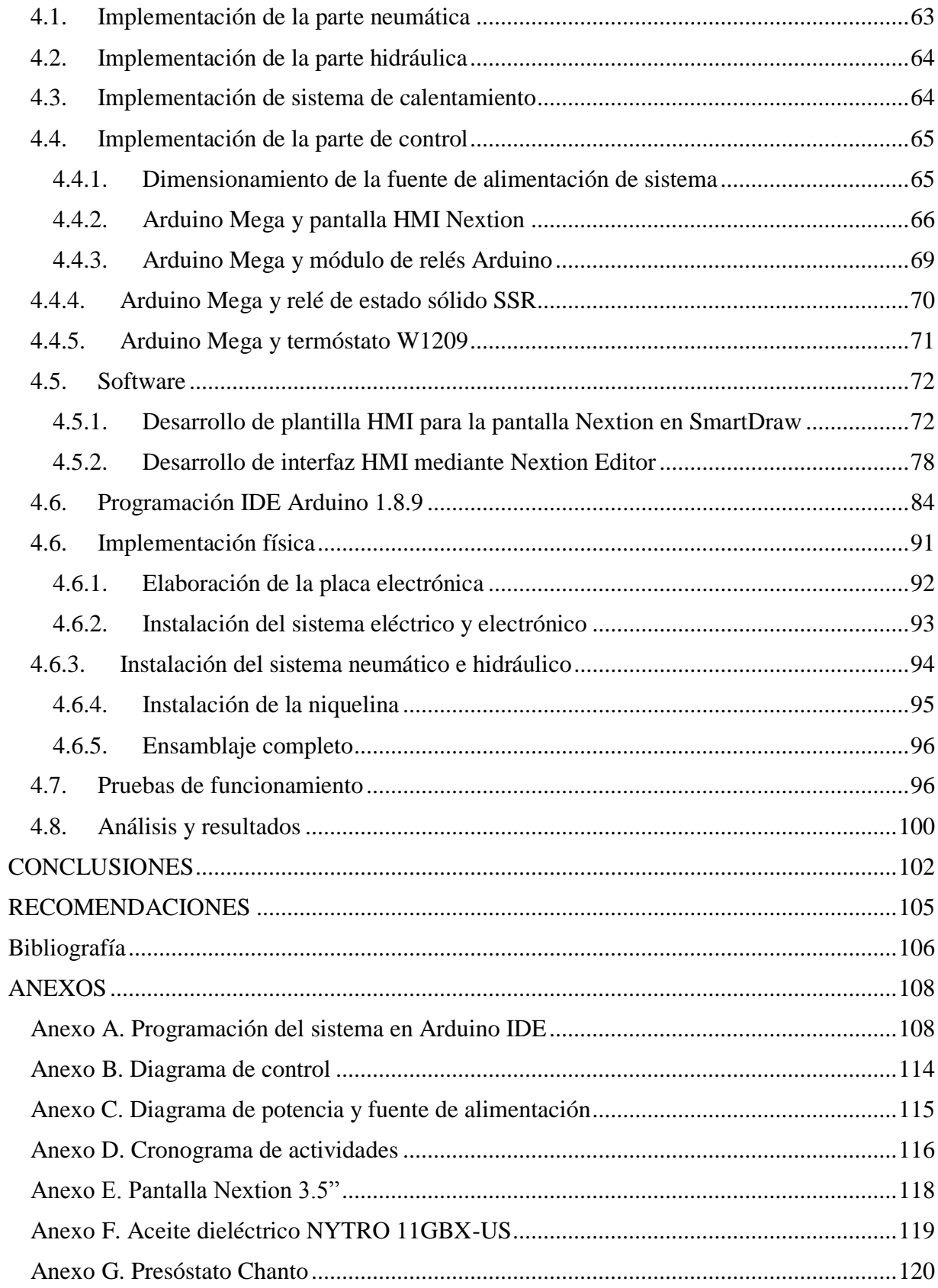

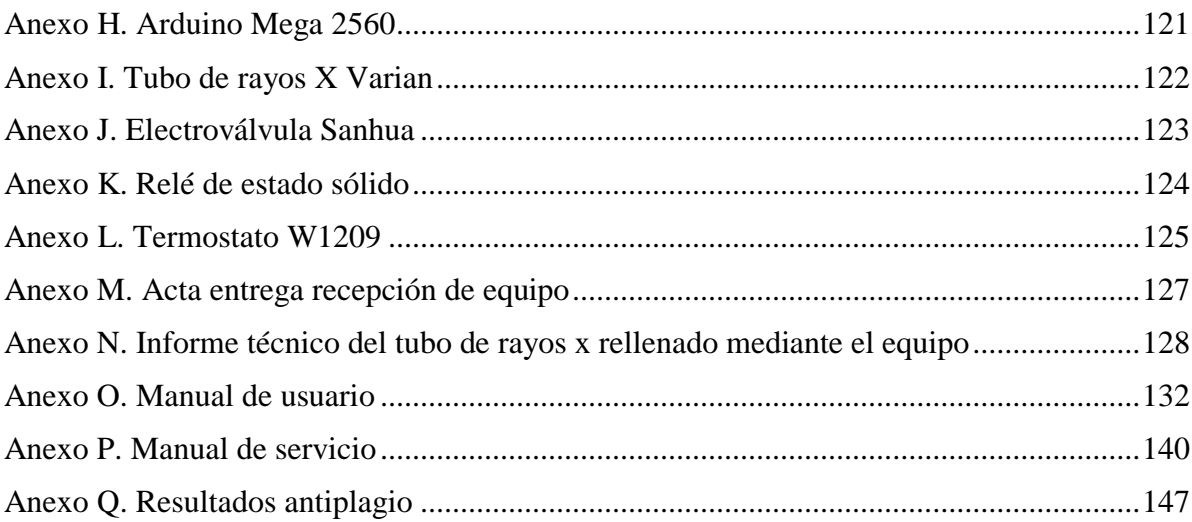

## **LISTA DE FIGURAS**

<span id="page-10-0"></span>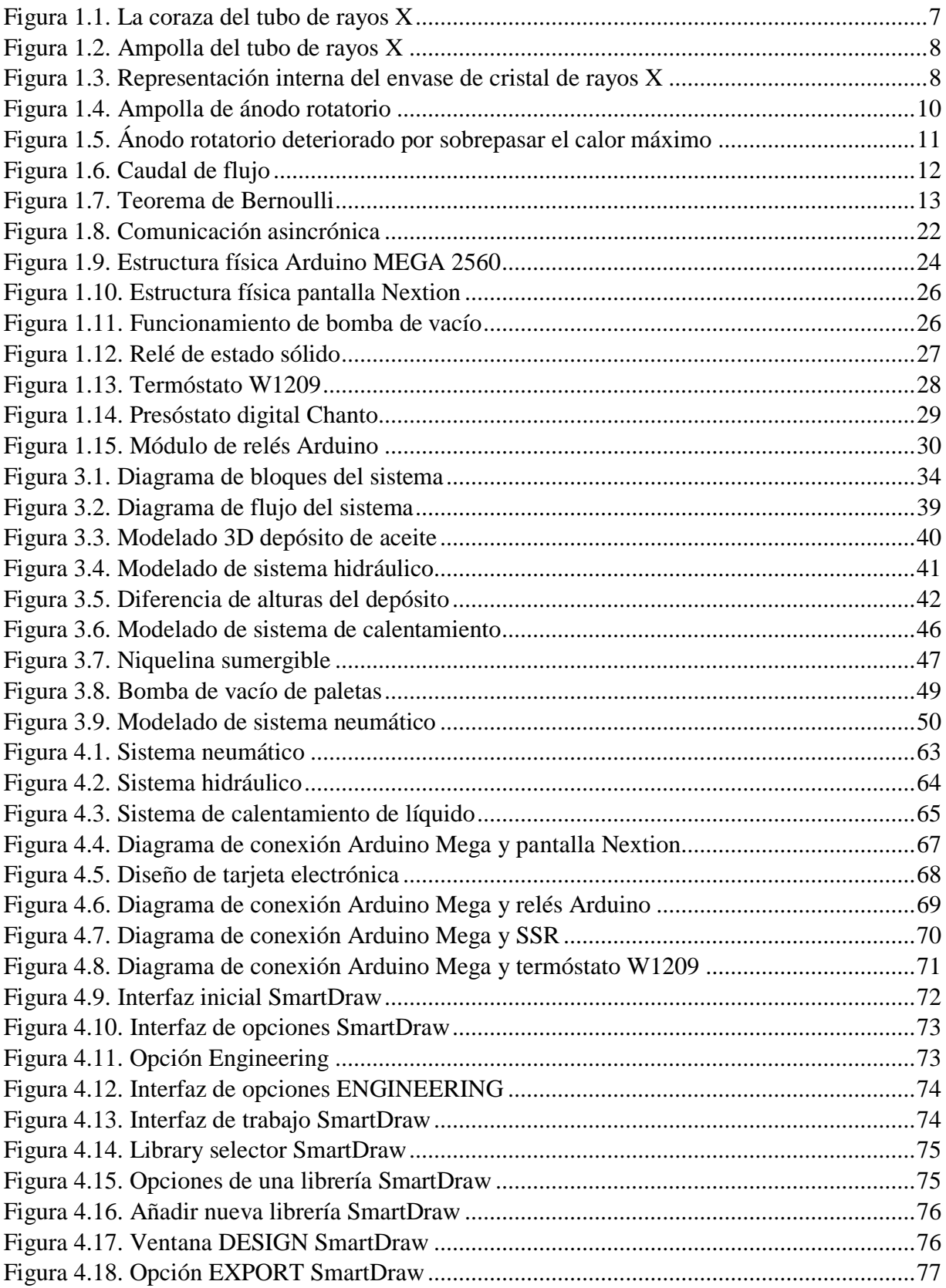

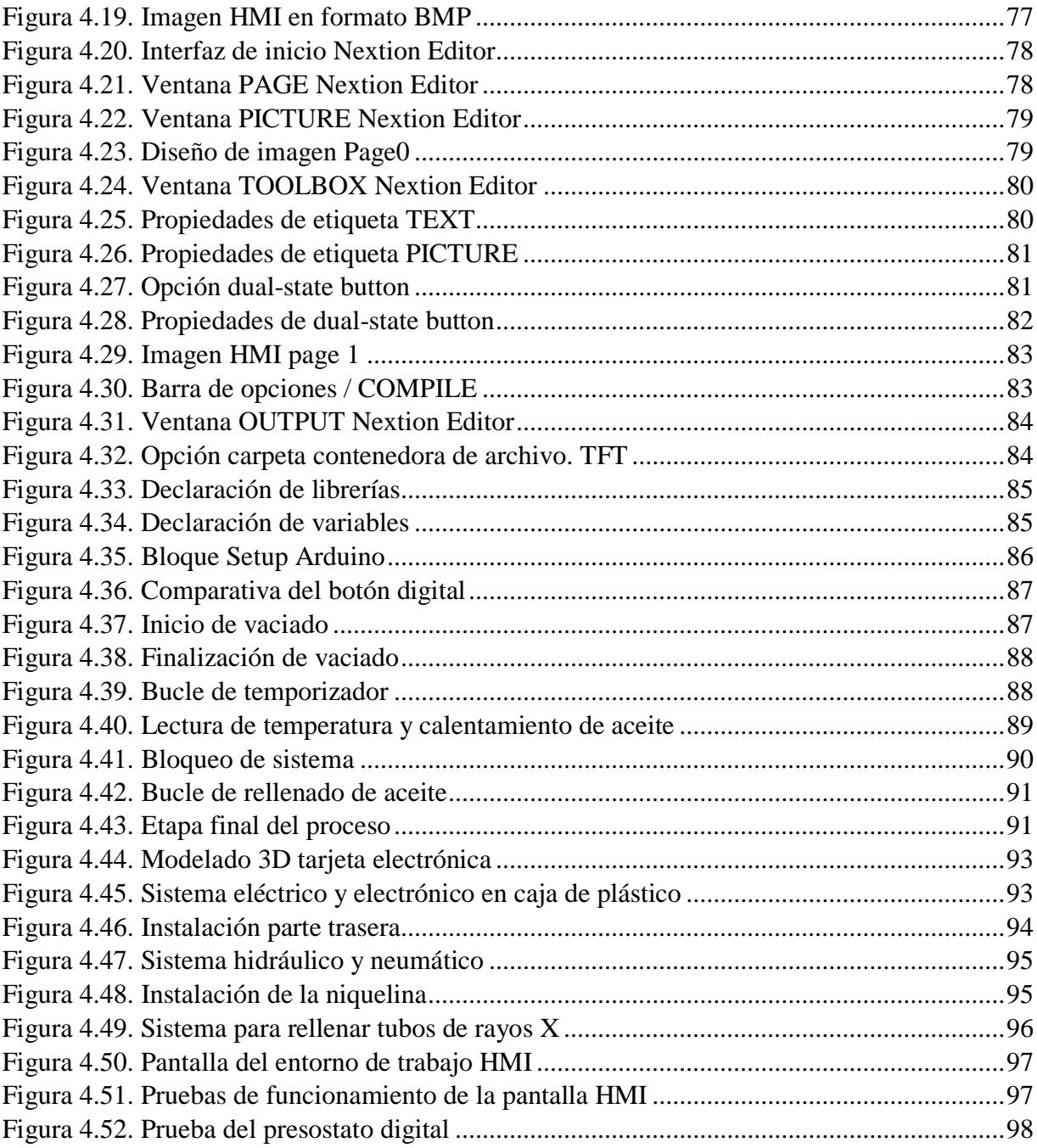

## **LISTA DE TABLAS**

<span id="page-12-0"></span>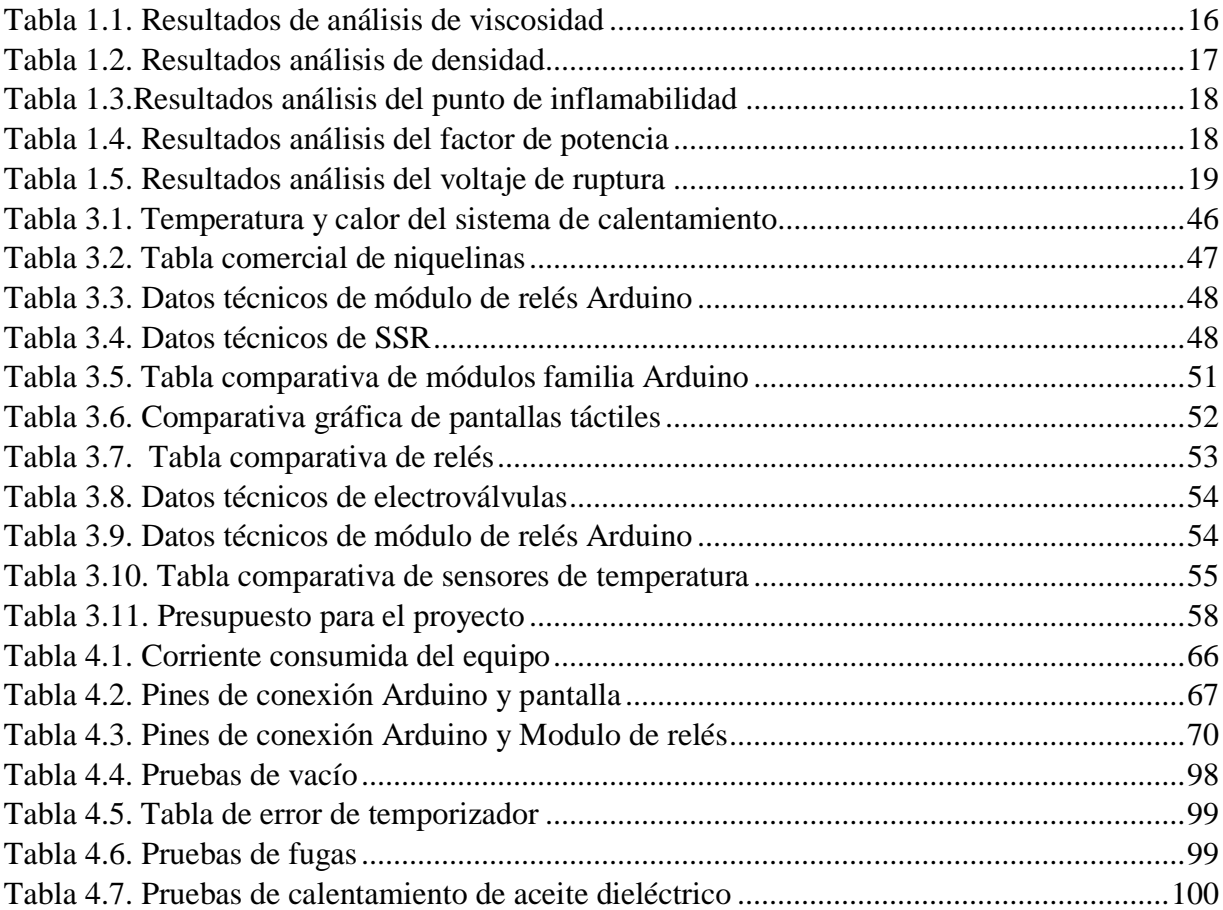

## **LISTA DE ECUACIONES**

<span id="page-13-0"></span>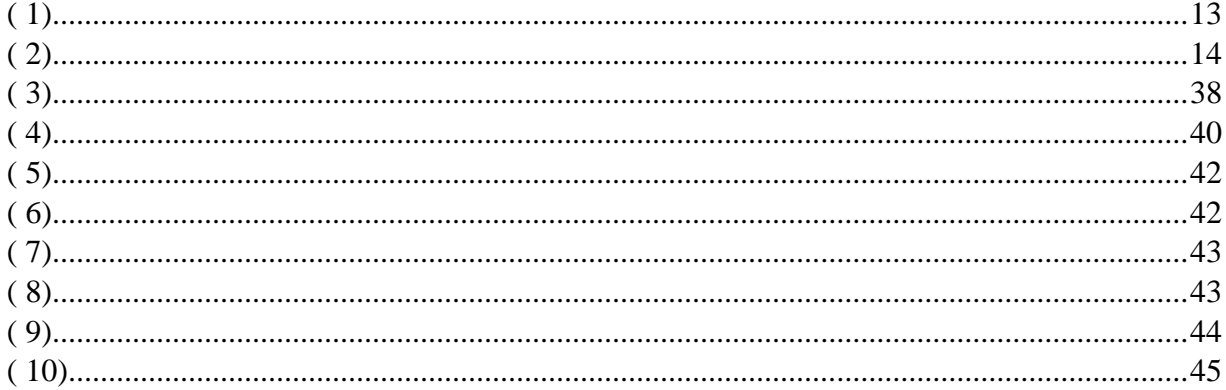

#### **RESUMEN**

En el presente trabajo de titulación se expone el desarrollo y puesta en marcha de un prototipo de máquina de control automático a fin de efectuar el rellenado de tubos de rayos X con aceite dieléctrico, con el propósito de ayudar al personal técnico encargado de realizar este proceso de forma manual, de esta manera reducir el tiempo de trabajo involucrado en cada etapa, desde el vacío hasta el rellenado del tubo. Para el desarrollo del sistema de control fue necesario investigar cómo funcionan los sistemas neumáticos e hidráulicos, como utilizar dispositivos electrónicos para obtener las señales de los mismos, como realizar la programación para realizar el control mediante el Arduino Mega. Además, se realizó la programación de la pantalla HMI donde se puede visualizar cada proceso mediante imágenes y palabras concretas según lo que esté realizando en cada momento. Cada proceso es realizado de forma automática, ya que cuenta con sensores de presión y temperatura según cada necesidad, esto ayuda al operador, evitando que tenga que permanecer en vigilia de que todo se vaya haciendo de manera correcta. La conclusión de este sistema es ayudar al técnico encargado a realizar este trabajo, de tal manera que pueda ocupar ese tiempo en cualquiera otra actividad.

**Palabras claves:** Arduino, Rayos X, HMI, automático, presión, nivel.

#### **ABSTRACT**

The present titration work presents the development and commissioning of a prototype automatic control machine to fill X-ray tubes with dielectric oil, with the purpose of helping the technical personnel in charge of carrying out this process manually, thus reducing the work time involved in each stage, from vacuum to tube filling. For the development of the control system it was necessary to investigate how the pneumatic and hydraulic systems work, how to use electronic devices to obtain their signals, and how to program the control using the Arduino Mega. In addition, the HMI screen was programmed, where each process can be visualized by means of images and specific words according to what it is doing at any given moment. Each process is carried out automatically, as it has pressure and temperature sensors according to each need, this helps the operator, avoiding having to remain on watch to ensure that everything is done correctly. The conclusion of this system is to help the technician in charge to carry out this work, in such a way that he can occupy that time in any other activity.

**Keywords:** Arduino, X-Ray, HMI, automatic, pressure, level.

### **INTRODUCCIÓN**

#### <span id="page-16-1"></span><span id="page-16-0"></span>**Antecedentes**

Antes de plantear el proyecto presentado, se realizó la indagación en internet si en el mercado local se hallaba una máquina que sirva para realizar el cambio de aceite de tubos de rayos X y no se consiguió una máquina con tales características de funcionamiento. En el mercado internacional tampoco se pudo encontrar una máquina ni documentación específica relacionada, por esta razón se presenta la idea de este proyecto integrador de carrera.

El sistema de relleno de tubos de rayos X se implementará en la empresa IX BIOTRON DEL ECUADOR, la misma fue constituida legalmente desde 1991, a manos de su gerente y propietario Ing. Mauricio Suasnavas Mera, con 27 años en el mercado. En la actualidad realizar el relleno de los tubos de rayos X con aceite dieléctrico es un trabajo que se lo realiza de manera casi artesanal, utilizando mangueras, seguros o amarras, llaves de paso, envases para los aceites (nuevo y desgastado) para realizar el rellenado/cambio de aceite de los tubos de rayos X. Por tal razón, el sistema de control es de lazo abierto por lo que se necesita que una persona se encuentre presente para realizar esta labor. Este trabajo puede tomar varios días, dependiendo en su mayor parte, de que al visualizar a través de la mirilla del tubo no se encuentre algún vestigio de aire.

Con la construcción del sistema de relleno se pretende tener un equipo semiautomático con control de lazo cerrado, optimizando el trabajo de cambiar el aceite dieléctrico de un tubo de rayos X, donde también se obtendrá un ahorro de tiempo en realizar la labor mencionada.

#### <span id="page-16-2"></span>**Planteamiento del problema**

El aceite dieléctrico como cualquier otro aceite sintético, tiene un tiempo de vida útil, luego del cual las características de sus componentes van perdiendo la capacidad de trabajo para la cual fue diseñada y es, en ese momento donde se puede apreciar varios daños tales como envejecimiento del aceite entre otros.

La falta de aceite dentro del tubo de rayos X genera un espacio de aire, a la cual se le denomina "burbuja" y esta es la que ocasiona que se presenten problemas y/o daños dentro del tubo tales como arcos internos, recalentamiento de los elementos internos, ennegrecimiento del aceite, envejecimiento del aceite, etc. Pero en casos más extremos, el daño no solo termina ahí, sino que llega a transmitirse hasta el generador de alta potencia, que es la parte más importante del equipo de rayos X, volviendo inoperable al equipo.

#### <span id="page-17-0"></span>**Justificación**

En Ecuador, es muy complejo realizar la importación de equipos de radiología médica, por el gran desconocimiento de estos equipos y por el temor que existe hacia ellos; dichos miedos van relacionado a que son fuentes de enfermedades tales como el cáncer o que son equipos que por sí solos pueden generar radiación y muchos otros pensamientos que no tienen relación directa con el equipo de rayos X.

En caso de ser posible la importación del equipo, existe un proceso riguroso y a veces hasta engorroso en la Aduana, ya que como son considerados equipos "peligrosos", su ingreso al país debe ser estrictamente controlado, con tal rigurosidad, que en muchos de los casos el tiempo se extiende más de lo normal. Este proceso se refiere directamente al caso en el que el cliente de la empresa desee u obligadamente tenga que adquirir un tubo de rayos X nuevo. Existe también un gran número de médicos y técnicos en radiología que no pueden solventar la adquisición de un equipo nuevo, ya que los costos de compra e importación tienen un valor que se sale de su presupuesto, entonces, buscan de otras opciones para poder seguir prestando sus servicios a la comunidad y poder así también generar ingresos propios.

En ese caso, la empresa IX BIOTRON DEL ECUADOR ofrece el servicio de rehabilitación de los tubos de rayos X, haciendo las pruebas necesarias para descartar que el tubo presente un daño mayor, lo cual puede inhabilitarlo permanentemente. Cuando se comprueba que el tubo tan solo requiere el cambio de aceite, se realiza dicha operación y se obtiene un tubo renovado y listo para realizar pruebas de radiografía.

### <span id="page-18-0"></span>**Objetivos**

#### <span id="page-18-1"></span>**Objetivo general**

Diseñar y construir un sistema de control y supervisión HMI para rellenar tubos de rayos X.

#### <span id="page-18-2"></span>**Objetivos específicos**

- Analizar todos los parámetros programables para la tarjeta Arduino en función de la estructura de la máquina de rellenado.
- Construir el sistema de calentamiento del aceite, el sistema para realizar el vacío en el tubo de rayos X.
- Realizar el código de programación para la tarjeta Arduino para el sistema de control del equipo.
- Realizar el código de supervisión para la tarjeta de comunicación HMI.
- Realizar pruebas de vacío y de rellenado de aceite dieléctrico en el tubo de rayos X.
- Realizar las pruebas del sistema de calentamiento del aceite dieléctrico, de los sensores y electroválvulas del equipo.
- Realizar las pruebas de comunicación entre el módulo HMI y el operador del equipo.

#### <span id="page-18-3"></span>**Alcance**

El presente proyecto permitirá realizar el rellenado de tubos de rayos X de manera semiautomática mediante un procedimiento de control de lazo cerrado, por medio de tres etapas definidas (Realizar el vacío dentro del tubo de rayos X – Tiempo de prueba de vacío – Rellenado del tubo de rayos X con aceite dieléctrico), por medio del presóstato digital (manovacuómetro digital) se controlará la presión negativa (vacío) dentro del tubo con el propósito de avalar el

vacío previo al rellenado con el aceite, el termóstato medirá a través de la sonda, la temperatura del aceite dieléctrico con la intención de encender o apagar la niquelina, las electroválvulas serán las encargadas de permitir o negar el paso del aceite o del aceite conforme avance cada etapa del proceso de rellenado, la tarjeta microcontroladora Arduino Mega 2560 es la parte esencial del sistema presentado y a través de la programación realizada por el autor, podrá controlar las entradas y salidas del mismo. Además, para la visualización de cada etapa de los procesos necesarios se utilizará una pantalla HMI Nextion 3.5" que utiliza cable físico para la comunicación serial con el microcontrolador Mega 2560 y donde por medio de palabras o números se guiará al operador para indicar lo que ya ha sucedido y lo que falta por realizarse. El sistema está diseñado únicamente para trabajar con tubos de rayos X de ánodo rotatorio que se comercializan en los equipos convencionales, ya que estos cuentan con un tapón por medio del cual se realizará el trabajo de rellenado; en los tubos de ánodo estacionario no se puede realizar el cambio del aceite, ya que son totalmente herméticos y no se cuenta con un acceso o tapón y no se puede utilizar el sistema presentado. El equipo no será diseñado para realizar el rellenado de tubos a gran escala, sino que su trabajo será de modo ocasional, además, que el equipo solo puede realizar el rellenado un tubo de rayos X por cada ciclo. El aceite dieléctrico tiene la característica de ser no corrosivo y por tal motivo no se necesita de una tubería especial para su transporte hasta el tubo de rayos X. El equipo está diseñado para permanecer en un lugar fijo, no obstante, cuenta con garruchas para poder transportarlo en el caso de ser necesario su movilización.

#### <span id="page-19-0"></span>**Descripción de los capítulos**

En el capítulo uno, se explica la información correspondiente a los elementos utilizados en el desarrollo del sistema de rellenado de tubos de rayos X tales como: microcontrolador Arduino Mega, una pantalla de 3.5 pulgadas que permitirá monitorear cada etapa del proceso del sistema, la bomba de vacío, el termóstato, etc., los que conformaran el sistema presentado.

El capítulo dos habla sobre la metodología de la investigación que se empleó en el desarrollo del presente proyecto, se dividió al proyecto en 4 etapas de investigación que son de Fundamentación teórica, Marco metodológico, Propuesta e Implementación y en cada una de ella se indica el método investigativo empírico o teórico dependiendo de cada caso con técnicas o herramientas de investigación.

El capítulo tres habla sobre la propuesta presentada para el desarrollo del proyecto, presentado una solución electrónica que permita mejorar el proceso del rellenado de tubos de rayos X, se explica el funcionamiento general del sistema y de los elementos que se seleccionarían analizando sus detalles técnicos y su funcionamiento individual y como sistema.

En el capítulo cuatro se explica el diseño, puesta en marcha, programación, armado y desarrollo del prototipo, pruebas de funcionamiento ejecutados, así también, se exponen los resultados adquiridos con las pruebas realizadas al sistema presentado.

## **CAPÍTULO I**

## **1. FUNDAMENTACIÓN TEÓRICA**

#### <span id="page-21-2"></span><span id="page-21-1"></span><span id="page-21-0"></span>**1.1. El tubo de rayos X**

El tubo de rayos X forma parte del equipo de rayos X propiamente dicho y a simple vista no puede ser examinado por el operante del equipo. Dicho elemento, se trata de un envase de cristal, popularmente conocido como ampolla, y que en su interior previamente se ha realizado el proceso de vacío y tiene una carcasa que sirve para proteger al cristal. En el ámbito radiológico se puede nombrar como tubo tanto al envase de cristal como a la carcasa de protección. El tubo es el componente principal y necesario para generar la emisión de radiación o como se lo conoce normalmente, los rayos X. Básicamente, la vida del tubo de rayos X se alarga usando factores radiográficos mínimos de mA, kVp y tiempo de exposición de forma apropiada para cada estudio. El uso de receptores de imagen más rápidos proporciona una mayor duración del tubo (Brosed Serreta & Ruiz Manzano, 2012).

#### <span id="page-21-3"></span>**1.1.1. La coraza del tubo de rayos X**

La función que asume la coraza o armadura (figura 1.1) es:

**Protección radiológica:** Al momento que se realiza la producción de radiación dentro del tubo, esta sale expulsada sin una dirección fija, con el fin de generar los rayos X es para poder utilizarlas en los diferentes exámenes que se tiene que realizar en los pacientes y a esa parte aprovechada se la conoce como haz útil de radiación. Aunque en la emisión de rayos X también se genera la radiación dispersa, y esta es la razón por la cual la armadura tiene que actuar como un aislante para evitar que se propaguen irradiaciones que no sean necesarias. El material con el que se construyen las armaduras, tiene como componente principal al elemento llamado

plomo y su función general es la de evitar la emisión de rayos X, excepto los que se atraviesen mediante el haz útil por efecto de la apertura del colimador, como se muestra en la Figura 1.1.

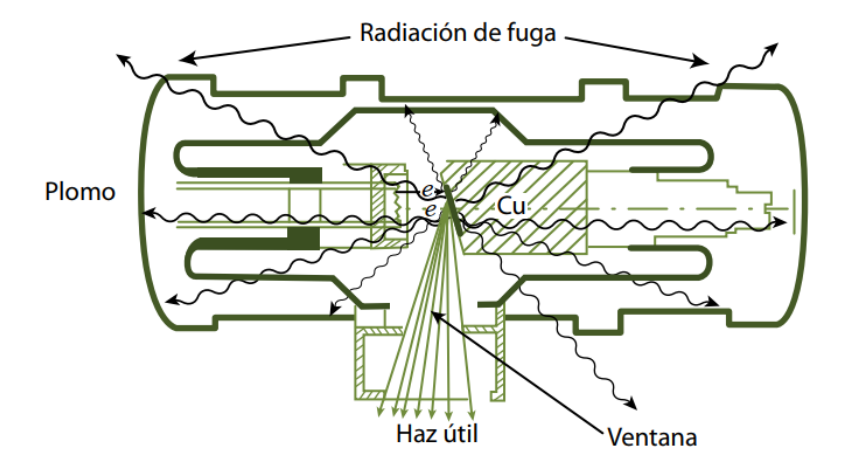

**Figura 1.1.** La coraza del tubo de rayos X **Fuente:** (Brosed Serreta & Ruiz Manzano, 2012)

**Protección eléctrica:** la emisión de radiación se obtiene mediante la aplicación de valores altos de tensión en el tubo de rayos X, por tal motivo existe un gran peligro de electrocuciones, esto se aminora a través del adecuado aislamiento eléctrico que provee la armadura, además de una sustancia que tiene la capacidad de actuar como aislante eléctrico, también como refrigerante, por tal motivo se lo llama aceite dieléctrico, del cual se realizará una exposición más adelante.

#### <span id="page-22-0"></span>**1.1.2. El envase de cristal del tubo de rayos X**

Dentro del cristal se encuentran los componentes eléctricos propiamente dichos. La medida promedio de envase se encuentra entre los 35 a 40 cm de largo y 13 cm de radio aproximadamente. El cristal pírex es el material con el cual se fabrica el envase del tubo, este material tiene la característica de soportar una gran cantidad de calor que se genera al realizar cada exposición de rayos X, también debe mantener el vacío dentro del tubo. El vacío hace más eficiente la obtención de rayos X, además permite alargar la vida útil del tubo. Cuando el envase presenta algún rastro de gas internamente, puede disminuir el flujo de electrones desde el ánodo hasta el cátodo del tubo, lo cual puede ocasionar que se presente mayor calentamiento dentro del tubo. A un costado se encuentra una apertura que se la conoce como ventana (Figura 1.2) y que es por donde saldrá el haz útil de radiación. (Brosed Serreta & Ruiz Manzano, 2012).

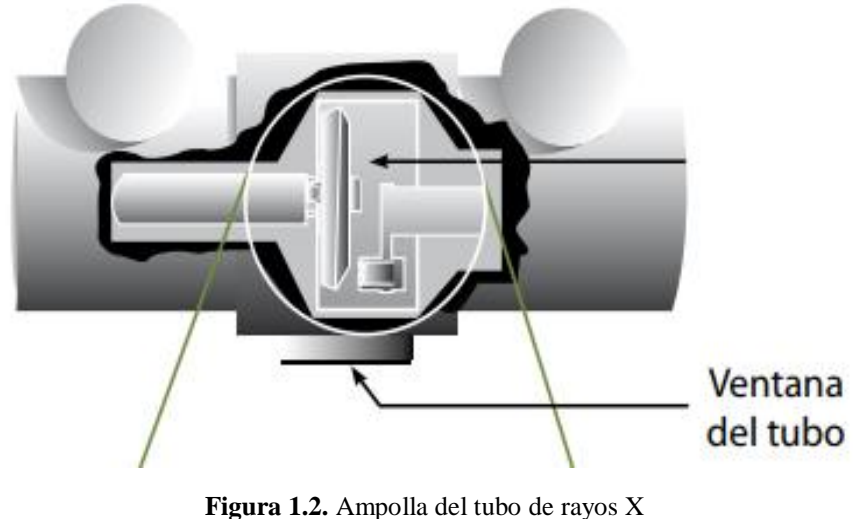

**Fuente:** (Brosed Serreta & Ruiz Manzano, 2012)

#### <span id="page-23-0"></span>**1.1.3. Partes esenciales del tubo de rayos X**

Las partes esenciales dentro del envase de rayos X se pueden apreciar en la Figura 1.3 y son:

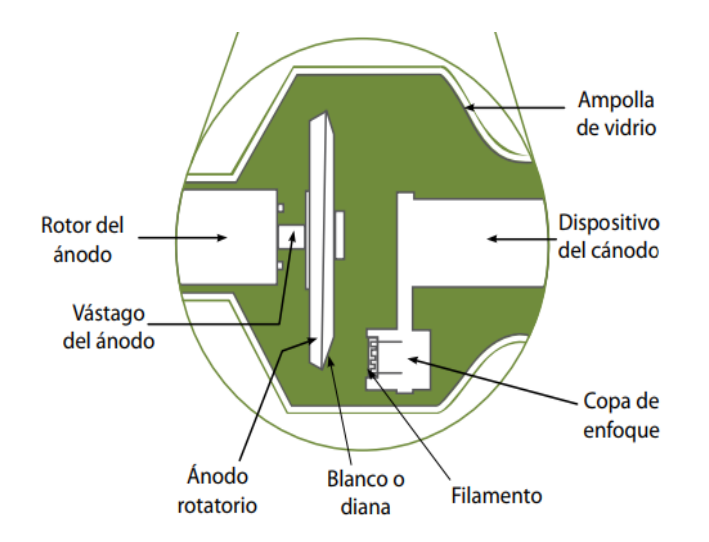

**Figura 1.3.** Representación interna del envase de cristal de rayos X **Fuente:** (Brosed Serreta & Ruiz Manzano, 2012)

#### **El Cátodo**

Como en todo dispositivo electrónico, el tubo cuenta con un lado negativo al que se le llama cátodo, y este cuenta con dos partes principales llamados filamento y copa de enfoque (Brosed Serreta & Ruiz Manzano, 2012).

- **El filamento**: Tiene una equivalente al alambre de un foco incandescente con un tamaño de dos mm de diámetro y de uno a dos cm de largo aproximadamente. Si la corriente que cruza el filamento es suficientemente intensa, los electrones de la capa superior de los átomos del filamento son arrojados fuera del filamento. A este fenómeno físico se conoce como emisión termoiónica. Los filamentos están constituidos por un material llamado tungsteno. El punto de fusión de este material es de 3410 ºC de manera que, aunque una alta intensidad de corriente circule por el filamento este no llega a fundirse como otros materiales.
- **La copa de enfoque**: el filamento se encuentra dentro de este elemento que tiene la forma de un pequeño recipiente metálico. Esta cuenta con una potente carga negativa que prevalece a la repulsión que se establece entre los electrones, de forma que condensa el haz de electrones en una pequeña área del ánodo. La gran mayoría de los tubos de rayos X presentan dos puntos de focales, uno grande y otro pequeño.

### **El Ánodo**

La parte positiva del tubo de rayos X se lo conoce como el ánodo. En los equipos se pueden encontrar dos tipos de ánodos, unos son llamados estacionarios y otros rotatorios. Los primeros son bastantes utilizados en equipos odontológicos y algunas unidades que no requieran grandes niveles de intensidad ni potencia. En el caso de los equipos de ánodo rotatorio (Figura 1.4), se utilizan en equipos más grandes y con un uso más frecuente, ya que estos tienen que tener la capacidad de emitir haces de radiación de alta intensidad en un tiempo bastante corto. El blanco es la parte importante, ya que aquí es donde chocan los electrones y de esta manera se genera la radiación propiamente dicha. (Brosed Serreta & Ruiz Manzano, 2012).

Las funciones del ánodo son las siguientes:

- Tiene que recibir los electrones provenientes del cátodo, conducirlos de vuelta al generador de alta tensión por medio de los cables conductores.
- Proveer soporte mecánico al blanco.
- Tener la capacidad de disipar la mayor cantidad de calor en el menor tiempo posible.

El cobre cumple con los requisitos mencionados anteriormente y por tal motivo es el elemento constitutivo del ánodo.

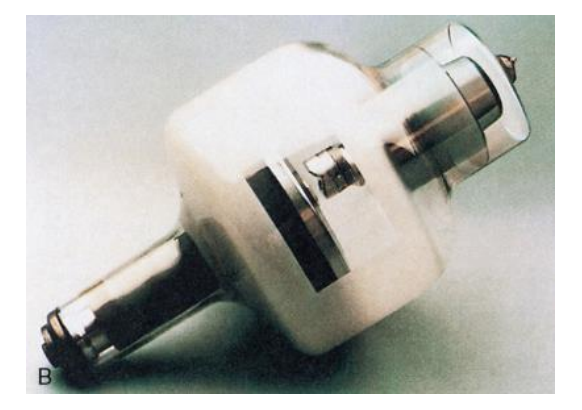

**Figura 1.4.** Ampolla de ánodo rotatorio **Fuente:** (Carlyle Bushong, 2010)

#### <span id="page-25-0"></span>**1.1.4. Daños comunes en los tubos de rayos X**

Hay varias causas que originan fallos en los tubos de rayos X, la mayor parte de ellos relacionados con las características térmicas del tubo. Durante la exposición de radiación se genera una gran cantidad de calor en el ánodo del tubo, y este calor tiene que ser disipado para que el tubo pueda cumplir con su oficio. Dicho calor se puede disipar de tres formas: radiación, conducción y convección. Estos tres modos de transferencia de calor ocurren en un tubo de rayos X. La mayor parte del calor se disipa por radiación durante la exposición. El ánodo puede volverse extremadamente caliente y siempre emite radiación infrarroja. Lamentablemente, parte del calor se conduce a través del cuello del ánodo hacia el rotor y la carcasa de cristal (Brosed Serreta & Ruiz Manzano, 2012).

La carcasa de cristal caliente, alcanza la temperatura del baño de aceite, que traslada el calor al revestimiento del tubo y posteriormente fuera del tubo. Cuando la temperatura del ánodo es excesiva durante una exposición simple, se pueden derretir y deformar algunas partes de la superficie del ánodo (Figura 1.5). Si la deformación de la superficie es suficientemente importante, el tungsteno puede vaporizarse y depositarse dentro de la carcasa de cristal. Esto puede producir un filtrado del haz de rayos X y originar interferencias con el paso de los electrones desde el cátodo hacia el ánodo. Si la temperatura del ánodo aumenta demasiado rápido, el ánodo se puede romper, volviéndose inestable e inutilizándose la rotación del tubo de rayos X. Entre varias exposiciones, el aceite con el que está rodeado sirve para disipar el calor hacia el exterior de la armadura del tubo.

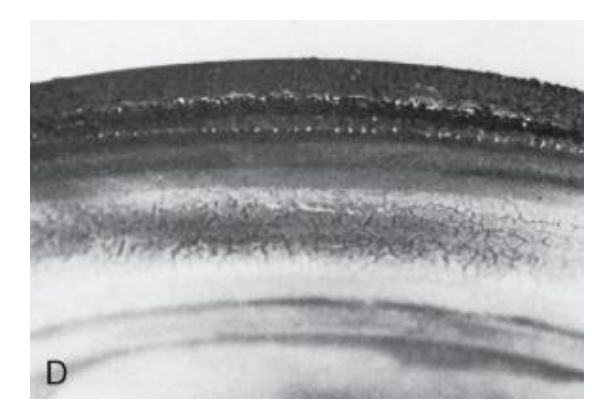

**Figura 1.5.** Ánodo rotatorio deteriorado por sobrepasar el calor máximo **Fuente:** (Carlyle Bushong, 2010)

#### <span id="page-26-0"></span>**1.2. Dinámica de fluidos**

Un fluido es una sustancia que continuamente se deforma si es sometida a un esfuerzo cortante (esfuerzo tangencial), sin importar que tan pequeño sea este. La característica principal de un fluido es su *fluidez*. Cuando se habla de fluido, se puede referir a gases y líquidos, y en el presente documento todo estará relacionado específicamente a líquidos. Los líquidos pueden movilizarse con mayor o menor rapidez, a esta medida se la denomina viscosidad y se hablará de ella más adelante. (Domingo, 2011)

En la estática de fluidos se estudia el comportamiento de los fluidos en reposo, en cambio en la dinámica de fluidos se estudia el comportamiento de estos cuando se encuentran en movimiento.

#### <span id="page-27-0"></span>**1.2.1. Ecuación de continuidad**

Como se dijo anteriormente, los líquidos son incomprensibles, sin importar el valor de la presión a la cuál sea sometido, y su volumen no varía o lo hace poco. En la Figura 1.6 se tiene una tubería por la que ingresa un volumen V en un determinado tiempo ∆t pero como el líquido que circula es incomprensible y la tubería no presenta pérdidas, el mismo volumen de líquido que ingresa debe salir por el otro extremo de la tubería en el intervalo de tiempo considerado (Instituto Politécnico).

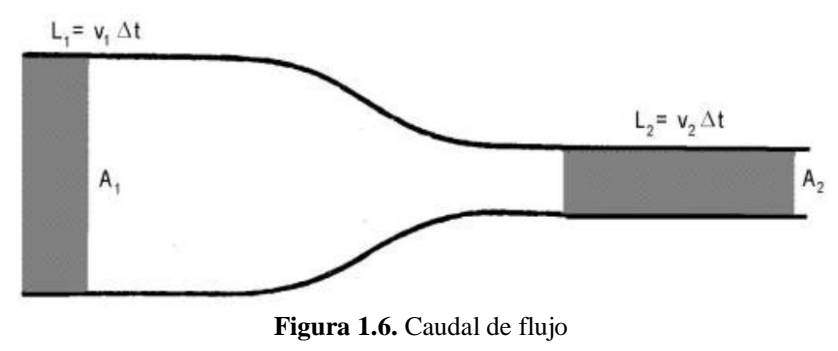

**Fuente:** (Instituto Politécnico)

La ecuación de continuidad está relacionada directamente con el caudal (Q) que significa que "la cantidad de líquido que pasa por un cierto tiempo". Su unidad de media es  $[Q] = m<sup>3</sup>/s$  y su fórmula es  $Q = V/\Delta t$ .

#### <span id="page-27-1"></span>**1.2.2. Teorema de Bernoulli**

Para describir los fluidos en movimientos se debe limitar a condiciones de trabajo ideal, en los que se supone que los fluidos son inaprensibles, no son viscosos, y que el movimiento sea laminar. Con la primera condición se garantizará que la densidad sea constante en todo momento, con la segunda y tercera condición se elimina las posibles pérdidas de energía por rozamiento y que se aplique el principio de la conservación de la energía (Instituto Politécnico).

Daniel Bernoulli, físico suizo, encontró la relación fundamental entre la presión, la altura y la velocidad de un fluido ideal. Y este teorema demuestra que dichas variables no pueden modificarse independientemente una de otra, sino que están determinadas por la energía del sistema. Su ecuación (Instituto Politécnico) es:

<span id="page-28-1"></span>
$$
P_A + \frac{1}{2}\delta \cdot (v_A)^2 + \delta gy_a = P_B + \frac{1}{2}\delta \cdot (v_B)^2 + \delta gy_B
$$
 (1)

#### <span id="page-28-0"></span>**1.2.3. Teorema de Torricelli**

Aplicando el teorema de Bernoulli se puede calcular la velocidad de salida del líquido que se encuentra en un depósito (Figura 1.7). Se considera que las dimensiones del depósito son mucho mayores que la del diámetro de la salida del líquido (Instituto Politécnico).

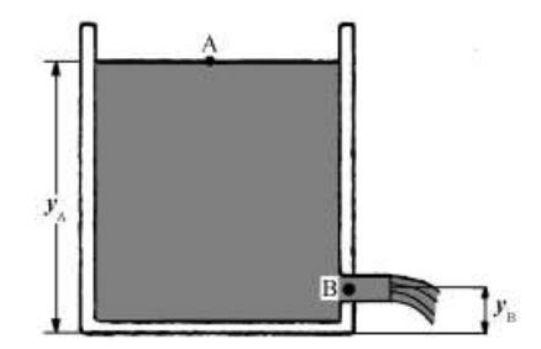

**Figura 1.7.** Teorema de Bernoulli **Fuente:** (Instituto Politécnico)

Mediante la ecuación de Bernoulli, se procede a reemplazar los valores que correspondan. Los valores para el punto A son  $P_A = P_0$ , ya que el líquido está sometido a la presión atmosférica y la altura  $Y_A$  es un dato. Como las dimensiones del depósito son mayores con respecto al orificio de salida, la velocidad con que desciende el líquido es muy lenta, por tal motivo la velocidad  $V_{A} \approx 0$ . Para el punto B son  $P_B$  similar al punto  $P_A$  (presión atmosférica), la altura  $Y_B$ es un dato y la velocidad  $V_B$  es la incógnita a buscar (Instituto Politécnico). Al final queda la siguiente ecuación (Instituto Politécnico):

<span id="page-29-2"></span>
$$
v_B = \sqrt{2 \cdot g \cdot (y_A - y_B)}\tag{2}
$$

Y este resultado que se puede deducir desde la ecuación de Bernoulli, se lo conoce como el teorema de Torricelli. Dicho teorema procedió del teorema de conservación de la energía mecánica.

#### <span id="page-29-0"></span>**1.3. Aceite dieléctrico**

El aceite dieléctrico, tiene la finalidad de oponerse al paso de la corriente eléctrica, comportándose como una resistencia y evitar que se formen arcos internos al momento de elevar los voltajes de trabajo. Dieléctrico es una característica del material que es un buen aislante ante la presencia de la electricidad, por tal motivo puede ser utilizado como un aislante eléctrico. (Educación, 1988).

El aceite tiene un rol demasiado importante en la vida útil del tubo de rayos X y por tal motivo, el cambio de aceite puede alargar la vida del tubo, tal como sucede con el motor de un automóvil.

#### <span id="page-29-1"></span>**1.3.1. Características del aceite dieléctrico**

La resistividad y la rigidez dieléctrica son dos propiedades del aceite aislante. La primera es la resistencia específica que presenta un material dieléctrico y que se presenta en ciertas condiciones de voltaje mesurado, y la segunda es la capacidad de evitar la formación de arcos eléctricos entre los dos electrodos o entre la fuente eléctrica y tierra, en condiciones de altos potenciales eléctricos.

Además, deben proporcionar una menor oxidación en comparación con otros aceites aislantes minerales que se encuentran en el mercado. Tiene que ofrecer La disipación de calor tiene que ser un gran punto a su favor. Y alargar en lo posible la vida útil del aceite, y evitar la formación de lodos o ácidos en el aceite. (Educación, 1988).

#### <span id="page-30-0"></span>**1.3.2. Funciones del aceite dieléctrico**

Este tiene dos funciones básicas. La primera función es llamada física y tiene que mantener una temperatura normal de trabajo, al disipar el calor generado en el transcurso de la operación de la unidad. La segunda función es llamada eléctrica y tiene que trabajar como medio dieléctrico, con el fin de evitar la generación de arcos entre dos conductores con una diferencia bastante grande de potencial eléctrico.

#### <span id="page-30-1"></span>**1.3.3. Daños del aceite dieléctrico**

El uso que se le da a un equipo que trabaje con aceite dieléctrico, provoca que dicha sustancia vaya perdiendo sus características ante el uso, estas son el aislamiento eléctrico y la refrigeración. El aceite también sufre una degradación por oxidación y en otros casos por efecto de los contaminantes que puedan generarse por el trabajo propio del equipo.

La oxidación del aceite dieléctrico se presenta como un ácido que se forma en el aceite cuando existe contacto con el oxígeno, y en la mayoría de casos se puede visualizar una forma de especie de lodo que no le permite disipar el calor, lo que provoca que la temperatura aumentare rápidamente. (BARDAHL, 2018).

Otro de los enemigos del aceite son los contaminantes que se pueden generar son las partículas de humedad, que empiezan a reducir las capacidades aislantes del aceite, y también pueden generar una gran corrosión abundante en los componentes del aceite. (BARDAHL, 2018).

#### <span id="page-30-2"></span>**1.4. Propiedades físicas del aceite dieléctrico**

Se conoce como propiedad física a cualquier propiedad que sea medible y visible, y que comúnmente se fundamenta en la estructura de una materia, sustancia u objeto. Cuando existe algún cambio en las propiedades físicas también se describen sus transformaciones y su proceso temporal entre estados temporales.

#### <span id="page-31-0"></span>**1.4.1. Viscosidad**

La definición de la viscosidad de un líquido es "la medida de la resistencia de un aceite a fluir (esfuerzo de corte) bajo ciertas condiciones" (Noria Latin America, 2001). Se dice que a menor viscosidad el líquido puede escurrirse de mejor manera.

Como existe varios consumidores de lubricantes, estos han intentado designar los grados de la viscosidad para los lubricantes. SAE (Sociedad de Ingenieros Automotrices) se encarga de designar para aceites de motor de combustión, grados AGMA (Sociedad Americana de Fabricantes de Engranes) se encarga para aceites de engranes, cSt (centistokes) se utiliza en la medición de la viscosidad en cinemática y viscosidad absoluta. La viscosidad tiene la característica que sufre variaciones de valores con los cambios de temperatura, por tal motivo suelen aplicarse dos mediciones de temperatura para la mayor parte de ellos, sugiriéndose realizar dichas pruebas a 40°C (104°F) y/o a 100°C (212°F), como se muestra en la Tabla 1.1 (Noria Latin America, 2001).

| <b>Análisis</b>                |          | <b>Unidad Resultados</b> |
|--------------------------------|----------|--------------------------|
| Viscosidad a 40 $\degree$ C    | $mm^2/s$ | 8.741                    |
| Viscosidad a 100 °C            | $mm^2/s$ | 2.245                    |
| Viscosidad a - 40 $^{\circ}$ C | $mm^2/s$ | 3551                     |

**Tabla 1.1.** Resultados de análisis de viscosidad

Hay que tener en cuenta cual es el comportamiento de un fluido ante la fuerza que ejerce la gravedad y para esto están los llamados centistokes, cabe recalcar que esta unidad de medida es la que mayormente se utiliza para el cálculo de la viscosidad cinemática y también en la línea industrial y, es la que se utiliza para el aceite dieléctrico. Existe otra unidad de medida utilizada para referirse a la viscosidad cinemática designada como milímetro cuadrado por segundo (mm<sup>2</sup> / s) utilizada en el Sistema Cegesimal de Unidades (CGS). La conversión de una a otra unidad es de a uno  $(1 \text{ mm}^2 / \text{s} = 1 \text{ cSt})$ .

**Fuente:** NYNAS USA Inc.

#### <span id="page-32-0"></span>**1.4.2. Densidad**

La densidad es un concepto ampliamente citado y suele definirse como "la magnitud que expresa la relación entre la masa y el volumen de un cuerpo" (Real Academia Española, 2001). Y tiene como unidad en el SI al kilogramo por metro cúbico (kg/m3). Esta propiedad sirve para indicar la cantidad de masa que se encuentra en una unidad de volumen de una sustancia sea esta gaseosa, líquida o sólida y se lo representar con la letra griega rho (ρ).

La densidad no está en manos de la gravedad, y esto quiere decir que la densidad de un elemento es constante en cualquier punto de la tierra. Además, es una propiedad intensiva, que quiere decir que no depende de la masa o el tamaño del elemento. Aunque hay casos en el que la densidad varía con la presión y la temperatura en determinadas sustancias. Esto sucede por los cambios de temperatura y/o presión que pueden realizarse en una sustancia, provocando que se expanda o se comprima, encontrando cantidades diferentes de masa en una unidad de volumen.

El fabricante del aceite que se usará en este sistema, presenta los siguientes datos, que se muestra en la Tabla 1.2:

| <b>Análisis</b>                              | <b>Unidad</b>      | <b>Resultados</b> |
|----------------------------------------------|--------------------|-------------------|
| Densidad a 15 $\mathrm{^{\circ}C}$ (vac)     | $\text{kg/dm}^3$   | 0.878             |
| Densidad a 20 $\degree$ C (vac)<br>calculado | $\text{kg/dm}^3$   | 0.857             |
| Densidad especifica $60/60$ °F<br>calculado  | kg/dm <sup>3</sup> | 0.793             |
| Gravedad API 60 °F<br>calculado              |                    | 29.4              |

**Tabla 1.2.** Resultados análisis de densidad

**Fuente:** NYNAS USA Inc.

#### <span id="page-32-1"></span>**1.4.3. Punto de inflamabilidad**

En un aceite dieléctrico se describe a la temperatura mínima en la cual el aceite desprende una cantidad de vapores suficientes para formar una mezcla con característica explosiva al mezclarse con el oxígeno. El valor mínimo es de 145 °C, mientras mayor es el valor más seguro será para su utilización, tal como se muestra en la Tabla 1.3. (Brettis, 2017)

**Tabla 1.3.**Resultados análisis del punto de inflamabilidad

| <b>Análisis</b>              |                            | <b>Unidad Resultados</b> |
|------------------------------|----------------------------|--------------------------|
| Punto de inflamabilidad, COC | $\circ$ $\curvearrowright$ | 150                      |

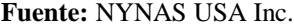

#### <span id="page-33-0"></span>**1.5. Propiedades eléctricas del aceite dieléctrico**

Se conoce como propiedad eléctrica a las propiedades que determinan el proceder de un determinado material al pasar por el mismo la corriente eléctrica. En el caso del aceite son dos propiedades las que se evalúan para determinar su correcto trabajo.

#### <span id="page-33-1"></span>**1.5.1. Factor de potencia**

Mediante el factor de potencia se puede medir las pérdidas de corriente que existen dentro del equipo cuando se encuentra operando. Dichas pérdidas se presentan debido a la existencia de compuestos polares en el aceite y estos son el motivo de que existan una subida anormal de temperatura en equipos, bajo alguna carga. El fator máximo permitido en porcentaje (%) es de 0.05% a 25 °C y de 0.3% a 100 °C. (Brettis, 2017)

**Tabla 1.4.** Resultados análisis del factor de potencia

| Análisis                    |   | Unidad Resultados |
|-----------------------------|---|-------------------|
| Tan Delta a $100^{\circ}$ C | % |                   |

**Fuente:** NYNAS USA Inc.

#### <span id="page-33-2"></span>**1.5.2. Rigidez dieléctrica**

En el aceite dieléctrico se denomina a la rigidez dieléctrica al voltaje mínimo en el que puede ocurrir un arco eléctrico entre dos electrodos de metal. También, indica la capacidad del mismo para soportar tensiones eléctricas sin falla. Una baja resistencia es un indicativo de que existe contaminación con agua u otra materia ajena al aceite. Al contrario, una alta resistencia es el mejor indicativo que no existen contaminantes en el aceite. También se lo denomina tensión de ruptura en algunos casos. La temperatura suele disminuir el valor de la tensión de ruptura, por motivos de control las pruebas se realizan a una temperatura de 20 °C. Los datos del voltaje de ruptura se muestran en la Tabla 1.5. (Brettis, 2017)

**Tabla 1.5.** Resultados análisis del voltaje de ruptura

| <b>Análisis</b>    |    | Unidad Resultados |
|--------------------|----|-------------------|
| Voltaje de ruptura | Κv | 62.9              |

| ---------------    |  |
|--------------------|--|
| Voltaje de ruptura |  |
|                    |  |

**Fuente:** NYNAS USA Inc.

#### <span id="page-34-0"></span>**1.6. El vacío**

De acuerdo con la definición de la Sociedad Americana de Vacío (1958), el término vacío se utiliza para describir a cierto espacio lleno con gases a una presión total menor que la presión atmosférica, por lo que el grado de vacío aumenta en relación con la disminución de presión del gas excedente, ya que la composición del aire no solo consta de dos elementos con el oxígeno y el nitrógeno, sino que además también contiene elementos como argón, hidrogeno, metano, etc. Esto quiere decir que cuanto más se disminuya la presión, mayor vacío se obtiene dentro de un recipiente hermético. (Talavera & Farías, 1995).

#### <span id="page-34-1"></span>**1.6.1. Materiales aplicados en las técnicas del vacío**

Existen varios los materiales que se utilizan en las aplicaciones de vacío, pero para el presente trabajo se tomará en cuenta los materiales que forman parte del tubo de rayos X.

**Aluminio:** Tiene poco peso, fuerte, resistente a la corrosión con una baja presión de vapor y fácilmente obtenible en las formas más comunes, como tubos, hojas, etc.

**Vidrio:** Para sistemas de vacío, el vidrio más usado es conocido como Pyrex. Y con este material se construyen envases, cámaras, etc.

**Tungsteno:** La característica a su favor es que su punto de fusión es muy alto en comparación con otros metales, alrededor de 3382°C. El tungsteno se oxida de una manera muy rápida cuando es calentado en la atmósfera, y expulsa electrones a temperaturas sobre los 2000 °C, es usado frecuentemente como filamento en los medidores de presión por ionización, electrodos y anticátodos para tubos de rayos X.

#### <span id="page-35-0"></span>**1.7. Control automático**

Un sistema automático de control es un conjunto de componentes físicos conectados o relacionados entre sí, de manera que regulen o dirijan su actuación por sí mismos, es decir sin intervención de agentes exteriores (incluido el factor humano), corrigiendo además los posibles errores que se presenten en su funcionamiento (FIDALGO SÁNCHEZ, FERNÁNDEZ PÉREZ, & FERNÁNDEZ, 2016).

Controlar consiste en adoptar una serie de decisiones y actuar en consecuencia para conseguir varios objetivos previos. Cuando en estas decisiones participa el ser humano se habla de control manual, mientras que si el sistema «toma las decisiones autónomas» de control se lo conoce como control automático.

Los principales componentes de la automatización son los transductores y los captadores de información, los preaccionadores (relés, contactores etc.) y accionadores (motores, órganos desplazamiento lineal etc.), así como los órganos de tratamiento de la información, en particular los ordenadores y en general los sistemas basados en microprocesadores.

#### <span id="page-35-1"></span>**1.8. Sistema de control**

Se puede definir a un sistema de control como el método con el que se puede tratar de forma indirecta los parámetros de un sistema controlado. Su objetivo es controlar un sistema sin que exista intervención del operador sobre sus elementos.
#### **1.8.1. Tipos de sistemas de control**

Lazo abierto: Dichos sistemas tienen la característica de que la señal de salida nunca influirá en la señal de entrada, es decir que no existe un medio de realimentación que permita controlar los parámetros de salida en un sistema de control.

**Lazo cerrado:** La característica principal de este método de control consiste en tener un bucle de realimentación, lo que quiere decir que la señal de salida influirá en la señal de entrada, con el propósito de poseer un control de la señal a la salida. En este proyecto se procederá a utilizar el tipo de control de lazo cerrado, ya que desea obtener un sistema controlado y realimentado.

# **1.9. Comunicación serie**

Un puerto serie sirve para realizar el intercambio de información entre dos dispositivos de manera digital, y cuenta con dos enlaces llamados transmisor y receptor y que para su descripción se utilizan las siglas TX y RX respectivamente. Dicho método realiza la comunicación de tres formas diferentes, conocidos como transmisión simple, dúplex y fulldúplex. La facilidad y sencillez es el punto a favor que tiene este protocolo de comunicación, en cambio la desventaja que se puede indicar con este protocolo es que solo se pueden comunicar dos dispositivos por un canal de comunicación. Cabe recalcar que se conoce como comunicación full dúplex cuando se puede recibir y enviar información de manera simultánea.

El nombre que normalmente se utiliza para denominar a las interfaces, sean físicas o virtuales, es puerto y son los que permiten la comunicación entre dos dispositivos. Para enviar información a través de un puerto serie se requiere de una secuencia de bits, aquí es donde entran a escena los terminales de enlace, RX (recepción) y TX (transmisión). Sin embargo, pueden existir otros cables para referencia de voltajes, tren de pulsos, etc.

Aparte del puerto serie también se puede encontrar los puertos paralelos que se diferencian en que se permita enviar la información mediante variados canales de forma sincrónica, claro

que en ese caso se necesita una mayor cifra de guías de comunicación, que varían según el tipo de puerto utilizado.

#### **1.9.1. Comunicación serie en el microcontrolador Arduino Mega 2560**

Arduino como otros tantos microcontroladores, entre ellos Arduino, cuentan con un puerto de comunicación serie, por medio del cual se puede realizar la comunicación con un computador a través del famoso puerto USB, aunque no lo hace de manera directa, sino que lo realiza por medio del integrado FT232R, que es un convertidor USB-Serial. Es por medio de dicho integrado que el Arduino puede recibir y enviar datos a un computador.

Arduino cuenta con una parte a la que se le comisiona la comunicación serie y en este caso se la llama UART (Universal Asynchronous Receiver and Transmitter), como se muestra en la Figura 1.8. Además, se cuenta con un dispositivo concurrente llamado USART (Universal Synchronous and Asynchronous serial Receiver and Transmitter), con esto tiene la capacidad de manejar una comunicación asíncrona como sincrónica.

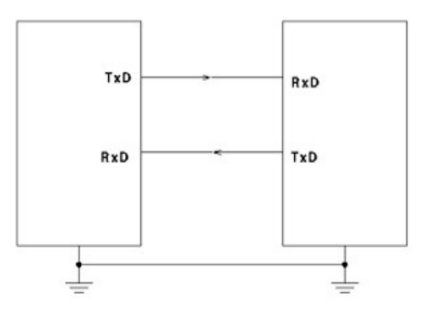

**Figura 1.8.** Comunicación asincrónica **Fuente:** (García González & Panama Hitek, 2013)

### **1.10. Arduino**

Se puede decir que es una tarjeta electrónica de hardware libre que mediante un microcontrolador con la característica de ser reprogramable y una ristra de conectores tipo hembra que se encuentran soldados a dicha tarjeta, permiten conectar allí de forma rápida, sencilla y cómoda diferentes elementos de control y en algunos casos hasta elementos de potencia. (Torrente Artero, 2013).

#### **1.10.1. Hardware**

La tarjeta Arduino es donde el código escrito es ejecutado. Por lo tanto, los componentes específicos se adjuntan a ella para autorizarle interactuar con el mundo real. Estos componentes puede ser sensores, los cuales convierten algunas señales del mundo físico en señales eléctricas que la tarjeta puede censarlos o actuadores que pueden obtener una señal eléctrica de la tarjeta y convertirlo en algo que cambie el mundo (Margolis, 2011).

### **1.10.2. Software**

Los programas de software, llamados sketches, son creados en una computadora usando el IDE (Integrated development environment). El IDE permite escribir y editar un código y convertir este código en instrucciones que el hardware Arduino entiende. El IDE también transfiere aquellas instrucciones a la placa Arduino (un proceso llamado uploading). (Margolis, 2011).

# **1.11. Interfaz hombre-máquina (HMI)**

HMI es una interfaz de usuario desarrollada para mantener la interactividad entre una máquina y una persona, la misma puede ser parte de un programa almacenado en una computadora con la característica que le permite comunicarse con el desarrollador o el usuario. La norma ISO 9241-110, presenta esta definición: *"todas las partes de un sistema interactivo (software o hardware) que proporcionan la información y el control necesarios para que el usuario lleve a cabo una tarea con el sistema interactivo".* La interfaz que va a ser utilizada previamente tiene que haber sido programada para que se adapte al entorno en el cual se va a desenvolver, en otras palabras, la interfaz HMI busca hacer más amigable la actividad máquina – persona. (COPA-DATA, s.f.).

# **1.11.1. Nextion Editor**

Es un software creado para la programación de pantallas Nextion que provee una interfaz para el control y visualización entre el usuario, equipo y un proceso. Permite reemplazar a la pantalla que generalmente se utilizaba que era la LCD, la comunicación es a través de un puerto serial.

En el área de trabajo se presenta con tres columnas la izquierda en donde se presenta la ventana de Toolbox o herramientas en la que se presenta todas las opciones para crear botones, debajo ella la ventana de Picture que permite agregar imágenes y eliminarlas y en el centro se encuentra la pantalla o la simulación de lo que se presentará en el display debajo donde se encuentran dos ventanas más, output que muestra el número de errores y Event que muestra el código empleado para cada botón. En la columna derecha se encuentran dos ventanas, Atributo y Page. Donde se configura las propiedades de cada botón y se crean las paginas respectivamente. (Gómez & Rincon Ingenieril, 2017)

## **1.12. Dispositivos electrónicos a utilizar**

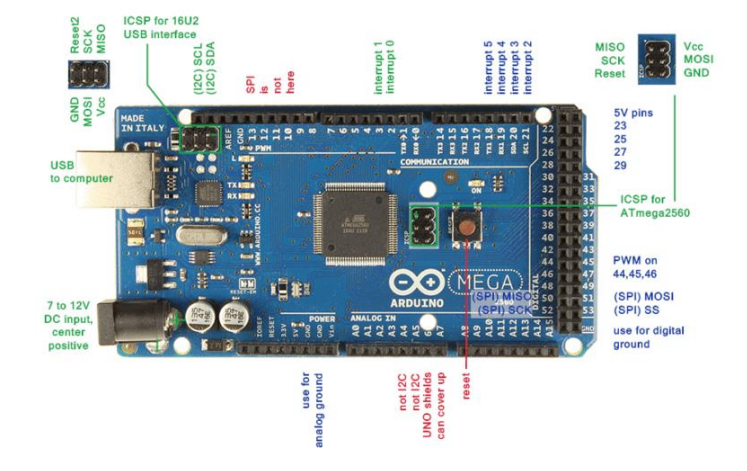

#### **1.12.1. Arduino Mega 2560**

**Figura 1.9.** Estructura física Arduino MEGA 2560 **Fuente:** (García González & Panama Hitek, 2013)

Para el presente proyecto el microcontrolador Arduino Mega 2560 (Figura 1.9) es el que mejor se adapta a las necesidades, ya que cuenta con bastantes pines digitales que pueden ser utilizados como entradas o salidas, también dispone de entradas analógicas que por el momento no se va dar uso. De los cuatro puertos UART que viene en esta tarjeta, una servirá para realizar la comunicación con la pantalla. Como en la mayoría de dispositivos de la familia Arduino

cuenta con el oscilador de cristal de 16 MHz, una entrada USB, un plug para un adaptador de voltaje y un botón de reseteo. (Arduino, 2019)

#### **Características Arduino Mega 2560**

Tiene un microcontrolador de la familia ATmega2560, el voltaje de operación es de 5 VDC, aunque puede trabajar con voltajes que oscilen entre 7 y 12 VDC, teniendo en cuenta que para esto se debe utilizar el plug de conexión para adaptador de voltaje. Presenta 54 pines de entrada o salida digital, la corriente que soporta cada terminal o pin es de 40 mA en voltaje DC. Además, cuenta con una memoria flash de 256 Kb, aunque hay que tener en cuenta que 8 Kb son usados para el bootloader. Lo más importante en que tiene un reloj que tiene la velocidad de 16 Mhz. Estas son las características que más se puede resaltar y cabe mencionarlas para el presente proyecto.

### **1.12.2. Pantalla Touch Nextion**

Una Nextion es una pantalla TFT con una superficie táctil, estas pantallas son construidas por Itead un fabricante de Shenzhen. Generalmente estas pantallas se dividen en pantallas que poseen pines de entrada /salida (GPIO) y EEPROM y la también están las que no las presentan. En este caso el modelo para una pantalla Nextion de 3.5 pulgadas es NX8048T035. Presenta una interfaz gráfica se graba en la memoria flash de la pantalla y no en micro que se encarga del sistema con esto la actualización de la pantalla es más rápido. Utiliza comunicación serial para al adaptarse a un microcontrolador. (Gómez & Rincon Ingenieril, 2017)

# **Estructura de pantalla Nextion**

En su estructura presenta RGB driver, un sd card slot, flash, Touch sensor, RGB buffer y un puerto serial para comunicación con el computador o microcontrolador. Tal como se muestra en la Figura 1.10.

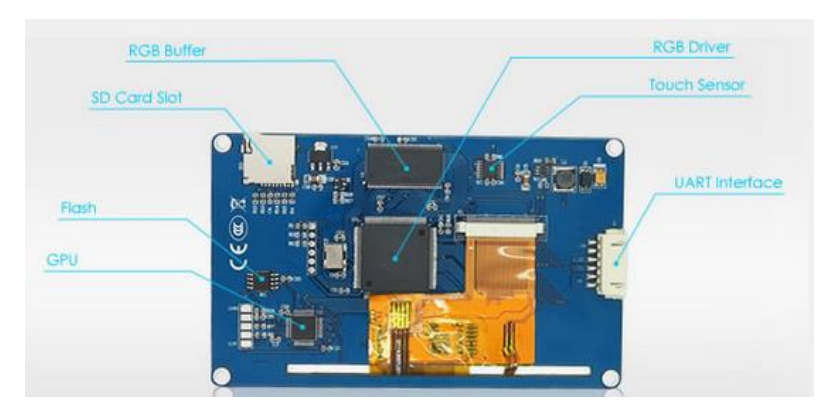

**Figura 1.10.** Estructura física pantalla Nextion **Fuente:** (Itead.cc, 2017)

# **1.13. Bomba de vacío**

La bomba de vacío es un equipo que tiene como propósito realizar el vacío según el lugar y las aplicaciones que se le vaya a dar, la función principal es la de tratar de anular elementos tales como gases que se encuentran en el aire y que dentro de un envase o lugar pueden afectar al correcto desenvolvimiento. La bomba es muy utilizada en las industrias químicas y alimenticias, entre otras. (Talavera & Farías, 1995).

El principio de funcionamiento de la bomba es eliminar el aire, los gases y otras partículas de un depósito y se cimienta en la función que realiza una bomba rotatoria. En la Figura 1.11 se puede ver el funcionamiento de la bomba rotatoria y su constitución interna.

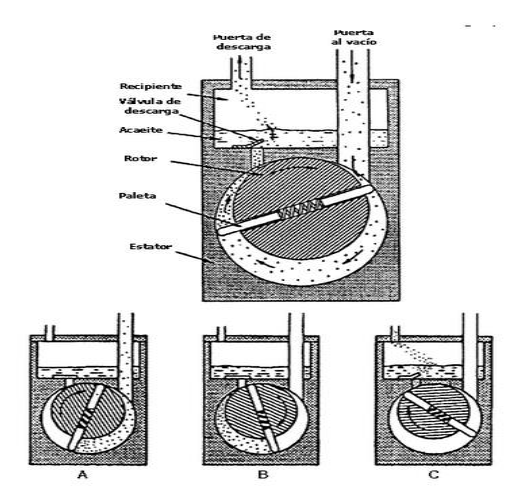

**Figura 1.11.** Funcionamiento de bomba de vacío **Fuente:** (ComoFunciona, 2017)

El movimiento circular de las paletas provoca una diferencia de presión entre el interior del depósito y el cilindro. El aire que se encuentra dentro del recipiente ingrese al cilindro de la bomba y después en el siguiente movimiento, el aire sea evacuado hacia un desfogue. (ComoFunciona, 2017)

#### **1.14. Relé de estado sólido**

El relé de estado sólido o también llamado SSR (Figura 1.12) es un dispositivo que permite mantener aislados eléctricamente los circuitos de entrada o control y los circuitos de salida, para evitar interferencias por señales provenientes de motores o equipos de similares características. Además, ayuda a evitar que los elementos pequeños sufran daños por las fluctuaciones de corrientes superiores a los mA (Omron Corporation, 2018)

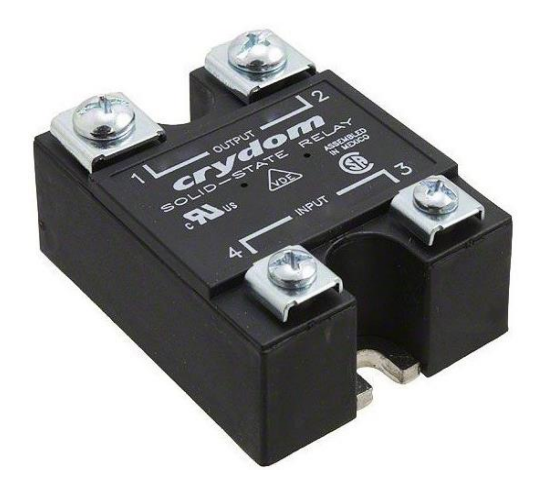

**Figura 1.12.** Relé de estado sólido **Fuente:** (Omron Corporation, 2018)

Se pueden encontrar varios modelos y depende en la mayor parte de los casos, de la corriente que vaya a circular por la salida para poder escogerlos y comprarlos.

# **1.15. Termostato W1209**

La tarjeta de control de temperatura W1209 (Figura 1.13) está diseñado para realizar la vigilancia en lugares donde se desea mantener una temperatura requerida. Dicha tarjeta puede ser utilizada en proyectos de banco de pruebas como en proyectos y trabajos de mayor profesionalidad. (Carrod, 2014).

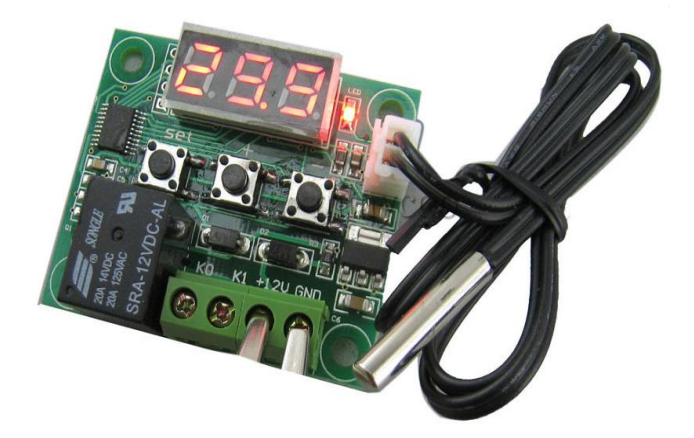

**Figura 1.13.** Termóstato W1209 **Fuente:** (Carrod, 2014)

Cuenta con un microcontrolador para verificar los cambios de temperatura y de esta manera poder controlar los parámetros a los valores deseados según se haya escogido el punto de seteo. Además, el relé puede ser utilizado como un pulsador en el caso de necesitar una señal digital para poder acoplar a la entrada de un microcontrolador. Se puede programar la histéresis de trabajo, aunque de fábrica viene con un valor de dos. La programación del valor deseado de trabajo es sencillamente fácil lo que lo hace amigable al momento de realizar una nueva calibración, para estos cuenta con pulsadores claramente identificados. La tarjeta viene con su propia sonda de medida y en caso de ser necesarios alargar la distancia, se puede utilizar un cable del mismo diámetro para realizar dicho trabajo. La tarjeta cuenta con tres displays en los cuales se puede apreciar de forma visual los cambios de temperatura. (Carrod, 2014).

# **1.15.1. Características del termóstato**

Entre las características a destacar se puede exponer que el voltaje de alimentación es de 12 VDC y su consumo de energía varía entre los 35 mA y los 65 mA, el primero aplica cuando la tarjeta se encuentra en modo de reposo y la segunda en el caso de que el relé haya sido activado. El rango de medición de la temperatura es bastante amplio, tal es el caso que puede realizar mediciones desde los -50 ºC hasta los +110 °C. Tiene una precisión de control de 0.1°C al igual que la precisión en la histéresis. El sensor de medición es del tipo NTC con un recubrimiento que lo hace resistente al agua.

#### **1.16. Presóstato digital (vacío)**

Un presóstato digital (Figura 1.14) es un sensor electrónico con la capacidad de transmitir los cambios de presión y la mayoría lo que hace es realizar una medición diferencial, para esto tiene en cuenta el valor de la presión atmosférica para realizar dicho cálculo. Dependiendo de la marca y modelo, se pueden encontrar dispositivos con salidas digitales y/o análogas. Otra característica de estos dispositivos es la facilidad de ajuste de la histéresis y el punto de control o ruptura. La mayoría, posee una pantalla o en algunos casos displays en los cuales se puede apreciar los valores de medición de la presión o del vacío. Además, estos dispositivos permiten escoger entre diferentes unidades de medidas para facilitar las lecturas de las mediciones y así evitar el uso de una tarjeta electrónica que realice la conversión de unidades. (Xavier Nolla, 2011)

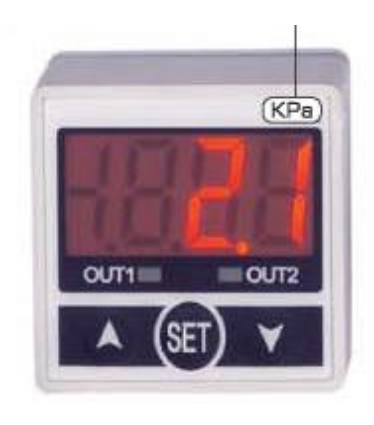

**Figura 1.14.** Presóstato digital Chanto **Fuente:** (Chanto, 2019)

## **1.16.1. Características de presóstato digital**

El tiempo de respuesta de trabajo se encuentra alrededor de los 2.5 ms o menos, a pesar de que dicho valor puede ser modificado, según la necesidad. El rango de la presión nominal y del ajuste de rango es de 0.0 a 101.3 kPa. Los fluidos para los que se diseña el equipo es el aire, gases no corrosivos, gases no inflamables. Otra característica es el voltaje de alimentación, ya que puede trabajar desde los 12 VDC hasta los 24 VDC con una tolerancia del ±10. La salida de contacto es del tipo NPN con una corriente de carga de 80 mA como valor máximo. Y lo importante de este tipo de dispositivos es que la histéresis es totalmente ajustable, facilitando el trabajo al operario y al diseñador.

## **1.17. Módulo de relés Arduino**

La necesidad de controlar cargas con un consumo de corriente entre moderada y alta hace necesario el uso de relés, aunque no es todo es tan bueno como parece, y una limitante de usar relés es que en muchos casos el trabajo del mismo, hace que se generen señales parasitas que se mezclan con las señales del microcontrolador, ocasionando errores al momento de realizar las pruebas de ensayo. El trabajo que hace Arduino es facilitar la construcción de proyectos, por tal motivo, se comercializan tarjetas electrónicas donde trabajan en conjunto un relé, un optoacoplador y un diodo de protección, además la facilidad de conexión y de alimentación de dicha tarjeta, hace que sea más rápido la implementación de proyectos con los módulos de relés de Arduino. La Figura 1.15 muestra un módulo de relés Arduino de 4 elementos.

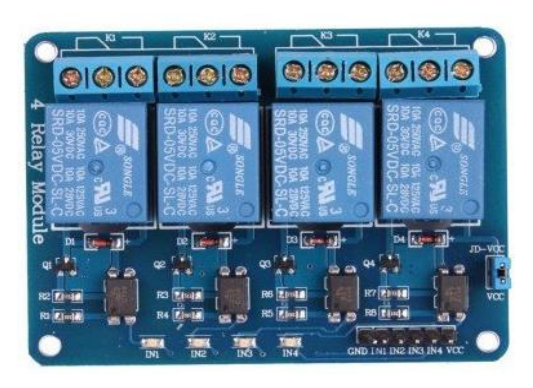

**Figura 1.15.** Módulo de relés Arduino **Fuente:** Propia del autor

# **1.17.1. Características del módulo de relés Arduino.**

La característica principal es que cada relé cuenta con un aislamiento óptico para evitar interferencias. También la facilidad de conexionado ya que cuentas con pines de conexión tanto para la alimentación como para las señales de control provenientes del microcontrolador. El voltaje de trabajo es de 5 VDC para la parte de control y en la parte de potencia se pueden conectar cargas de hasta 220 VAC y 10 A de carga máxima.

# **CAPÍTULO II**

# **2. MARCO METODOLÓGICO**

# **2.1. Introducción**

En el presente proyecto se aplicó la investigación aplicada o empírica, la cual se refiere al estudio científico que permite resolver problemas prácticos, con la cual se busca la aplicación de la utilización de los todos los conocimientos técnicos y científicos, adquiridos durante el proceso de toda la formación académica y práctica, además la información adquirida en el proceso formativo sobre la tecnología actual.

# **2.2. Investigación experimental e inductivo**

Se utilizó el método experimental e inductivo, para el desarrollo del tipo de proyecto seleccionado debido a que fue necesario acoplar módulos de electrónica, mecánica, comunicaciones, programación en microcontroladores, con lo cual se consiguió obtener los resultados deseados, y tener la interacción de la interface HMI con la plataforma construida.

### **2.3. Investigación bibliográfica-documental**

El proyecto de investigación se desarrolló con una modalidad bibliográfica, ya que en primera instancia se revisó libros y revistas de tecnología, electrónica, control, neumática e hidráulica, que tienen alguna semejanza con el tema propuesto, para ayudar a tener un enfoque más amplio del tema seleccionado el desarrollo de este.

Esta investigación se fundamentó básicamente en información recopilada de internet, folletos, revistas y varias informaciones sobre el tema, enfocándose en los métodos como en los equipos utilizados para sistemas que de control automático.

## **2.4. Población y muestra.**

Para el desarrollo del proyecto no fue necesario desarrollar las muestras de población, estadísticas u otra fuente similar, ya que el proyecto se centra en una necesidad propia de una empresa.

# **CAPÍTULO III**

# **3. PROPUESTA**

# **3.1. Descripción general del proyecto**

El desarrollo de la construcción del sistema de rellenado de aceite para tubos de rayos X, constará de modo general de los siguientes elementos:

Se dispondrá de un control para encendido o apagar el motor eléctrico de bomba de vacío para realizar el vaciado dentro del tubo de rayos X y para controlar el parámetro de la presión negativa se encuentra el presóstato electrónico, el cual enviara una señal de 5 voltios por medio de un relé para indicar que la presión es la adecuada.

Las electroválvulas serán controladas por medio del módulo de relés y la señal que envié el arduino Mega 2560, cada una según la programación interna del Arduino.

Para finalizar el proceso por completo se mantendrá abierta la electroválvula por un determinado tiempo, permitiendo el paso del aceite hasta que se cumpla el tiempo establecido y de esta manera se termina el proceso por completo.

Para describir cada proceso se cuenta con una pantalla Táctil Nextion en la cual se puede visualizar los procesos desde el inicio del vacío hasta el final con el rellenado de aceite. Se mostrará mediante iconos y letras específicas de cada proceso tales como "EN PROCESO" y "FINALIZADO".

### **3.2. Diagrama de bloques**

Para el presente proyecto se realiza el diagrama de bloques, este consta de los principales elementos del circuito y la comunicación, como se muestra en la Figura 3.1.

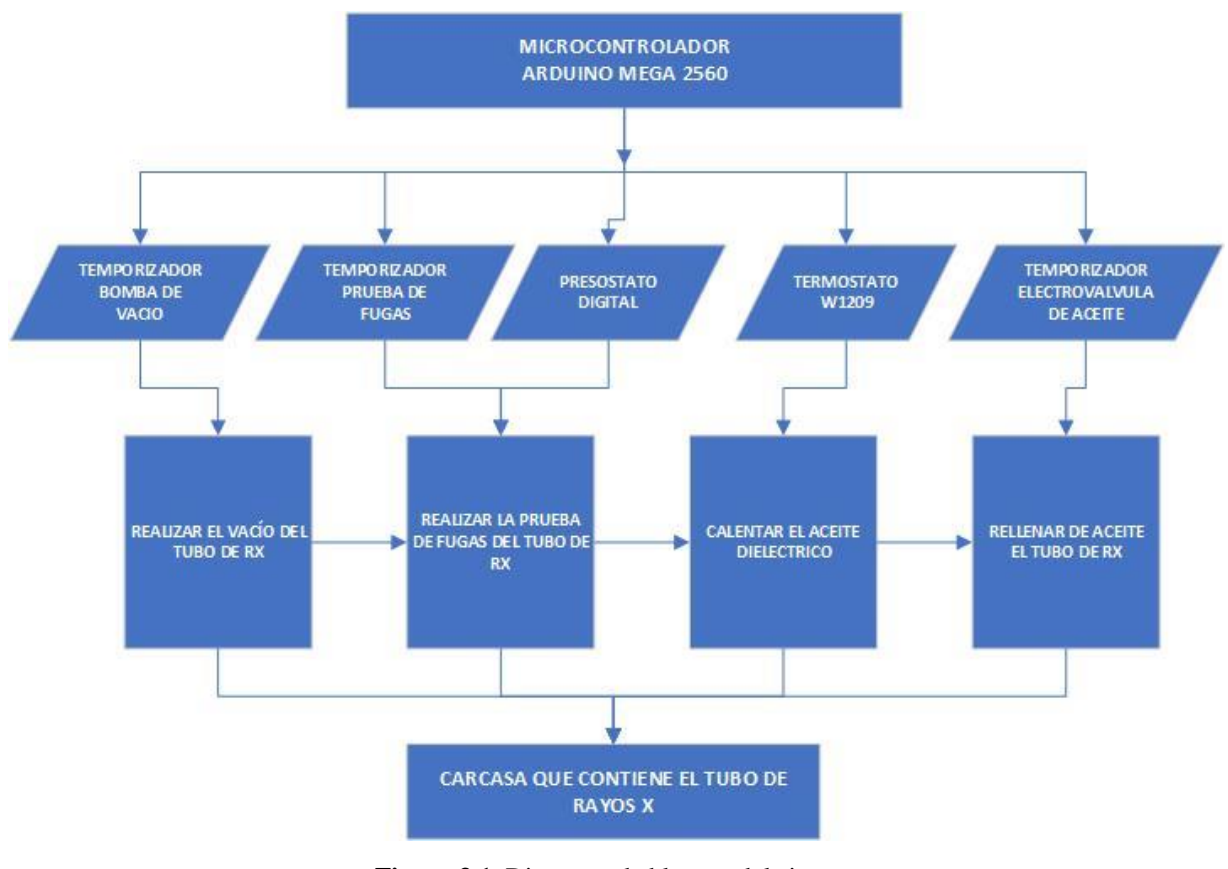

**Figura 3.1.** Diagrama de bloques del sistema **Fuente:** Elaborado por el autor

En la parte superior se encuentra la etapa de control que está conformado por el microcontrolador Arduino Mega 2560, que se encarga de enviar las señales para controlar la bomba de vacío, las válvulas solenoides, el relé de estado sólido, también recibe las señales enviadas del presostato digital y el termostato W1209. También cuenta con temporizadores programados que se utilizan para controlar el tiempo de trabajo de la bomba de vacío y de la apertura del solenoide de paso del aceite, además cuenta con el temporizador para realizar la comparación de la presión interna del tubo de rayos X.

En la siguiente etapa se cuenta con el bloque de comparación de las señales mediante las cuales se procede a evaluar los parámetros programados con los parámetros de trabajo según va avanzando cada etapa de la máquina. A continuación, se procede a explicar cuál es el trabajo de cada bloque, su función y los elementos que lo conforman.

El temporizador de la bomba de vacío tiene como función mantenerlo funcionando por un lapso de tiempo de 30 minutos, tiempo en el cual se realiza el vaciado de gases dentro del tubo de rayos X. Luego de ese tiempo, la bomba de vacío es apagada.

El temporizador de pruebas de fugas sirve para evaluar si la presión dentro de la carcasa se ha mantenido o si es que existen fugas dentro del mismo. Trabaja en paralelo con el presostato digital, el mismo que tiene la función de evaluar el cambio de presión dentro del tubo de rayos X. La presión optima de trabajo es de -21 mmHg, cuyo valor esta lo más próximo al cero absoluto de presión.

El termostato W1209 tiene como función monitorizar los cambios de temperatura del aceite dieléctrico, a través de la sonda de temperatura tipo NTC, cuando la temperatura es menor a 35 °C, se envía una señal al microcontrolador para que active la niquelina de calentamiento. En el momento en que la temperatura ha superado dicho valor, la señal toma un valor diferente y por tal motivo la niquelina deja de trabajar.

Para finalizar con la etapa de comparación, se tiene un temporizador por medio del cual se mantiene abierto la válvula solenoide de paso de aceite con un tiempo de trabajo de 3 minutos. Pasado dicho tiempo la válvula se cierra, dando fin al proceso global.

A continuación, se presenta la etapa de proceso, donde se va desarrollando el trabajo mismo de la maquina y que se detalla a continuación:

En el primer bloque se realizará el vacío dentro del tubo de rayos X, previamente el aceite envejecido debe ser retirado de forma manual, luego de realizar la conexión al sistema de vacío se enciende la bomba de vacío junto a la electroválvula que trabajarán por un tiempo definido de 30 minutos.

El segundo bloque es un proceso en el que se utiliza un temporizador que mantendrá en estado de reposo al equipo, este tiempo de espera sirve para verificar que no existan fugas y el valor del tiempo de espera es de 10 minutos que tampoco puede ser modificado por el operador. Además, el bloque cuenta con un sensor de presión negativa, llamado presóstato digital, el cuál monitoreará que no existan fugas dentro del tubo luego de que ha terminado el tiempo de pruebas, la finalidad del presostato es garantizar la calidad del vacío dentro del tubo.

En el tercer bloque se vigilará la temperatura del aceite dieléctrico que se encuentra en el contenedor mediante la sonda de temperatura del termostato. La temperatura debe ser mayor a 35 °C para que pueda pasar al siguiente bloque. En el caso de que la temperatura sea menor al valor mostrado anteriormente, el microcontrolador ejecutará las acciones necesarias para que la niquelina sea activada. Así mismo cuando el sensor detecte que la temperatura es la adecuada, la niquelina debe ser desconectada. La necesidad del bloque es específicamente para eliminar residuos de humedad en el aceite dieléctrico.

En el último bloque de esta etapa, se procede a realizar el paso del aceite del contenedor al tubo de rayos X, esto lo realiza la electroválvula que va conectada al contenedor del aceite. Para finalizar el proceso de suministro del aceite se procede a utilizar un temporizador que mantiene activado la electroválvula por tres minutos y después del tiempo establecido la electroválvula vuelve al estado de reposo. Luego de este proceso el operador puede retirar el tubo de rayos X.

Para finalizar, se tiene la etapa de salida o producto final, la cual está conformada por la carcasa que contiene el tubo de rayos X, y es el elemento donde se realiza el trabajo presentado en las líneas anteriores. Al inicio se tiene un tubo sin aceite y con aire y al final se obtiene el producto que es un tubo con aceite nuevo.

### **3.3. Diagrama de flujo en función de la figura 3.2.**

El diagrama de flujo presentado en la Figura 3.2 del presente capítulo, especifica el método de comunicación de todo el sistema, empieza con el encendido e inicialización del equipo, la pantalla permanece a la espera de que haya un cambio de estado en el interruptor virtual para iniciar el proceso de vacío dentro del tubo de rayos X.

La bomba de vacío realizará su trabajo hasta que el temporizador haya cumplido con el tiempo establecido y permanezca activado la salida 1 del presostato digital, el cual estará monitorizando dicho parámetro. Al momento de detectar que la presión se encuentra dentro de los valores seteados, se activaran los contactos del relé.

Una vez realizado el vacío, se activará un contador interno del microcontrolador, el mismo que será utilizado para darle un tiempo de espera para realizar las pruebas de fugas de aire, esto se realiza con la finalidad de verificar si dentro del tubo de rayos X existe alguna fisura. Luego de que haya transcurrido el tiempo de pruebas de fugas, se procede a evaluar la presión interna del tubo. En el caso de no existir fugas el proceso debe continuar con el proceso siguiente, en el caso de no ser así, el equipo debe bloquearse, apagando todo el sistema y mostrando en la pantalla que existe fugas.

El siguiente paso es calentar el aceite hasta 35 °C, dicho valor es un factor menor al mínimo recomendado (40 °C) por los fabricantes de lubricantes, esto con la finalidad de tener un porcentaje de seguridad de calentamiento, para no afectar las propiedades de dicho fluido. Además, se tiene un factor de seguridad que se consigue de la división entre el valor deseado de calentamiento (35 °C) y el valor del punto de inflamabilidad (Tabla 1.3), obteniendo un valor de 2,333 y luego de multiplicarlo por 100 se obtiene el factor de seguridad de 23,33 %, luego de eso, activar la electroválvula para permitir el paso del líquido del contenedor de aceite hacia el tubo de rayos X. Para terminar el proceso, la electroválvula permanecerá activada por el tiempo programado, el sistema procede a apagar todo y en la pantalla se muestra que todo ha transcurrido de manera satisfactoria.

 Una alarma sonora se activa para notificar al operador que el proceso ha terminado. Para terminar, se requiere volver a pulsar el botón con el cual se activó el sistema. Luego de esto se debe proceder a desconectar el tubo y entregar al cliente.

#### **3.4. Diseño de la parte hidráulica**

Para el diseño de la parte hidráulica se construirá el depósito del aceite, las tuberías y se colocará la electroválvula de control de paso de aceite.

#### **3.4.1. Diseño de depósito de aceite dieléctrico**

Para calcular la capacidad del depósito del aceite se procede a utilizar la fórmula del volumen de un cilindro, ya que el depósito debe tener forma de cilindro con una tapa con brida para asegurar la misma. También, debe poseer dos acoples tipo NPT hembra, uno de 1/ 2 pulgada y otro de 1 pulgada, para conectar la electroválvula y la niquelina respectivamente.

En un artículo dice, "El volumen que cabe en un cilindro es igual al área de su base (área de un círculo) por la altura (h)" (Matemáticas Prácticas, 2012).

$$
V = \pi * r^2 * h \tag{3}
$$

Para el sistema presentado se requiere la cantidad de 2 canecas de aceite o sea 10 galones, y cada galón contiene 3.785 litros de aceite. Por medio de una multiplicación se obtiene el valor total necesario en litros.

#### $litros (l) = 10 * 3.785 [l] = 37,85$  litros

Como el volumen tiene como unidad de medida el metro cúbico (m<sup>3</sup>), se procede a realizar una conversión de litros a metros cúbicos para obtener el valor del volumen necesario para el depósito. Para esto se divide el valor de litros entre 1000.

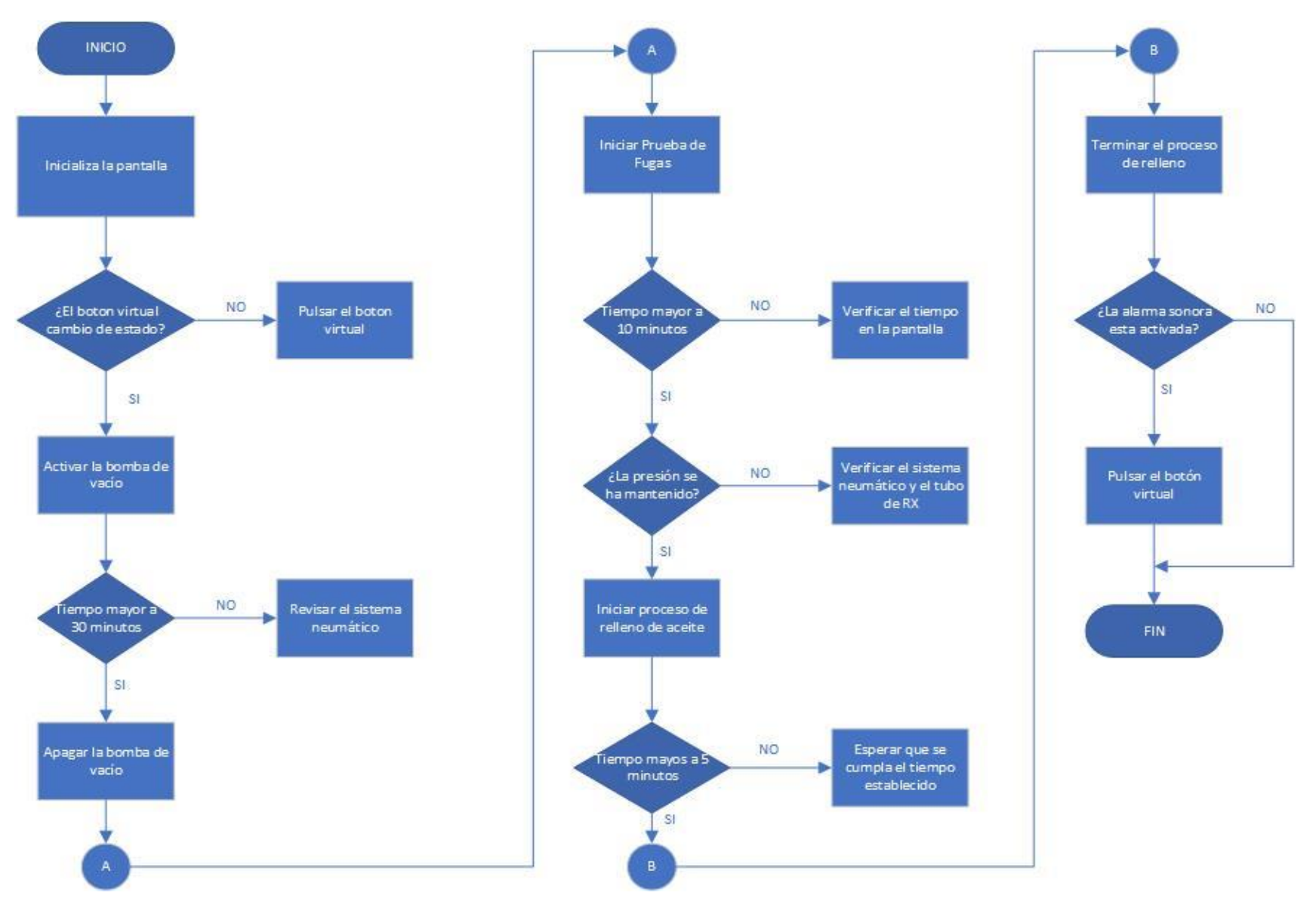

**Figura 3.2.** Diagrama de flujo del sistema

**Fuente:** Elaborado por el autor

*Volume*
$$
(v) = 37,85
$$
 [l] /1000 = 0,03785 m<sup>3</sup>

De la ecuación del volumen del cilindro hasta el momento se cuenta con dos valores conocidos que son el volumen en m<sup>3</sup> y  $\pi$  y quedan dos valores desconocidos. Para este caso se asumirá el valor de radio que será de 0.175 m, y se procede a realizar el cálculo de la altura necesaria, despejando de la ecuación (3).

$$
h = \frac{V}{\pi \cdot r^2} \tag{4}
$$

$$
h = \frac{0.03785 \, m^3}{\pi \cdot (0.175 m)^2} = 0.3934 \, m
$$

Luego de realizar el cálculo se obtiene que la altura necesaria es de aproximadamente 40 cm. Sin contar con la medida de la tapa y la brida.

En la Figura 3.3 se puede considerar el diseño del depósito de aceite, realizado en el programa AutoCAD. Se presenta tres vistas del modelado 3D del diseño del depósito. También se presenta la ubicación de los dos acoples para la electroválvula y la niquelina y la brida (seguro) de la tapa del depósito.

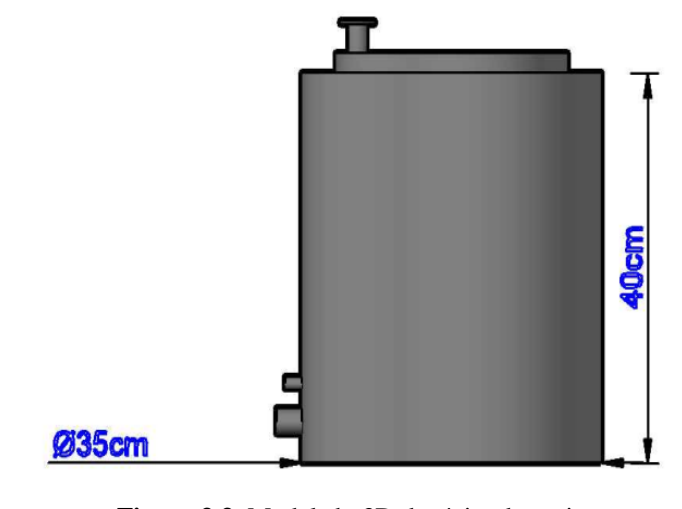

**Figura 3.3.** Modelado 3D depósito de aceite **Fuente:** Elaborado por el autor

#### **3.4.2. Diseño de uniones de mangueras**

Luego de realizar el diseño del depósito de aceite en se procede a efectuar el modelado de conexiones de mangueras, acoples, electroválvula y depósito de aceite. Para las tuberías se utilizará una mezcla de mangueras flexibles M12 de poliuretano que soportan hasta 80 PSI de presión, con una temperatura de trabajo de hasta 60 °C, acoples tipo racor rápido metálico cilíndrico de diferentes medidas tales como M12, M10, M6, uniones y neplos NPT de 1/2 pulgada de polipropileno para temperaturas de hasta 95 °C y acoples NPT de 1/2 pulgada a M12, está tubería facilitará la instalación de la electroválvula y también permitirá realizar la conexión con el tubo de rayos X de manera más rápida y sencilla. En la Figura 3.4, se muestra el modelado de las conexiones realizado en el software SmartDraw.

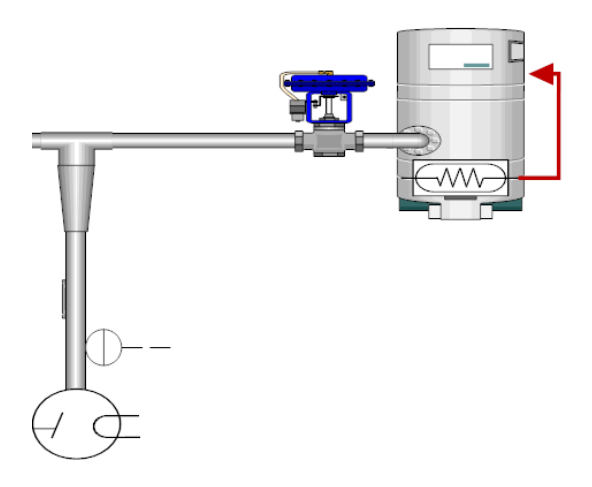

**Figura 3.4.** Modelado de sistema hidráulico **Fuente:** Elaborado por el autor

## **3.4.3. Funcionamiento del sistema hidráulico**

Para explicar el funcionamiento del sistema hidráulico se hará uso de las ecuaciones de Bernoulli y la ecuación de continuidad, cabe recalcar que los cálculos realizados serán un modelo ideal del sistema, pero es posible que haya cambios en la parte práctica, por el entorno físico en el que se implemente el sistema.

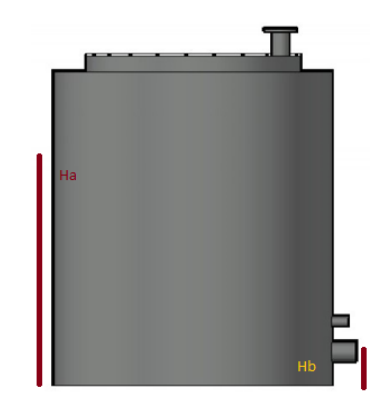

**Figura 3.5.** Diferencia de alturas del depósito **Fuente:** Elaborado por el autor

Mediante la ecuación de Bernoulli (ecuación de Torricelli), se procede a calcular la Vb que es la velocidad de salida del líquido del depósito de aceite. En la Figura 3.5 se muestran las ubicaciones de las alturas necesarias para aplicar en la ecuación (5).

$$
Vb = \sqrt{2 * g * (ha - hb)}
$$
(5)  

$$
Vb = \sqrt{2 * 10 m/s^{2} * (0.35 m - 0.06 m)}
$$

Ahora se procede a calcular el caudal que circulará desde el depósito al tubo de rayos X mediante la fórmula del caudal, mediante la fórmula a continuación:

 $Vb = 2.4$   $[m/s]$ 

$$
Q = v * s \tag{6}
$$

Donde v es la velocidad y s la sección de la tubería, que para este caso es de media pulgada. La sección de interna de la tubería es de 16.6 mm<sup>2</sup>

$$
Q = 2.4 \frac{m}{s} * 0.0000166 m
$$

$$
Q = 4 * 10^{-15} \left[ \frac{m^3}{s} \right]
$$

El teorema de Bernoulli explica que "si la presión disminuye, la velocidad aumenta", y para el proyecto práctico la diferencia de presión disminuirá dentro del tubo de rayos X en comparación con la presión fuera de este, ya que con el vacío se elimina la presión dentro del mismo. Con esto el caudal debe aumentar en su valor por la diferencia de presiones que existirán.

El volumen del tubo (Matemáticas Prácticas, 2012) de rayos X con el que realizan la pruebas es de:

$$
V = L * W * H
$$
(7)  

$$
V = 0.17 m * 0.14 m * 0.27 m
$$
  

$$
V = 6.43 * 10^{-1} 4 [m3]
$$

En litros da un valor de 6.43 litros. Y esta es la capacidad total necesaria de aceite para llenar el tubo de rayos X, cabe recalcar que es solo un modelo y que el llenado dependerá de las dimensiones de cada tubo, aclarando que las variaciones son mínimas en la mayoría de casos.

#### **3.5. Diseño de sistema de calentamiento del aceite dieléctrico**

Para el proceso de calentamiento, se tiene en cuenta que hay un contacto directo entre los dos cuerpos, el primero es el aceite dieléctrico mientras que el segundo será la niquelina que irá sumergida en dicha sustancia, sin que haya intercambio de materia, ya que el calor fluye desde un cuerpo de mayor temperatura a otro de menor temperatura que está en contacto con el primero, a todo este procedimiento se lo conoce con el nombre de transmisión de calor por conducción, ya que se tiene un recipiente metálico donde se almacena el líquido y este permanece en reposo mientras se realiza el calentamiento.

Es posible utilizar la capacidad térmica para determinar el calor liberado o absorbido por un material mediante el uso de la siguiente fórmula

$$
q = m \cdot C \cdot \Delta T \tag{8}
$$

Donde m es la masa de la sustancia (en gramos), C es el calor específico y ΔT es el cambio de temperatura durante la transferencia de calor. Se debe tener en cuenta que tanto la masa como el calor específico solo pueden tener valores positivos, por lo que el signo de q dependerá del signo de ΔT. Para determinar el valor de ΔT se puede utilizar la siguiente ecuación.

$$
\Delta T = Tfinal - Tinicial \tag{9}
$$

Donde Tfinal y Tinicial pueden tener unidades de °C o °K. Basándose en la ecuación (9), si q es positivo (la energía del sistema aumenta), entonces la temperatura del sistema aumenta y Tfinal >Tinicial. Si q es negativo (la energía del sistema disminuye), entonces la temperatura del sistema disminuye y Tfinal < Tinicial.

Para el presente proyecto se tiene 30 litros para realizar el calentamiento antes de introducirlo en el tubo de rayos X, la temperatura inicial tendrá el valor de 20 °C que es el valor promedio de temperatura para la ciudad de Quito, la temperatura final tiene un valor de 35 °C que es el valor óptimo para eliminar residuos de humedad.

#### **3.5.1. Cálculo de la masa de la sustancia**

Para calcular la masa del aceite se utilizará el volumen y la densidad del mismo. En la hoja técnica del aceite que se encuentra en el anexo F se muestra que la densidad del mismo, es de 0.8757 kg/dm<sup>3</sup>, aunque para mayor facilidad de cálculo se utilizará la unidad de kg/l que tiene relación uno a uno, entonces el valor es de 0.8757 kg/l.

Como la masa tiene como unidad el gramo, para el presente cálculo se utilizará su valor, pero en kilogramos. Se dice que un litro de x sustancia equivale al valor de la densidad de esta, lo que quiere decir que, un litro de aceite dieléctrico tendrá como masa un valor de 0.8757 kg, pero como el valor total del aceite es de 30 litros, se debe calcular el valor total de la masa, mediante una regla de tres.

$$
m = \frac{30 l * 0.8757 Kg}{1l} = 26.27 Kg
$$

# **3.5.2. Cálculo del cambio de temperatura**

Para calcular el cambio de temperatura ΔT, se lo hará a partir de la temperatura inicial y la final, usando la ecuación (9).

$$
\Delta T = 35^{\circ}C - 20^{\circ}C
$$

$$
\Delta T = 15^{\circ}C
$$

Como la temperatura aumenta y ΔT es positivo, se espera que *q* también sea positivo, ya que el sistema gana energía térmica.

### **3.5.3. Cálculo de la capacidad térmica del sistema**

Ahora se puede encontrar el calor transferido usando la ecuación de calor, teniendo en cuenta que el valor para C del aceite dieléctrico es de 1,71 J/Kg °C a una temperatura de 20 °C.

$$
q = 26.27 \ kg * 1.71 \frac{J}{Kg} \degree C * 15 \degree C = 673.83 \ J
$$

Se necesita realizar el cambio de unidades de energía para encontrar el valor necesario en calorías, las cuales se utilizan para medir el calor, a través de la siguiente conversión.

$$
q(cal) = J * 0,24 cal
$$
 (10)

$$
q
$$
(cal) = 673,85 \* 0,24 cal = 161,72 calorías

El valor de 161,72 calorías es la energía que se necesita para calentar la masa del lubricante dieléctrico y obtener el incremente de 15 °C de temperatura. Cuando el trabajo eléctrico se manifiesta en forma de calor, suele expresarse en calorías, entonces con ese antecedente se obtiene el valor de la potencia de la niquelina, que es de 161,72 W.

| <b>TEMPERATURA   CALOR</b><br>$\rm ^{\circ}C$ | J.     | <b>CALOR</b><br>Cal | <b>MASA</b><br>Kg | <b>Calor</b><br>especifico<br>$J/Kg$ °C | $\Delta T$<br>$\rm ^{\circ}C$ |
|-----------------------------------------------|--------|---------------------|-------------------|-----------------------------------------|-------------------------------|
| 20                                            | 673,83 | 161,72              | 26,27             | 1,71                                    | 15                            |
| 21                                            | 628,90 | 150,94              | 26,27             | 1,71                                    | 14                            |
| 22                                            | 583,98 | 140,16              | 26,27             | 1,71                                    | 13                            |
| 23                                            | 539,06 | 129,37              | 26,27             | 1,71                                    | 12                            |
| 24                                            | 494,14 | 118,59              | 26,27             | 1,71                                    | 11                            |
| 25                                            | 449,22 | 107,81              | 26,27             | 1,71                                    | 10                            |
| 26                                            | 404,30 | 97,03               | 26,27             | 1,71                                    | 9                             |
| 27                                            | 359,37 | 86,25               | 26,27             | 1,71                                    | 8                             |
| 28                                            | 314,45 | 75,47               | 26,27             | 1,71                                    | 7                             |
| 29                                            | 269,53 | 64,69               | 26,27             | 1,71                                    | 6                             |
| 30                                            | 224,61 | 53,91               | 26,27             | 1,71                                    | 5                             |
| 31                                            | 179,69 | 43,12               | 26,27             | 1,71                                    | 4                             |
| 32                                            | 134,77 | 32,34               | 26,27             | 1,71                                    | 3                             |
| 33                                            | 89,84  | 21,56               | 26,27             | 1,71                                    | $\overline{2}$                |
| 34                                            | 44,92  | 10,78               | 26,27             | 1,71                                    | $\mathbf{1}$                  |
| 35                                            | 0,00   | 0,00                | 26,27             | 1,71                                    | $\overline{0}$                |

**Tabla 3.1.** Temperatura y calor del sistema de calentamiento

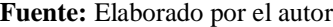

En la Tabla 3.1 en la que se puede observar que el calor en Joules y calorías es menor según va aumentando la temperatura, lo que quiere decir que, a mayor temperatura, menor es la necesidad de generar calor de la fuente calorífica, para obtener ∆T que es igual a 15 °C.

En la Figura 3.6, se muestra el modelado de calentamiento del líquido, donde se puede apreciar la temperatura de entrada, la de salida y el valor necesario de la niquelina para realizar el trabajo necesario de calentamiento.

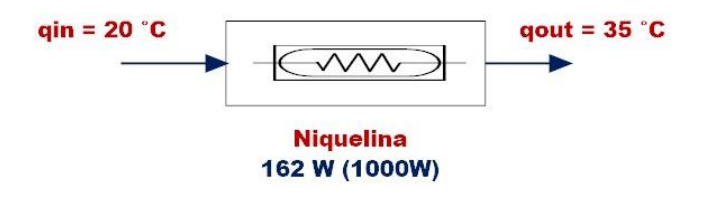

**Figura 3.6.** Modelado de sistema de calentamiento **Fuente:** Elaborado por el autor

# **3.5.4. Selección de calentador sumergido (niquelina)**

Para escoger el valor de la niquelina a utilizar en el sistema de calentamiento se procede a buscar una resistencia comercial, en base al dato de potencia obtenido en el punto anterior en la Tabla 3.2.

Este tipo de niquelina por lo general vienen con 2 o 3 horquillas en cruz soldadas sobre un tapón de latón como se puede apreciar en la Figura 3.7 pueden trabajar con 110 o 220 VAC, según la necesidad.

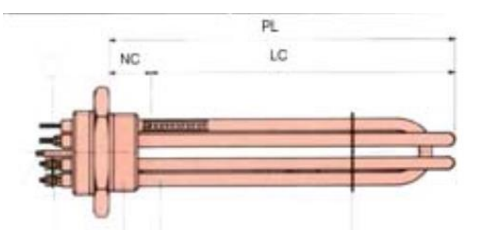

**Figura 3.7.** Niquelina sumergible **Fuente:** CRN Cetal

La Tabla 3.2 se utiliza para elementos que trabajan con agua o aceites térmicos, que se aplica al caso del presente proyecto. Según la tabla el calentador con menor valor de potencia es 1000 W de potencia, con el cual se procede a realizar el cálculo para el control de dicho elemento.

|      | <b>NIQUELINA</b> |             |            |
|------|------------------|-------------|------------|
| W    | PL               | <b>Peso</b> | Referencia |
|      | mm.              | Kg.         |            |
| 1000 | 180              | 0,65        | 49-C8-010  |
| 1500 | 250              | 0,75        | 49-C8-015  |
| 2000 | 300              | 0,85        | 49-C8-020  |
| 3000 | 440              |             | 49-C8-030  |
| 4000 | 600              | 1,35        | 49-C8-040  |
| 4500 | 660              | 1,45        | 49-C8-045  |
| 6000 | 850              | 1,75        | 49-C8-060  |

**Tabla 3.2.** Tabla comercial de niquelinas

**Fuente:** CRN Cetal

### **3.5.5. Control para niquelina**

Para el control de la niquelina que se utilizará para el calentamiento del aceite dieléctrico se procede a calcular el consumo de corriente utilizando los datos de la niquelina, los mismos se conocen por que al momento de la compra el vendedor supo indicar la potencia de trabajo de la misma y son los que se presentan en la Tabla 3.3.

| <b>NIQUELINA</b>   |                |  |
|--------------------|----------------|--|
| <b>MAGNITUD</b>    | <b>VALOR</b>   |  |
| Voltaje de trabajo | <b>110 VAC</b> |  |
| Potencia           | 1000 W         |  |

**Tabla 3.3.** Datos técnicos de módulo de relés Arduino

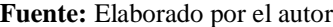

Con estos valores se puede calcular la corriente de consumo, mediante la Ley de Watt:

$$
I = \frac{P}{V} = \frac{1000 \ W}{110 \ V} = 9,09 \ A
$$

Y con esto se obtiene el valor de 9,09 A, que es un valor medio de consumo, para separar la parte de potencia con la parte control se procederá a utilizar un ssr para controlar el encendido y apagado del equipo, con la finalidad de que las señales de ambas etapas no vayan a mezclarse en el caso de existir algún fallo o problema, además se tiene en cuenta que tiene que tener un porcentaje de protección de 25% de la corriente calculada, lo que al final da un valor de 11,25 A.

**Tabla 3.4.** Datos técnicos de SSR

| <b>SSR - RELÉ DE ESTADO SÓLIDO</b> |              |  |
|------------------------------------|--------------|--|
| <b>MAGNITUD</b>                    | <b>VALOR</b> |  |
| Voltaje de trabajo de salida       | 95-250 VAC   |  |
| Corriente de trabajo de salida     | 25 A         |  |
| Voltaje de entrada de control      | $3 - 32$ VDC |  |
| Costo                              | \$15,00      |  |

**Fuente:** Elaborado por el autor

Por tal motivo se elige un relé de estado sólido con la capacidad de control hasta 25 A, que es el de menor valor encontrado en el mercado para el control de la niquelina, la misma que tiene las características mostradas en la Tabla 3.4.

## **3.6. Diseño de la parte neumática**

Para el diseño de la parte neumática se utilizará una bomba de vacío, las tuberías y se colocará la electroválvula de control de paso del aire para el vacío.

# **3.6.1. Selección de la bomba de vacío**

Se tendrá en cuenta los factores que mejor se acoplen a la máquina para realizar la elección de la bomba de vacío. Estos son el uso que tendrá, el tipo de lubricación, el nivel de vacío y el caudal. La calidad y el nivel de vacío deseado también son dos factores primordiales para la elección de la bomba de vacío.

# **Bomba de paletas**

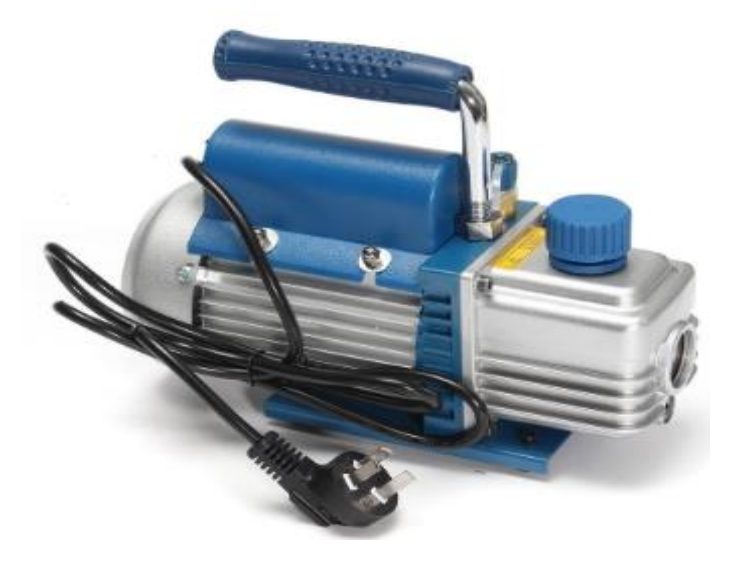

**Figura 3.8.** Bomba de vacío de paletas **Fuente:** AGENT-WALKERS

La bomba de paletas (Figura 3.8) es compacta y permite alcanzar niveles de vacío primario. Su particularidad eficacia en muestras acuosas y disolventes de alto punto de

ebullición. El tipo de lubricación de este tipo de bomba es por medio de aceite, ya que esta garantizará que exista un sellado perfecto, una lubricación invariable y eficaz de las partes móviles y esto permitirá que exista una mejor expulsión de calor con la finalidad de enfriar la bomba de vacío (Direct Industry, 2019).

Por el bajo costo de compra y el alto rendimiento se utilizará una bomba de paletas ara el sistema neumático.

#### **3.6.2. Diseño de uniones de mangueras**

Luego de realizar la elección de la bomba de vacío se procede a efectuar el modelado de conexiones de mangueras, acoples, electroválvula y bomba de vacío. Para las tuberías se utilizará una mezcla de mangueras flexibles M10, acoples, uniones y neplos NPT de 1/2 pulgada y acoples NPT de 1/2 pulgada a M10, para facilitar la instalación de la electroválvula y también para realizar la conexión con el tubo de rayos X de manera más rápida y sencilla. En la Figura 3.9, se muestra el modelado de las conexiones realizado en el software SmartDraw.

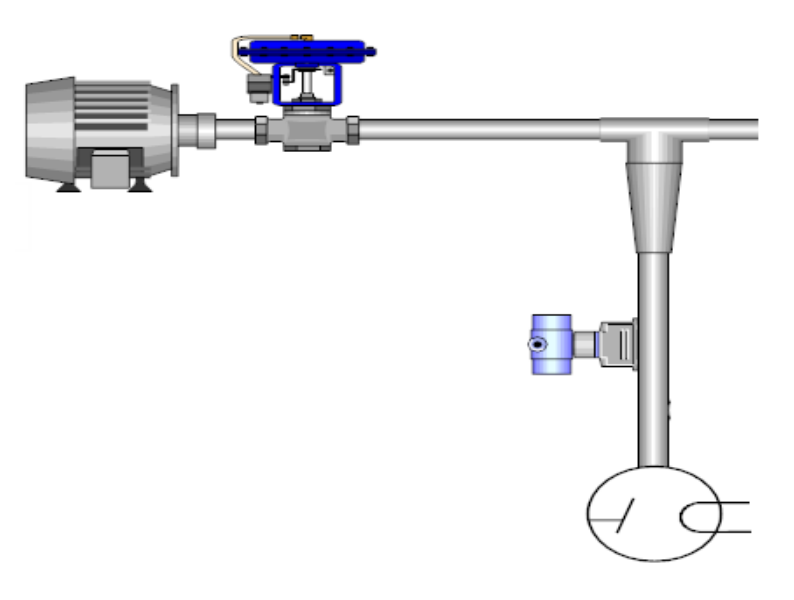

**Figura 3.9.** Modelado de sistema neumático **Fuente:** Elaborado por el autor

# **3.7. Diseño de la parte electrónica**

Para poder realizar una selección apropiada de los componentes electrónicos que se van a utilizar se procede a comparar algunos aspectos como especificaciones técnicas, tipos de comunicación de cada dispositivo y en algunos casos los costos.

#### **3.7.1. Módulo Arduino**

Para poder seleccionar el módulo Arduino que mejor se acople al sistema se necesita conocer que componentes electrónicos se conectarán a el mismo en este caso se conectará una pantalla táctil de 3,5 pulgadas para presentar la interfaz de usuario, un módulo de relés Arduino, un relé de estado sólido y un sensor de temperatura con entrada analógica. Para la conexión de la pantalla, se necesita un puerto serial físico para que exista comunicación de datos.

A continuación, se presenta en la Tabla 3.5 los módulos Arduino existentes en el mercado con especificaciones técnicas que se utilizó para determinar cuál sería la tarjeta Arduino más adecuado para el sistema. Y además también se detalla los costos en el mercado nacional.

| Característica de Arduino | <b>UNO</b> | <b>Mega 2560</b> |
|---------------------------|------------|------------------|
| <b>Microcontrolador</b>   | Atmega 328 | Atmega 2560      |
| Velocidad de reloj        | 16 MHz     | 16 MHz           |
| <b>Pines digitales</b>    | 14         | 54               |
| Pines analógicos          | 6          | 16               |
| <b>Memoria Flash</b>      | 32 Kb      | 256 Kb           |
| <b>Memoria SRAM</b>       | $2$ Kb     | 8 Kb             |
| <b>Memoria EEPROM</b>     | $1$ Kb     | 4 Kb             |
| <b>Costos</b>             | \$15,00    | \$20,00          |

**Tabla 3.5.** Tabla comparativa de módulos familia Arduino

**Fuente:** (Solo Arduino, 2014)

De los módulos presentados en la Tabla 3.5 el que se seleccionó fue Arduino Mega 2560 por la disponibilidad de puertos seriales físicos y que presenta características muy buenas para el programa que se va a realizar.

## **3.7.2. Pantalla HMI**

La pantalla táctil HMI de la marca Nextion presenta varias ventajas en comparación con otras pantallas táctiles, pero los pines que se requieren entre la pantalla y el Arduino difieren en gran manera, tal como se muestra en la Tabla 3.6 y además la forma de programar la pantalla es mucho más fácil e intuitiva en Nextion, aunque el costo tiene un precio mayor en comparación con la otra pantalla tft, las prestaciones y facilidades son mejores con la pantalla Nextion, por ese motivo se elige la pantalla Nextion de 3.5 pulgadas.

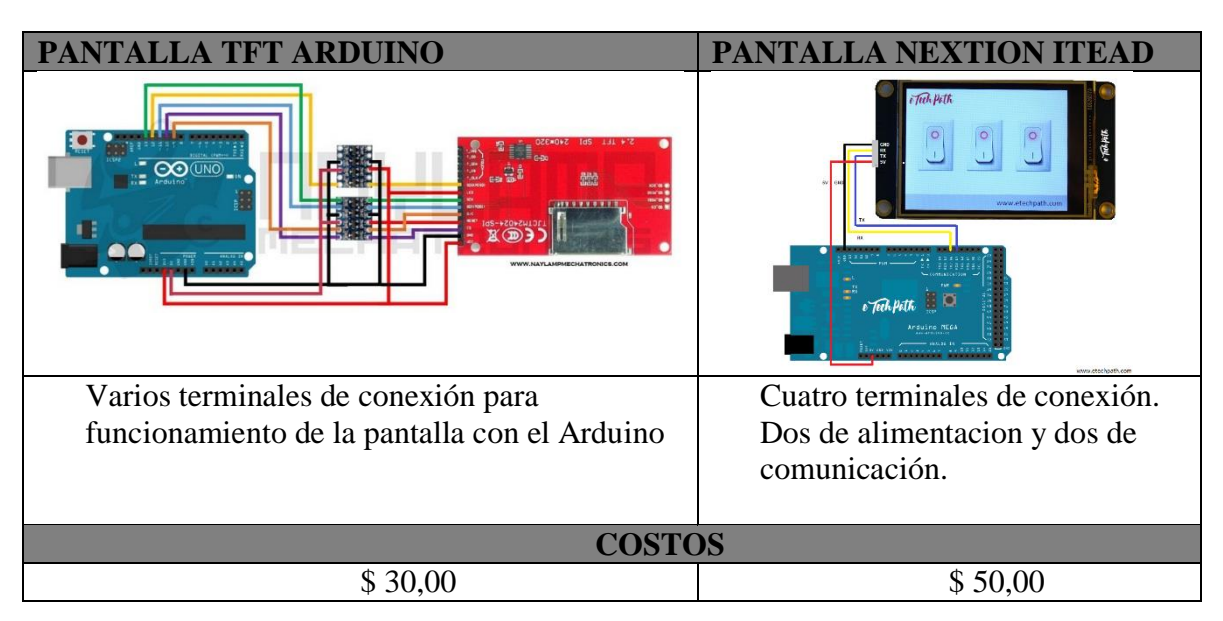

**Tabla 3.6.** Comparativa gráfica de pantallas táctiles

**Fuente:** Elaborado por el autor

# **3.7.3. Módulo de relés Arduino**

La facilidad que presenta el módulo de relés Arduino en comparación con diseñar y construir una tarjeta con relés es bastante conveniente, ya que el módulo de por sí ya cuenta con un optoacoplador para separar el control con la señal de poder que se requiera controlar, en el caso del sistema presentado, se requiere controlar dos electroválvulas y una bobina de 110 VAC

de la bomba de vacío. Además, en costos es más conveniente comprarlo que realizarlo ya que se ahorra en tiempo y correcciones de posibles errores. Estos detalles se pueden observar en la Tabla 3.7.

| <b>Módulo de Relés Arduino</b>                                          | Relé 5 VDC                                                                                   |  |
|-------------------------------------------------------------------------|----------------------------------------------------------------------------------------------|--|
| 2 Relay Module                                                          |                                                                                              |  |
| Listo para implementar con la tarjeta<br>Arduino Mega de forma directa. | Se debe primero diseñar e implementar<br>para poder utilizar con la tarjeta Arduino<br>Mega. |  |
| <b>COSTOS</b>                                                           |                                                                                              |  |
| \$2,50                                                                  | \$1,00                                                                                       |  |

**Tabla 3.7.** Tabla comparativa de relés

**Fuente:** Elaborado por el autor

# **3.7.4. Control para motor eléctrico de bomba de vacío**

El control se lo va a realizar mediante un relé del módulo de relés Arduino y un contactor que trabaja a 110 VAC que soporta hasta 25 A de carga nominal. Para esto se toma en cuenta el valor de la corriente en la placa del motor eléctrico de la bomba de vacío que es de 3.2 A. Además, se tiene en cuenta que la corriente de arranque de un motor eléctrico teóricamente será seis veces la corriente nominal del motor.

Para ese caso se procede a multiplicar la corriente de trabajo por seis veces y se obtiene el valor de corriente, con el cual se procede a elegir el contactor.

 $Iarranque = Inomial * 6$ 

 $Iarrangue = 3,2 A * 6 = 19 A$ 

Entonces se procede a escoger un contactor que soporte una carga a 20 A o mayor, como es el caso.

### **3.7.5. Control de electroválvulas**

Para el control de las electroválvulas (Vacío – Relleno), se procede a calcular el consumo de corriente utilizando los datos de la chapa de la electroválvula, como se muestra en la Tabla 3.8.

| <b>ELECTROVALVULAS</b> |       |  |
|------------------------|-------|--|
| <b>CAMPO DE PLACA</b>  | VALOR |  |
| VDC                    | 12    |  |
|                        | 18    |  |

**Tabla 3.8.** Datos técnicos de electroválvulas

Con estos valores se puede calcular la corriente de consumo, mediante la Ley de Watt:

$$
I = \frac{P}{V} = \frac{18 \text{ W}}{12 \text{ V}} = 1.5 \text{ A}
$$

Y con esto se obtiene el valor de 1.5 A y con este valor de corriente se procede a utilizar la tarjeta de control de potencia con relés de Arduino, que presenta las características mostradas en la Tabla 3.9.

| <b>MÓDULO DE RELÉS</b><br><b>ARDUINO</b> |              |  |
|------------------------------------------|--------------|--|
| <b>CAMPO DE PLACA</b>                    | <b>VALOR</b> |  |
| Vin                                      | 5 VDC        |  |
| Icarga - 125 VAC                         | 10A          |  |
| Icarga - 30 VDC                          | 10A          |  |

**Tabla 3.9.** Datos técnicos de módulo de relés Arduino

**Fuente:** Placa de módulo de relés Arduino

**Fuente**: Placa de electroválvula

Entonces el control de las electroválvulas se va a realizar mediante el módulo de relés Arduino, ya que, cumple con las características deseadas para el control. El voltaje de trabajo es de 5 VDC, mismos que pueden ser usados de una fuente regulada de 5 VDC. Los terminales de los contactos de trabajo de potencia pueden tolerar hasta 10 A tanto en AC como en DC, cumpliendo con las características de las electroválvulas.

#### **3.7.6. Termostato W1209**

La temperatura del aceite tiene que estar entre un 35 °C y un máximo de 45 °C, ya que lo que se desea es eliminar los vestigios de humedad y hacer que fluya de manera más ligera por la tubería. Como ya se mostró en líneas anteriores, se cuenta con una niquelina para realizar este trabajo, pero además se necesita contar la presencia de un sensor que permita monitorear y de alguna manera lograr controlar el encendido y apagado de la niquelina, y esto se lo realiza a través del sensor de temperatura.

Entre los dos sensores presentados en la Tabla 3.10, se procede a elegir el sensor DS18B20, ya que el LM 35 presenta inconvenientes por ruido externo. Además, en costos no hay una variación notable y la programación en ambos casos en bastante fácil mediante el Arduino.

|                      | <b>DS18B20</b>                                          | LM 35                                       | <b>TERMOSTATO W1209</b>                              |
|----------------------|---------------------------------------------------------|---------------------------------------------|------------------------------------------------------|
| Rango de temperatura | -55 a $125^{\circ}$ C                                   | -55 a 150 °C                                | $-50$ a 110 °C                                       |
| <b>Resolución</b>    | 9 a 12 bits                                             | 10mV por cada<br>grado centígrado           | Desde -10 $\rm{^{\circ}C}$ hasta 60 $\rm{^{\circ}C}$ |
| Precisión            | $\pm 0.5$ °C<br>(de -10 $\rm ^{o}C$ a +85 $\rm ^{o}C$ ) | $\pm\frac{1}{4}$ °C                         | $0.1 \degree C$                                      |
| Alimentación         | $3v - 5.5v$                                             | $4v - 30 VDC$                               | 12 VDC                                               |
| Detalle especial     | Conflicto interno<br>con la<br>programación             | Conflicto interno<br>con la<br>programación | No causa conflictos<br>con la programación           |
| <b>Costos</b>        | \$6,00                                                  | \$7,00                                      | \$12,00                                              |

**Tabla 3.10.** Tabla comparativa de sensores de temperatura

**Fuente:** Elaborado por el autor

Luego de realizar pruebas con el LM 35 y el DS18B20 se pudo constatar con que ambos generan errores de lectura cuando se los utiliza directamente en el microcontrolador, por tal motivo se buscó la opción de separarlo en una tarjeta electrónica independiente pero el mercado ya existe una tarjeta electrónica que se encuentra comprobada y que se ajusta al proyecto, por tal motivo se realiza la elección forzada del módulo W1209, ya que en costos existe una diferencia mínima pero el beneficio es grande para el sistema al separarlo del microcontrolador y evitar los errores o conflictos que pueda presentar a futuro.

#### **3.8. Programas**

En la programación del microcontrolador Arduino Mega, el diseño de la plantilla HMI, la programación de la pantalla HMI y el diseño de la tarjeta electrónica, es necesaria la utilización de programas específicos de cada uno de estos diseños, para realizar esta tarea se escogió los siguientes programas.

#### **3.8.1. Arduino IDE (Entorno de desarrollo integrado)**

Es un ambiente de desarrollo abierto que permite programar un dispositivo que sea compatible a este lenguaje, está basado en lenguaje  $C$  y  $C_{++}$ , tiene la factibilidad de descargar librerías predefinidas y de crear librerías específicas. Este tipo de plataforma permite desarrollar una infinidad de programas, los cuales pueden ser ejecutados en cualquier plataforma Arduino.

#### **3.8.2. Nextion Editor**

Es un software creado para la programación de pantallas Nextion que provee una interfaz para el control y visualización entre el usuario, equipo y un proceso. Permite reemplazar a la pantalla que generalmente se utilizaba que era la LCD, la comunicación es a través de un puerto serial.

### **3.8.3. SmartDraw**

SmartDraw es un software con la capacidad de realizar varias actividades gráficas como crear diagramas y esquemas de trabajo que pueden ser utilizados en la rama de la ingeniería y
el control. Tiene una gran potencia, calidad y aspecto profesional en cuestión de poco tiempo. Cuenta con plantillas necesarias para crear dichos elementos rápidamente.

Guardar un archivo en formatos de imagen tipo bmp, jpg, gif entre otros es realmente fácil, ya que el software tiene una extensión que permite exportar las imágenes con el formato deseado, haciendo fácil crear una nueva imagen.

## **3.8.4. Proteus**

Proteus es una herramienta de simulación de circuitos electrónicos, el cual dispone de librerías de elementos electrónicos, entre sus principales ventajas está el diseño esquemático electrónico, la programación de ciertos controladores, la simulación del circuito con todos los elementos que lo conforman, con el fin de exportar en un diseño para la construcción del circuito impreso.

El programa Proteus fue utilizado para la elaboración del diagrama electrónico del proyecto, en función de sus elementos electrónicos constitutivos.

### **3.9. Presupuesto del proyecto**

Con la selección de los componentes se puede realizar un presupuesto para el proyecto. La tabla 3.11 muestra el presupuesto requerido para la implementación del sistema de rellenado para tubos de rayos X. En el análisis de costos se considera el valor involucrado en el desarrollo del proyecto, los elementos constitutivos en la implementación del sistema.

Fueron considerados varios puntos de vista, como es el espacio en el cual va a ser instados, versatilidad, complejidad, calidad, durabilidad, precio, etc. De igual forma, se consideró la disponibilidad de los elementos que existan en el entorno local, así también el costo de cada uno de los elementos a ser utilizados en la implementación.

Se desarrolla una tabla en la cual está desglosado el costo, cantidad de cada uno de los elementos necesarios para desarrollar el sistema.

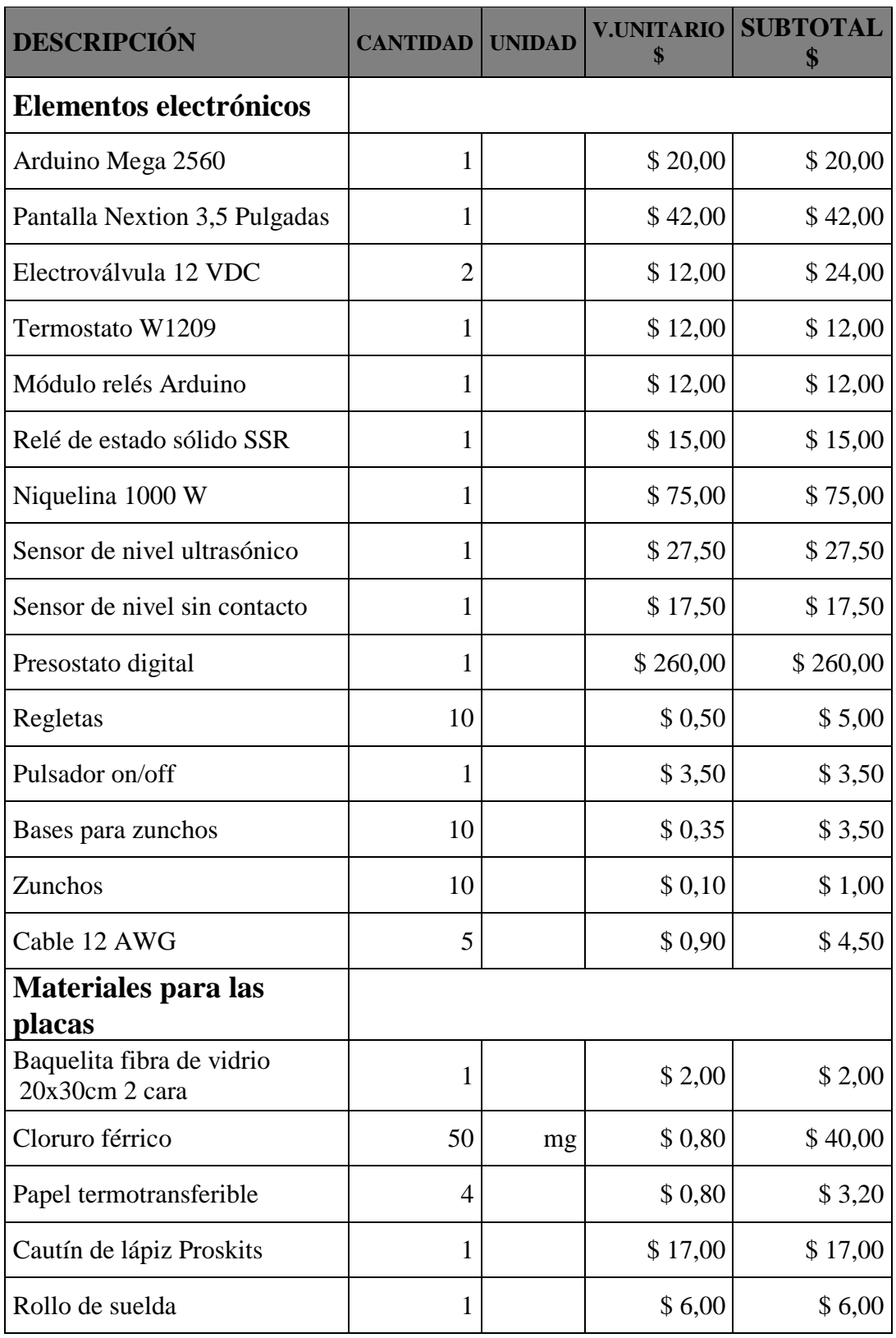

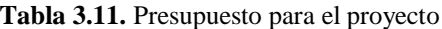

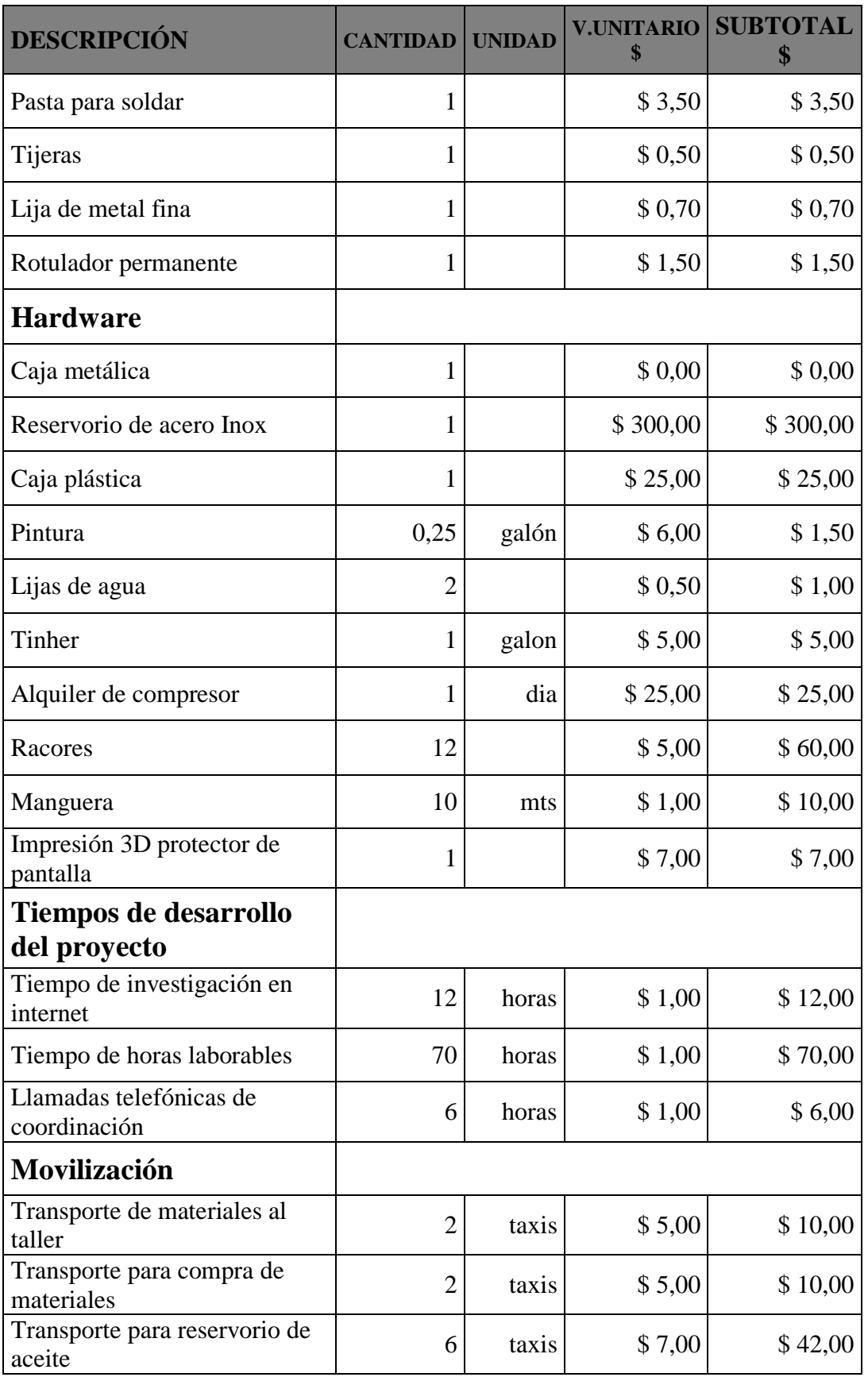

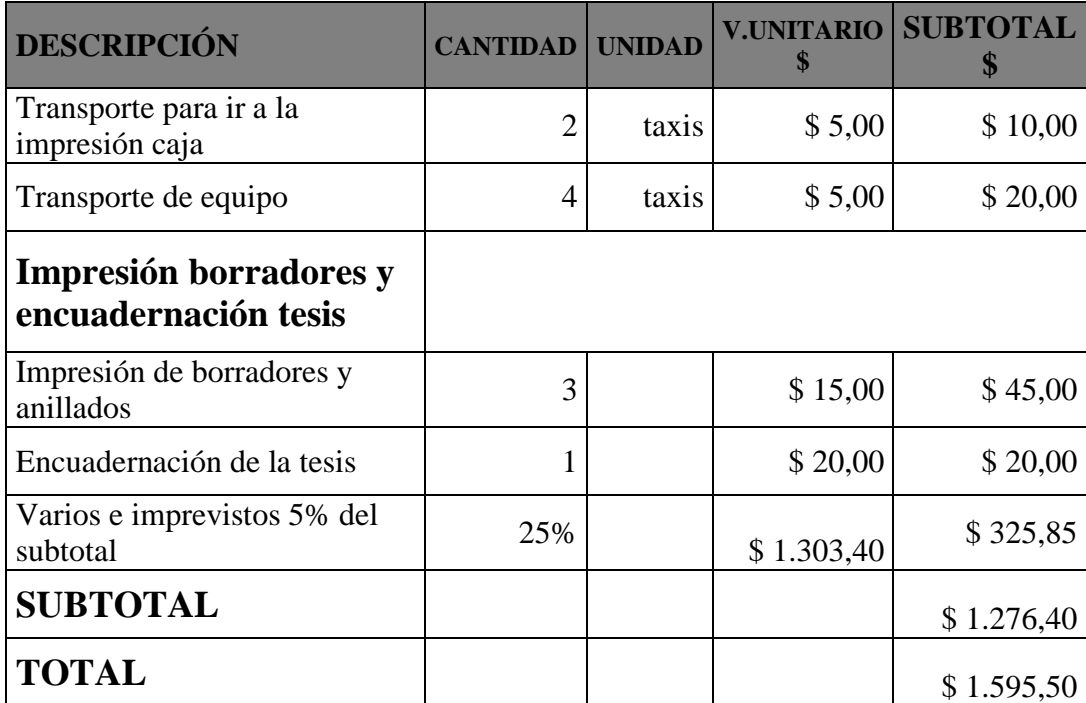

**Fuente:** Elaborado por el autor

#### **3.10. Análisis de tiempos**

En el análisis de tiempo se realiza una descripción del cronograma realizado durante las fases que comprenden el desarrollo completo del proyecto. En la primera etapa se define los elementos constitutivos del sistema, como son elementos electrónicos, eléctricos, neumáticos, hidráulicos, software a utilizar, etc., que cumplen con las especificaciones técnicas requeridas, se selecciona los elementos de acuerdo con el costo beneficio para el proyecto. Se tomará 30 días, desde el jueves 1 de noviembre al lunes 3 de diciembre del 2018.

La siguiente etapa está dedicada al diseño e implementación del sistema eléctrico, electrónico, neumático e hidráulico, esta tarea tomó 166 días desde el martes 4 de diciembre del 2018 hasta el viernes 31 de mayo del 2019. Este proceso es bastante extenso por el hecho de que se tendrá que corregir errores que se presenten en el sistema y que podrían demorar la construcción del equipo.

En las tareas dedicadas a la programación del microcontrolador Arduino Mega, se configura cada una de las rutinas para la funcionalidad de esta, la comunicación con la pantalla Nextion, cada uno de los sensores y actuadores, etc. En realizar esta tarea tiene un valor de 25 días desde el martes 4 de diciembre hasta el domingo 30 de diciembre del 2018.

La tarea de construcción de cada uno de los sistemas necesarios para el equipo tomará un tiempo 93 días, en los cuales se realizará la implementación de cada uno de los sistemas y se irá poniendo a prueba cada etapa para ir acoplando de la mejor manera cada proceso. Esto se realizó desde el lunes 2 de enero hasta el miércoles 8 de mayo del 2019.

La siguiente etapa del proceso es realizar la configuración de la pantalla y realizar la comunicación entre esta y el microcontrolador Arduino. Este proceso tomó 30 días, ya que para configurar la pantalla se tuvo que resolver ciertos inconvenientes de comunicación. Se realizó desde el sábado 27 de abril hasta el martes 12 de mayo del 2019.

La etapa final del proceso de construcción del sistema se realizan las primeras pruebas y las pruebas finales que consisten en comprobar el sistema con agua en el primer caso y con el aceite dieléctrico en el segundo caso, para esto se tomó 18 días, entre ambos casos, el proceso se demoró por el hecho que siempre se debe realizar ajustes de cada sensor y actuador. Esto se realizó desde el lunes 13 de mayo hasta el viernes 31 de mayo del 2019.

Cada uno de los procesos presentados se encuentran detallados en el cronograma que se encuentra en el anexo D, que fue realizado en Microsoft Project y mediante el cual se puede ir constatando lo que se ha ido realizando.

### **3.11. Ventaja del producto**

El uso del sistema para rellenar tubos de rayos X con aceite dieléctrico, hace que el proceso se vuelva en su mayoría independiente, al no necesitar de un operario para realizar la misma labor que desde ahora lo va a realizar el sistema presentado y el operario puede invertir ese tiempo en realizar otras actividades propias de la empresa.

El automatizar el proceso, ayuda a garantizar que el producto final cumpla con los requerimientos mínimos para que un tubo de rayos X realice su trabajo, esto sería, que dentro del tubo no existan residuos de gases propios o extraños del aceite, eliminar las burbujas que puedan generarse por el uso diario del tubo de rayos X y evitar que el aceite se caliente con mayor rapidez por envejecimiento normal de trabajo. La facilidad de interactuar entre el operario y la máquina, por lo intuitivo que es el programa de la pantalla HMI

Hasta el momento no hay datos que demuestren que alguna empresa de la misma línea cuente con un equipo con similares características, esto ayuda a mostrar a los clientes que dentro de la empresa hay innovación en equipos de trabajo y medición.

# **CAPÍTULO IV**

# **4. IMPLEMENTACIÓN**

Para la construcción del sistema de rellenado de tubos de rayos X, fue necesarios la adquisición de todos los materiales indicados en el capítulo anterior, los cuales fueron comprados en el mercado nacional. La implementación del proyecto se divide en la parte neumática, parte hidráulica, parte de control, parte de software y la parte de programación de la pantalla HMI.

# **4.1. Implementación de la parte neumática**

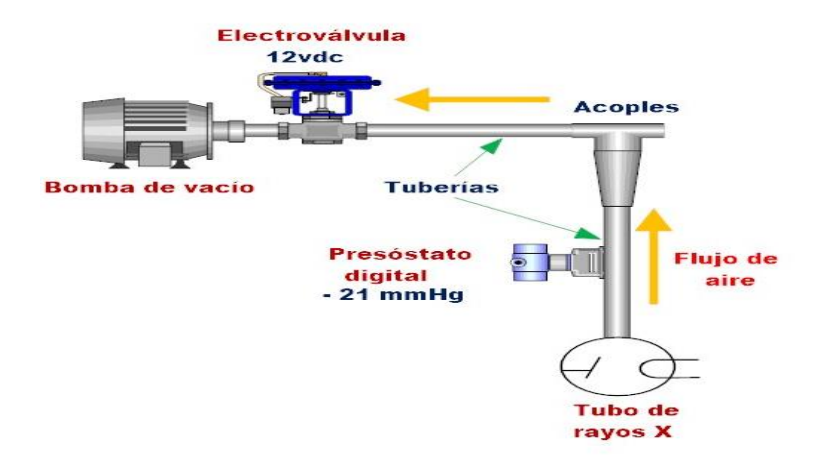

**Figura 4.1.** Sistema neumático **Fuente:** Elaborado por el autor

En la implementación de la parte neumática que se muestra en la Figura 4.1, se utilizó la bomba de vacío con la misma que ya trabajaban en el procedimiento que se venía trabajando de forma manual, mangueras M8 con la capacidad de soportar variaciones de presiones, la unión de las mangueras se lo realizó mediante acoples (racores), el presóstato digital con la capacidad de leer valores de presión negativa, una electroválvula para controlar el paso de aire.

## **4.2. Implementación de la parte hidráulica**

En la implementación de la parte hidráulica se utilizó un tanque de acero inox donde se colocará el aceite dieléctrico, manguera M8 con la capacidad de soportar variación de temperatura y acoples para alta temperatura y una electroválvula para controlar el paso de aceite. En la Figura 4.2 se presenta el modelo de la implementación.

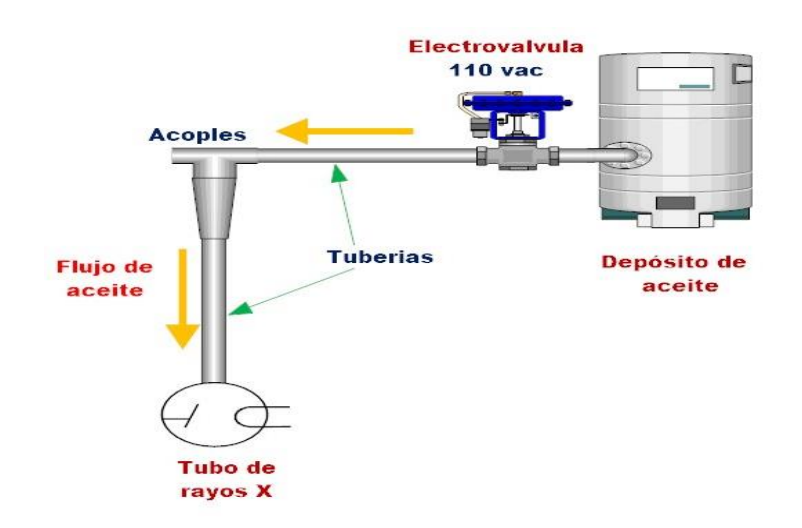

**Figura 4.2.** Sistema hidráulico **Fuente:** Elaborado por el autor

#### **4.3. Implementación de sistema de calentamiento**

En la implementación del sistema de calentamiento del líquido se utilizó una niquelina de 1000 W de potencia sumergible con tapón roscado de 1 pulgada que va acoplado al tanque de acero inox, la alimentación de voltaje es de 110 VAC controlado por el Arduino Mega 2560, un relé de estado sólido que permite o no el paso del voltaje (Figura 4.6), una sonda de temperatura tipo NTC la cual va conectado al termostato digital (Figura 4.7) mediante la cual se monitoreará si la temperatura se encuentra en valor óptimo para iniciar le siguiente proceso, tal como se muestra en la Figura 4.3.

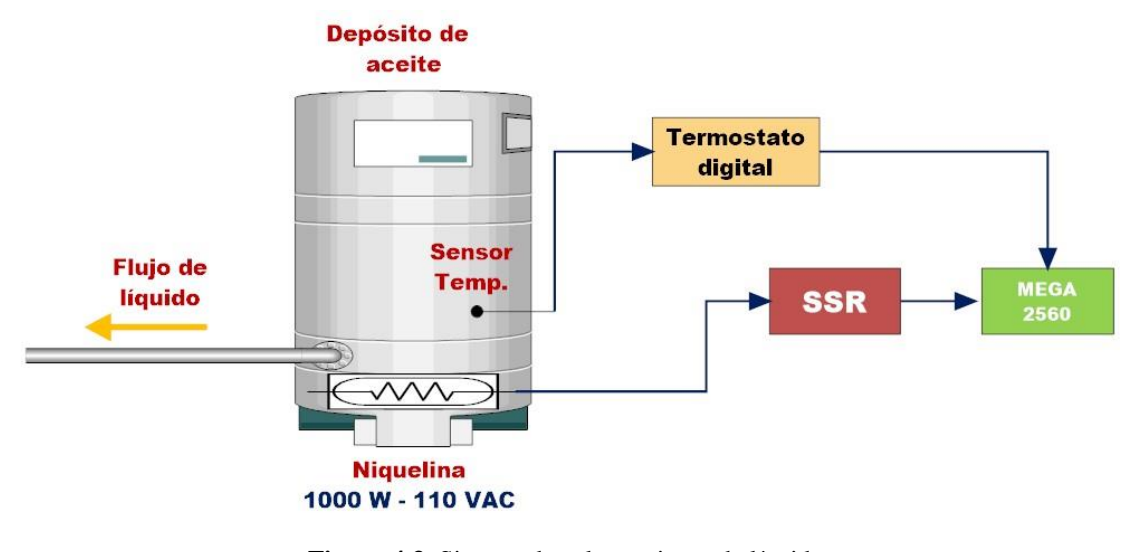

**Figura 4.3.** Sistema de calentamiento de líquido **Fuente:** Elaborado por el autor

## **4.4. Implementación de la parte de control**

En la Figura 4.5, se indica el diseño de la parte electrónica, y este cuenta con un microcontrolador Arduino Mega 2560, el cual es el "corazón" del sistema presentado, en el microcontrolador se encuentra la programación para trabajar con las electroválvulas, la pantalla HMI, el SSR, el sensor de temperatura.

El microcontrolador Arduino Mega 2560, interactúa de manera directa con cada uno de los sensores, módulos, pantalla HMI, y estos trabajan según las funciones designadas y específicas, y el conjunto de todos estos, realizarán el funcionamiento del sistema.

## **4.4.1. Dimensionamiento de la fuente de alimentación de sistema**

Para el correcto funcionamiento del sistema, se hace necesario seleccionar la fuente de alimentación correcta. Para el análisis del consumo de corriente de cada uno de los elementos y módulos que conforman el sistema, se lo realiza mediante la sumatoria de los datos obtenidos de las hojas de datos – *datasheet* - de cada dispositivo, y en algunos casos con la ayuda de un multímetro. También se indica el voltaje al cual trabajan cada uno de los dispositivos, como se expone en la Tabla 4.1.

| <b>FUENTE DE 5 VDC</b>  |                 |  |  |
|-------------------------|-----------------|--|--|
| <b>Elemento</b>         | <b>Amperios</b> |  |  |
| Arduino Mega 2560       |                 |  |  |
| Módulo de relés Arduino | 1               |  |  |
| Electroválvula Aire     | 1               |  |  |
| Pantalla Nextion        | 1               |  |  |
| <b>SSR</b>              | 1,5             |  |  |
| <b>TOTAL</b>            | 5,5             |  |  |
|                         |                 |  |  |
| <b>FUENTE DE 12 VDC</b> |                 |  |  |
| <b>Elemento</b>         | <b>Amperios</b> |  |  |
| Presostato Digital      | 1               |  |  |
| Termostato              | 1               |  |  |
| <b>TOTAL</b>            | 2               |  |  |

**Tabla 4.1.** Corriente consumida del equipo

**Fuente:** Elaborado por el autor

Con el consumo total de corriente en el sistema, se procede a buscar en el mercado nacional, una fuente de alimentación que pueda suministrar la cantidad de corriente necesaria para el sistema. Se necesitan dos fuentes de voltaje, una que trabaje a 5 VDC y otra que trabaje a 12 VDC, por tal motivo se procede a utilizar una fuente de computadora que cuenta con ambos voltajes, y además cumple con el requisito de corriente requerida, además es más conveniente en el costo de compra.

## **4.4.2. Arduino Mega y pantalla HMI Nextion**

El microcontrolador Arduino Mega 2560 con la pantalla HMI Nextion de Itead, para trabajar en conjunto lo pueden realizar directamente mediante los terminales de comunicación serial por hardware, ya que el Arduino Mega cuenta con 4 pares de pines para comunicación serial. Según la programación del microcontrolador se puede enviar y recibir información en la pantalla HMI, un ejemplo de enviar datos hacia al microcontrolador, se lo puede apreciar al pulsar el dual-botón (interruptor digital) e iniciar el proceso de vacío, en el caso de recibir información se puede apreciar en el estado de cada proceso según va avanzando el funcionamiento del sistema.

En la Figura 4.4 se puede apreciar la conexión entre el microcontrolador Arduino Mega y la pantalla Nextion.

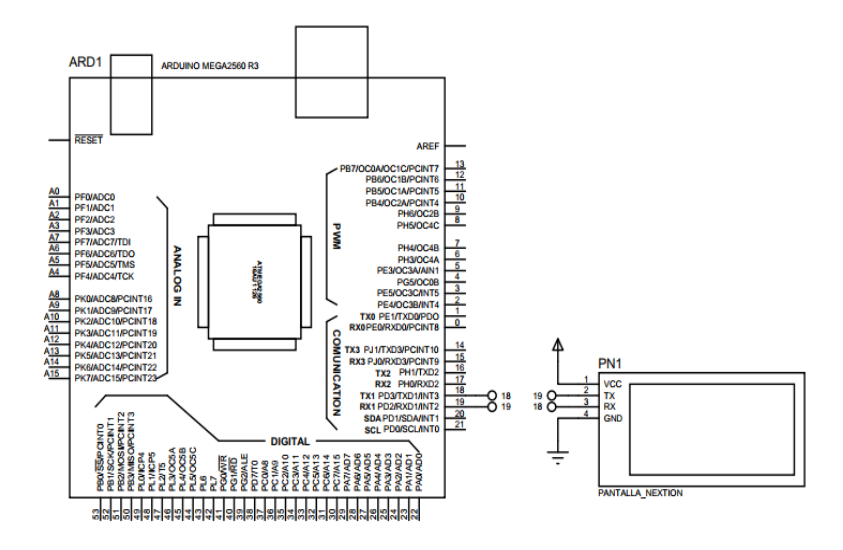

**Figura 4.4.** Diagrama de conexión Arduino Mega y pantalla Nextion **Fuente:** Elaborado por el autor

La pantalla Nextion tiene la gran ventaja en comparación con otras pantallas de la misma línea, que para transmitir y recibir la información tan solo necesita dos terminales o pines del microcontrolador y la alimentación de pantalla puede utilizar directamente de la fuente de alimentación de 5 VDC. Esto se puede apreciar en la Tabla 4.2.

| <b>Mega 2560</b> | <b>Pantalla Nextion</b> |
|------------------|-------------------------|
| <b>VCC</b>       | $VCC - 1$               |
| <b>GND</b>       | $GND - 4$               |
| <b>TX1 - 18</b>  | $RX - 3$                |
| $RX1 - 19$       | $TX - 2$                |

**Tabla 4.2.** Pines de conexión Arduino y pantalla

**Fuente:** Elaborado por el autor

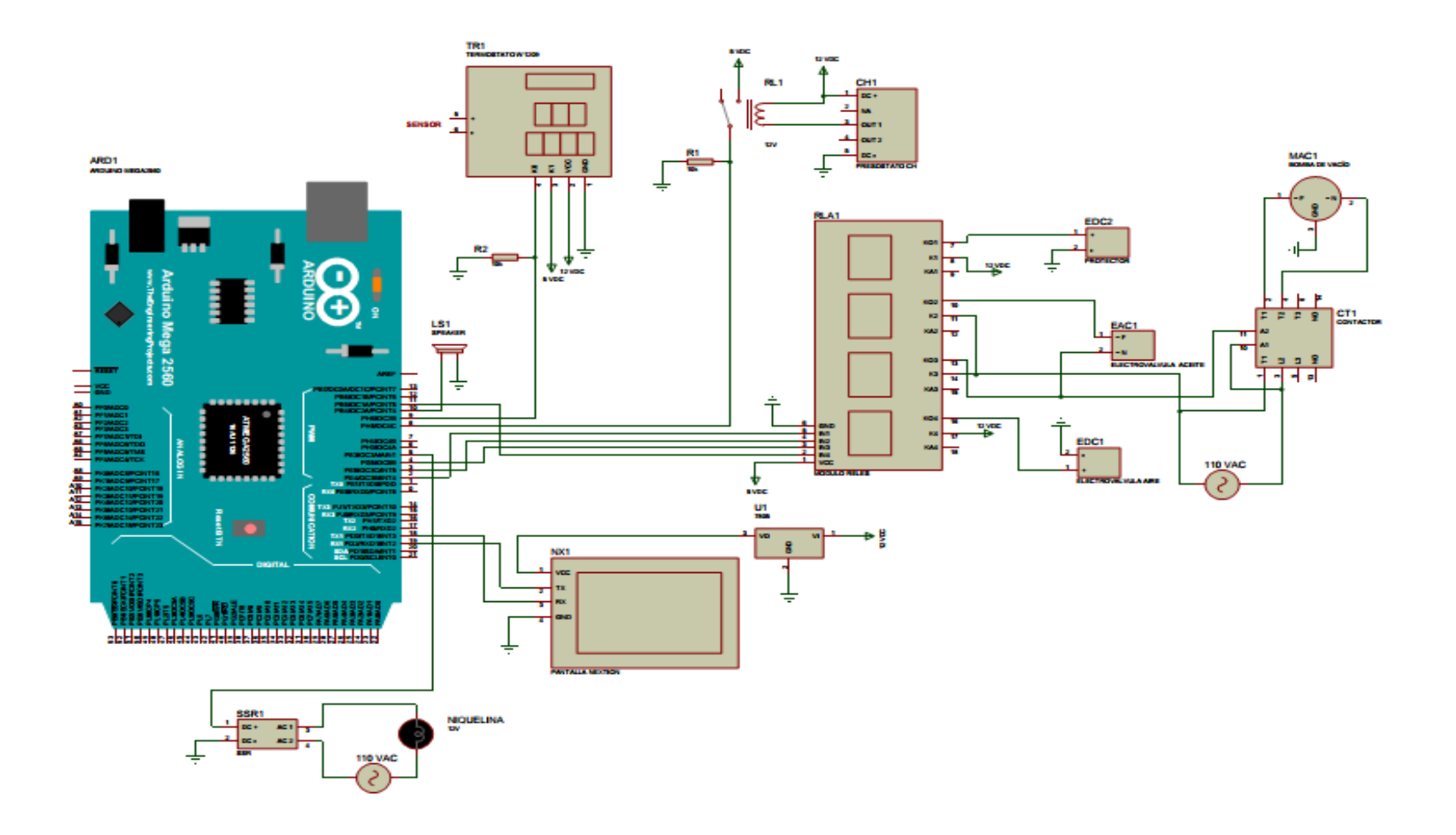

## **Figura 4.5.** Diseño de tarjeta electrónica

**Fuente:** Elaborado por el autor

# **4.4.3. Arduino Mega y módulo de relés Arduino**

El microcontrolador Arduino Mega 2560 con el módulo de relés Arduino, trabajarán en conjunto para activar y desactivar las electroválvulas y el contactor que controla la bomba de vacío. Depende del programa del microcontrolador enviará una señal digital a cada pin del módulo de relés Arduino.

En la Figura 4.6 se puede apreciar la conexión entre el microcontrolador Arduino Mega y el módulo de relés Arduino.

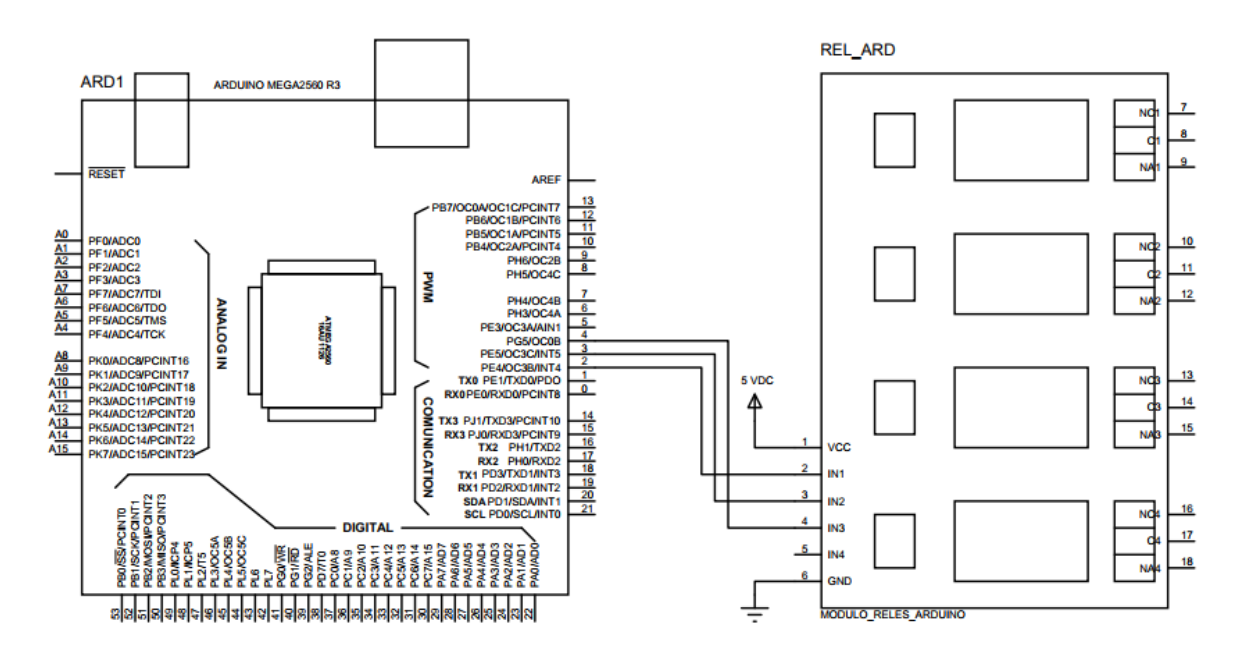

**Figura 4.6.** Diagrama de conexión Arduino Mega y relés Arduino **Fuente:** Elaborado por el autor

El módulo para trabajar necesita de 5 VDC que se toman de la fuente de alimentación. La señal digital para controlar cada relé pasa por un optoacoplador que separa la parte de control de la parte de potencia, ayudando a eliminar "ruido" provenientes del contactor, el motor y las electroválvulas, y con esto se evita interferencias tales como falso reinicio o error en la lectura de módulo de temperatura.

El módulo de relés Arduino dispone de seis pines, dos son utilizados para alimentación, y cuatro son utilizados para la señal de control proveniente del microcontrolador Mega 2560, en la Tabla 4.3, se muestra las conexiones entre ambas tarjetas.

| <b>Módulo de relés</b> | <b>Arduino Mega</b> |
|------------------------|---------------------|
| $VCC - 1$              | <b>VCC</b>          |
| $GND - 6$              | <b>GND</b>          |
| $IN1 - 2$              | Pin 2               |
| $IN2 - 3$              | Pin 3               |
| $IN3 - 4$              | Pin <sub>4</sub>    |
| $IN4 - 5$              | $Pin$ 11            |

**Tabla 4.3.** Pines de conexión Arduino y Modulo de relés

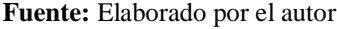

## **4.4.4. Arduino Mega y relé de estado sólido SSR**

El microcontrolador Arduino Mega 2560 con el relé de estado sólido, trabajarán en conjunto para activar y desactivar la niquelina que calentará el aceite dentro del contenedor del aceite dieléctrico, este trabaja en conjunto con el sensor de temperatura, el cual se tratará más adelante. En la Figura 4.7 se puede apreciar la conexión entre el microcontrolador Arduino Mega y el SSR.

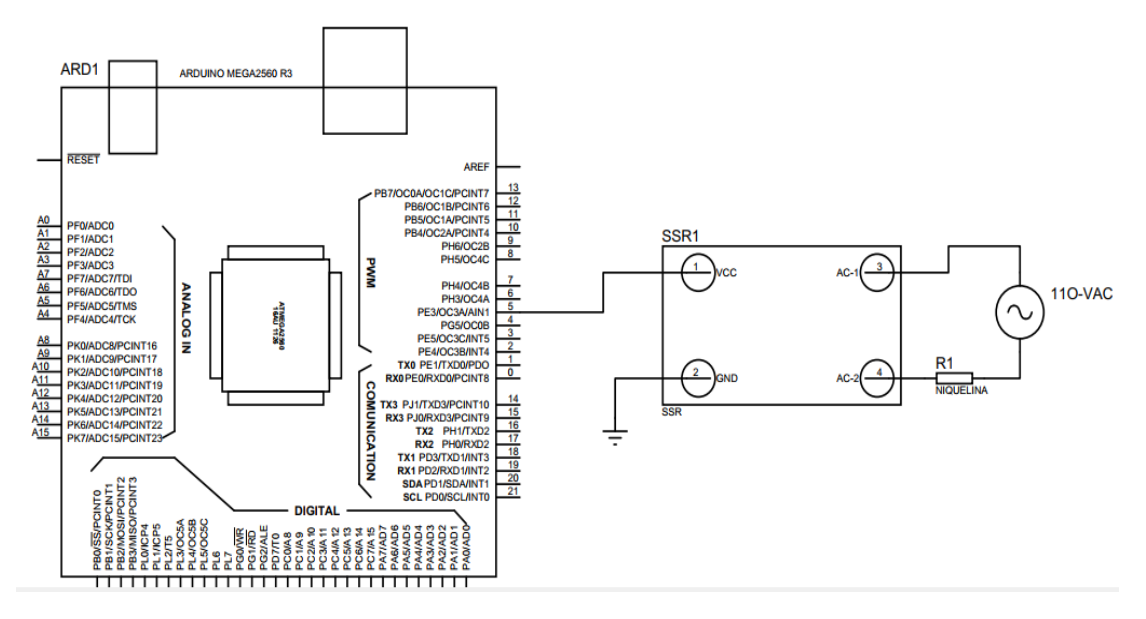

**Figura 4.7.** Diagrama de conexión Arduino Mega y SSR **Fuente:** Elaborado por el autor

Para realizar el control del SSR, el microcontrolador enviará una señal de estado alto (5V) a la entrada del SSR y este permitirá el paso del voltaje de 110 VAC para que la niquelina entre en funcionamiento, el microcontrolador al recibir la señal proveniente del sensor de la temperatura enviará una señal de estado bajo (0V) a la entrada del SSR y no permitirá continuar con el paso de 110 VAC para alimentar la niquelina.

## **4.4.5. Arduino Mega y termóstato W1209**

El microcontrolador Arduino Mega 2560 con el termóstato W1209, trabajarán en conjunto para monitorizar la temperatura del aceite dentro del depósito, el mismo que al detectar los cambios de temperatura envía una señal al microcontrolador para que se pueda activar y desactivar la niquelina. En la Figura 4.8 se puede apreciar la conexión entre el microcontrolador Arduino Mega y el termóstato.

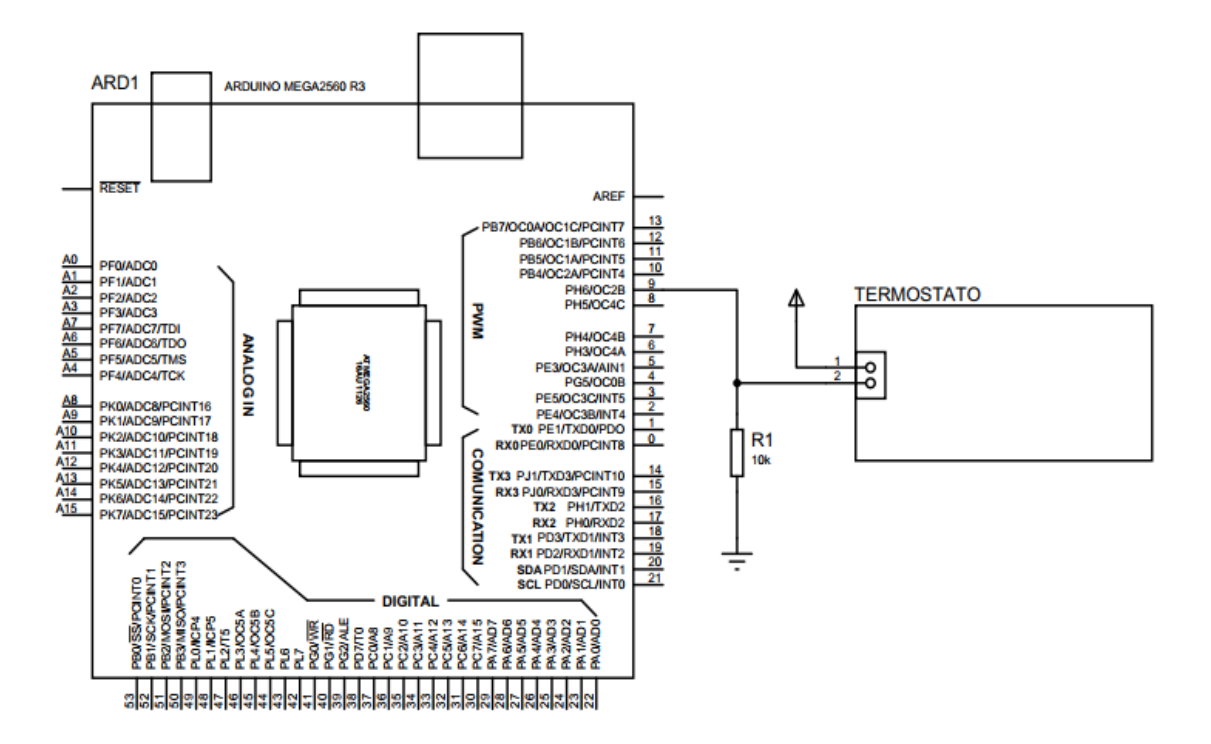

**Figura 4.8.** Diagrama de conexión Arduino Mega y termóstato W1209 **Fuente:** Elaborado por el autor

Para realizar la lectura de la temperatura, el termóstato lo realiza de forma independiente mediante la sonda NTC con la que se obtiene la señal del reservorio. Mientras la temperatura sea menor a la seteada (35°C) el termóstato enviará una señal de nivel alto (5 VDC) al terminal del Arduino y este activará la salida de control de la niquelina. Cuando la temperatura haya superado el valor seteado, el termóstato enviará una señal de estado bajo (0 VDC) al Arduino y se desactivará la salida de control de la niquelina, permitiendo que el líquido haya variado en su densidad y el paso por las mangueras sea de manera más fácil y sencilla.

## **4.5. Software**

## **4.5.1. Desarrollo de plantilla HMI para la pantalla Nextion en SmartDraw**

Previo a la realización de la programación de la pantalla Nextion se realizó un diseño mediante el *software* SmartDraw para obtener una imagen en formato BMP que es el indicado para cargarlo en el *software* Nextion Editor con un número de pixeles específico para crear páginas en una pantalla Nextion de 3.5 pulgadas, en este caso 480 x 320 píxeles.

Para abrir la interfaz de trabajo se procede a dar doble clic sobre el icono de SmartDraw, para este proyecto se usa la versión 2013, a lo cual se abre la interfaz de inicio, en la cual se puede escoger una de las opciones y estas se muestran en la Figura 4.9.

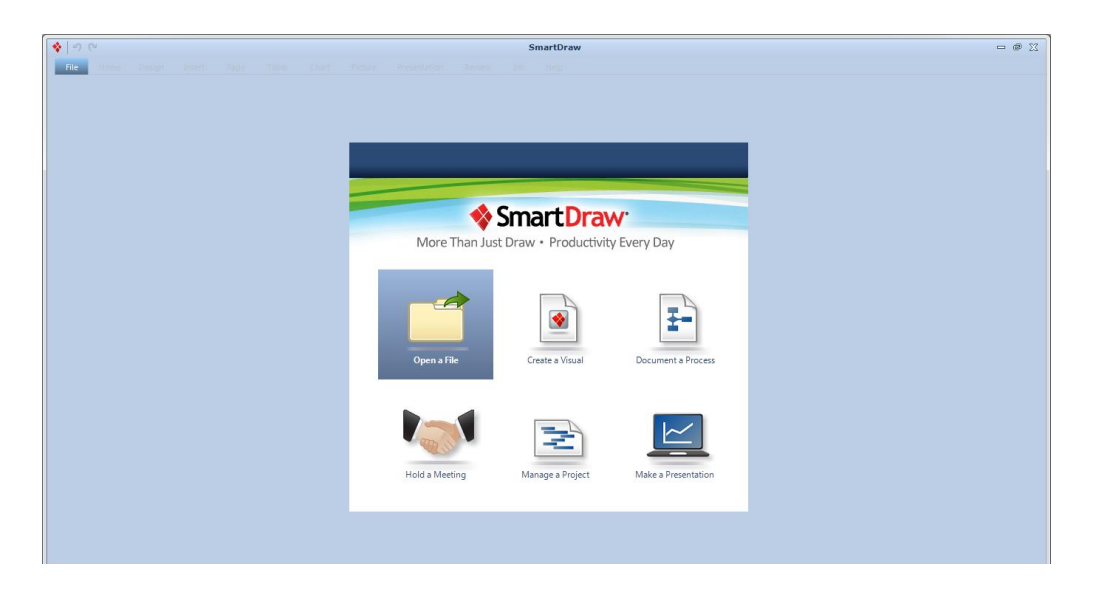

**Figura 4.9.** Interfaz inicial SmartDraw **Fuente:** Elaborado por el autor

Para el presente proyecto se escoge la opción "Create a visual". Luego de lo cual se abrirá una pantalla con varias opciones, como se muestra en la Figura 4.10.

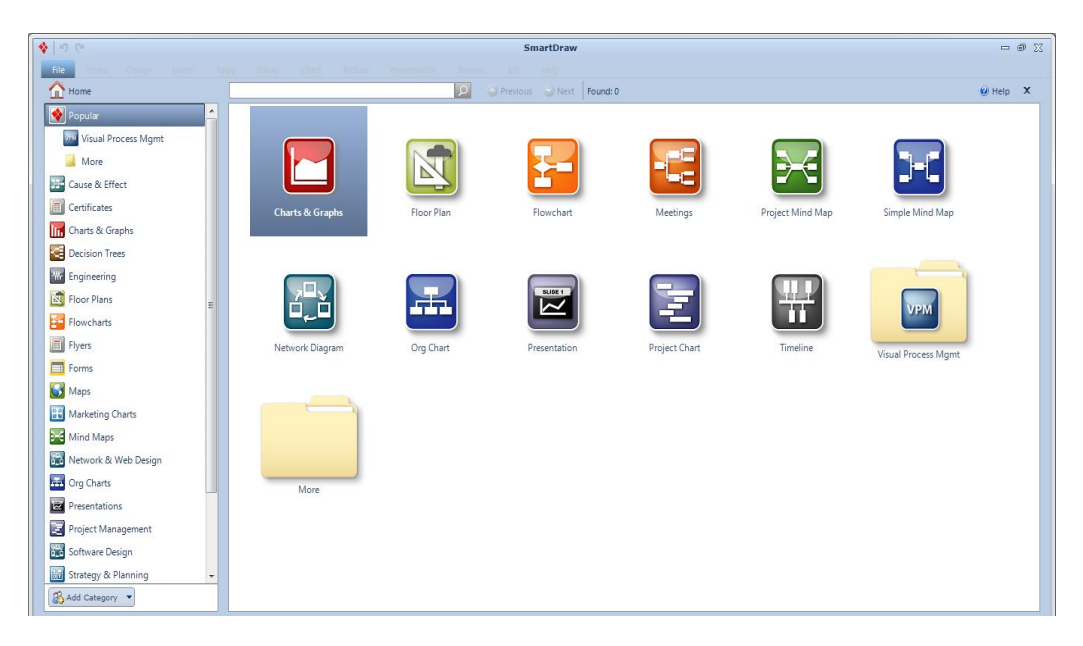

**Figura 4.10.** Interfaz de opciones SmartDraw **Fuente:** Elaborado por el autor

Se procede a elegir la opción *Engineering* (Figura 4.11) que se encuentra en las diferentes categorías del panel izquierdo.

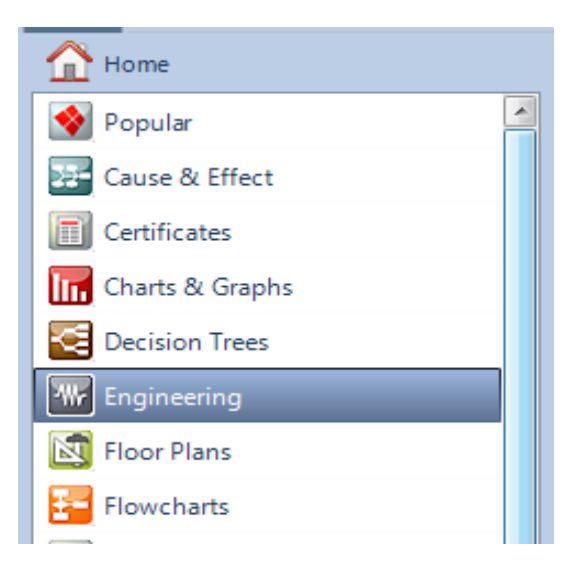

**Figura 4.11.** Opción Engineering **Fuente:** Elaborado por el autor

Luego se muestra una pantalla en la cual, existen varias opciones. Se procede a bajar hasta encontrar la opción *Industrial Automation* (Figura 4.12), con la cual se abre la interfaz de trabajo (Figura 4.13).

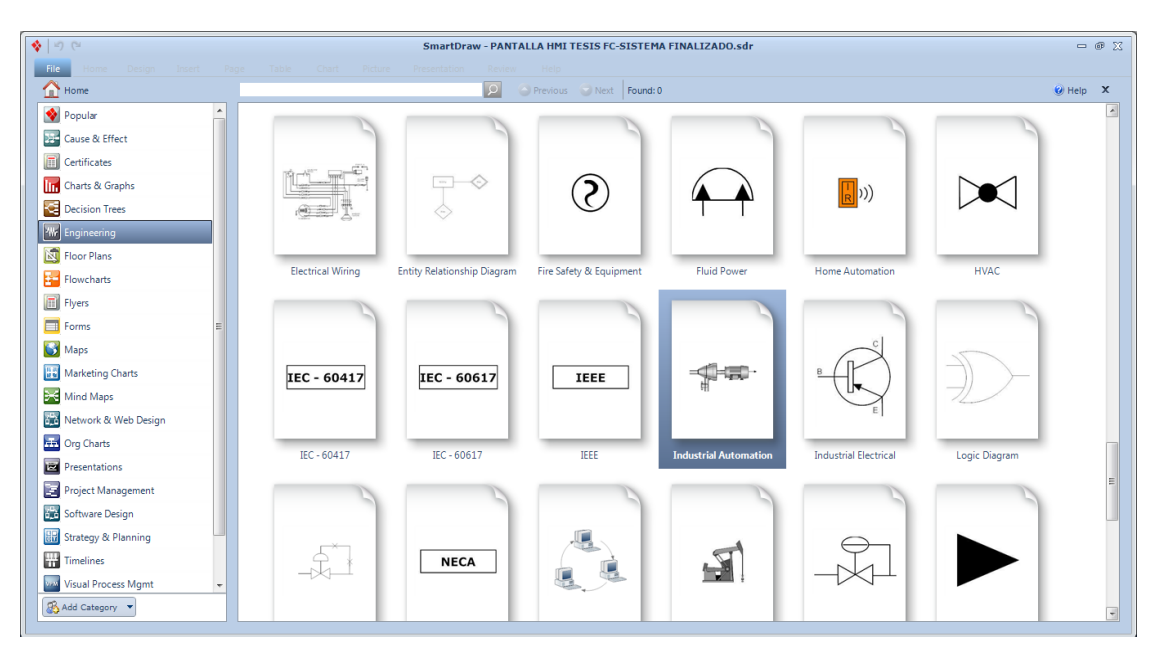

**Figura 4.12.** Interfaz de opciones ENGINEERING **Fuente:** Elaborado por el autor

| <b>CDRAGEBO</b><br>哈门门                                         |                                                                                                    | SmartDraw - PANTALLA HMI TESIS FC-SISTEMA FINALIZADO.sdr                                                        | $- 9 X$                                                                                                    |
|----------------------------------------------------------------|----------------------------------------------------------------------------------------------------|----------------------------------------------------------------------------------------------------|----------------------------------------------------------------------------------------------------|
| Table<br>Home<br>Design<br>Insert<br>Page                      | Chart<br>Picture<br>Presentation<br>Review                                                                                                    | Help                                                                                                    |                                                                                                    |
| ĥ<br>& Cut<br>$\Delta$<br>Copy                                 | $\circ$<br>ド                                                                                                    | Đ                                                                                                    | ■ Alignment ▼<br>$\equiv$ Bullets $\sim$<br>$\blacktriangledown$ 16<br>Arial Black                                                                                                    |
| Paste<br>Add<br>Share.<br>Home<br>Format Painter               | Attachment HyperLink<br>Note<br>Select<br>Text                                                                                                    | Shape<br>Ouick<br>Fill<br>Line<br><b>Themes</b><br><b>Styles</b>                                                | $\mathbb{I}\equiv$ Spacing $\blacktriangledown$ $\pi^*$ Direction $\blacktriangledown$<br>Effects<br>$B$ $I$ U $X_2$ $X$<br>$A \cdot \Box$                                                                                                    |
| SmartShare<br>Clipboard                                        | Add                                                                                                    | Shape Style<br>Tools                                                                                            | Font<br>Paragraph<br>履                                                                                                    |
| $\boldsymbol{\mathsf{x}}$<br><b>SmartPanel</b><br>Library<br>× | Q 100% + T Rulers                                                                                                    |                                                                                                    | C Help X<br><b>Get Support</b><br>in mainten an international continues in continues in continues in continues in continues and continues in contin                                                                                                    |
| Add Shapes                                                     | <b>THE REAL PROPERTY OF STATE</b><br><u> Birlingan yang ber</u><br>.<br>-8898                                                                                            | dinanganangi<br><u> 1999 - Johann John Amerikaansk filmsterreich</u><br>.                                       | $\lambda$<br>William Station<br><u> 1989 - Jan James James, martin e</u><br>.                                                                                                    |
| Fluid Power - 1<br>٠                                           | .<br>mmmmm<br>88888888888888<br>Hilliad Anna an A<br>i formanda fo<br>.                                                                                                  | ,,,,,,,,,,,,,,,,,,,,<br>,,,,,,,,,,,,,,,,<br>:1:::::::1::::::1::                                                 | a atha ann an Ath<br>.                                                                                                    |
| $\overline{\phantom{a}}$                                       | . <u>.</u><br>gas experience and a construction<br>staanast                                                                                                    | menten                                                                                                    | a postaga por<br>,,,,,,,,,,,,,,,,,,,,,,,,,                                                                                                    |
|                                                                | <u>modernin minn</u><br>ноосоос                                                                                                    | ,,,,,,,,,,,,,,,,,,,,,,,,<br>,,,,,,,,,,,,,,,,,,,,<br><br>,,,,,,,,,,,,,,,,,,,,,,,,,,                              | <b>THE CONSTRUCTION</b><br>,,,,,,,,,,,,,,,,,,,,,,,<br>,,,,,,,,<br>.<br>. . <b>. .</b><br><b>CERTIFICATE</b><br>: 0:1:1:1:10                                                                                                    |
| Basic with P Basic with P Unidirection.                        | a português de la propincia de la propincia<br>,,,,,,,,,,,,,,,,<br>,,,,,,,,,,,,,,,,,,,,,,                                                                                | nga manganang pa<br>ana ang<br>.<br>and the control<br>,,,,,,,,,,,,,,,,,,,,,<br>,,,,,,,,,,,,,                   | n de la constitució de la constitució de la constitució de la constitució de la constitució de la constitució<br>La constitució de la constitució de la constitució de la constitució de la constitució de la constitució de la<br><br>.<br>.                                                                                                    |
| ⊷                                                              |                                                                                                    |                                                                                                    |                                                                                                    |
| Bidirectional Unidirection Bidirectional                       | mmenninge                                                                                                    |                                                                                                    | .<br>.                                                                                                    |
| Ξ<br>Click on a shape above, then click in the<br>work area.   | errete<br>100011-014<br>apamang mangaanangan magam<br>manungi mananganang maanun                                                                                         | <br><br><b><i><u>ALCOHOL: 1989</u></i></b><br>a ganangan<br>e perment                                           | .<br><br>a para pagal pang pang pang pangangan pang<br>the things that a st                                                                                                    |
| Add Lines                                                      | .<br>                                                                                                    | .<br>g maang saan gunaag an gan sang maang maang pang maang maang maang maang maang maang maang maang maang pan | .                                                                                                    |
| Line Shape                                                     |                                                                                                    |                                                                                                    | <u> 1989 - Johann John Stoff, fransk kalendar (</u><br>.                                                                                                    |
| <b>Draw Lines</b>                                              | a production de la contratta de la constitución de la constitución de la constitución de la constitución de la<br><b>Service State</b><br><b>ALC: YES</b><br>,,,,,,,,,,, |                                                                                                    |                                                                                                    |
| Set Line Hops                                                  | ayaanay magaanayna moyn<br>33 A 23 33 33 33 34 34 3<br>systematics system that you<br>Hillin<br>iningin ing                                                              | ,,,,,,,,,,,,,,,,,,,,,,,,<br>and provide the party<br>. <sub>.</sub>                                             | $. \label{eq:3} \begin{array}{ll} \bullet \texttt{ :=} & \texttt{ :=} & \texttt{ :} & \texttt{ :} &$<br>and the protection of the prote<br>. <sub>.</sub> <u>.</u> .<br>19 |
| Add Text                                                       | .<br><b><i><u>ALCOHOL: 1</u></i></b><br>eeda edo<br>1000000                                                                                                    | enapongo<br><b><i>ALCOHOL:</i></b><br><u> :::::::;:::::::;::::::::::</u>                                        | <br>.<br>                                                                                                    |
| A<br><b>Add Text</b>                                           | minir mu<br>,,,,,,,,,,,                                                                                                    | atangg<br>any reasonably                                                                                        |                                                                                                    |
|                                                                | annnna<br>ann n<br>-0000000<br>.<br>.<br><b>State of Fall</b>                                                                                                    | . aan a<br>.                                                                                                    | nataan<br>ennin<br><b><i>ARRESTED</i></b><br>.                                                                                                    |
| $\overline{\phantom{a}}$<br>$\rightarrow$                      | 3888888<br>m.                                                                                                    | ,,,,,,,,,,,,,,,,,,,,,,,                                                                                         | Million<br>a formantica constructor for acceleracists construction construction and construction and                                                                                                    |
|                                                                |                                                                                                    |                                                                                                    |                                                                                                    |

**Figura 4.13.** Interfaz de trabajo SmartDraw **Fuente:** Elaborado por el autor

En el área de trabajo se procede a ir colocando cada una de las imágenes según la necesidad del sistema. Para escoger cada una de las imágenes se procede a escoger desde Library Selector, como se muestra en la Figura 4.14.

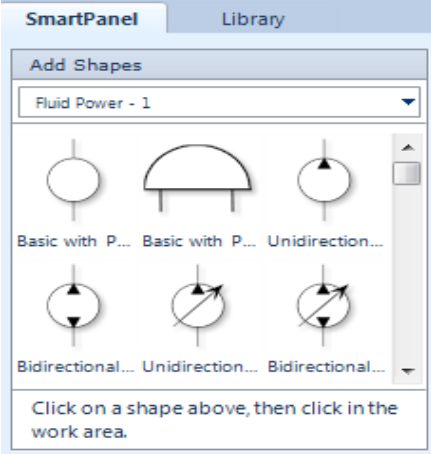

**Figura 4.14.** Library selector SmartDraw **Fuente:** Elaborado por el autor

Al abrir las opciones se pueden encontrar las diferentes librerías y cada una cuenta con diferentes imágenes (Figura 4.15). Además, se pueden añadir más librerías según la necesidad, escogiendo la opción *More options* (Figura 4.16). Y de esa manera se va construyendo el esquema HMI deseado. Se escoge la librería y se presiona la opción *Open Library*.

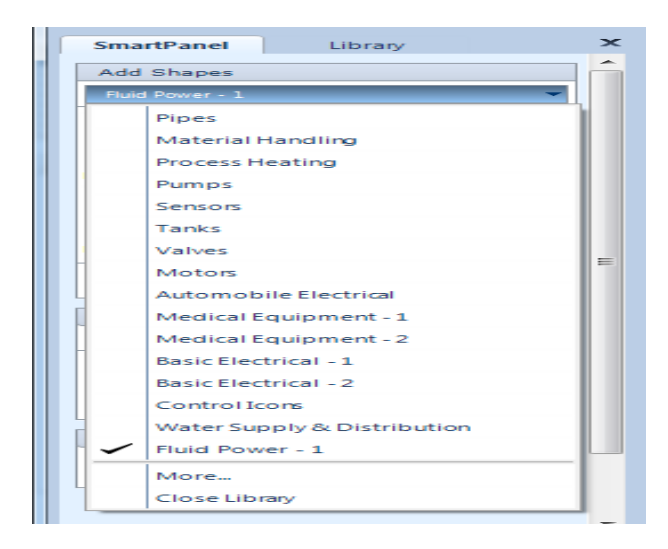

**Figura 4.15.** Opciones de una librería SmartDraw

**Fuente:** Elaborado por el autor

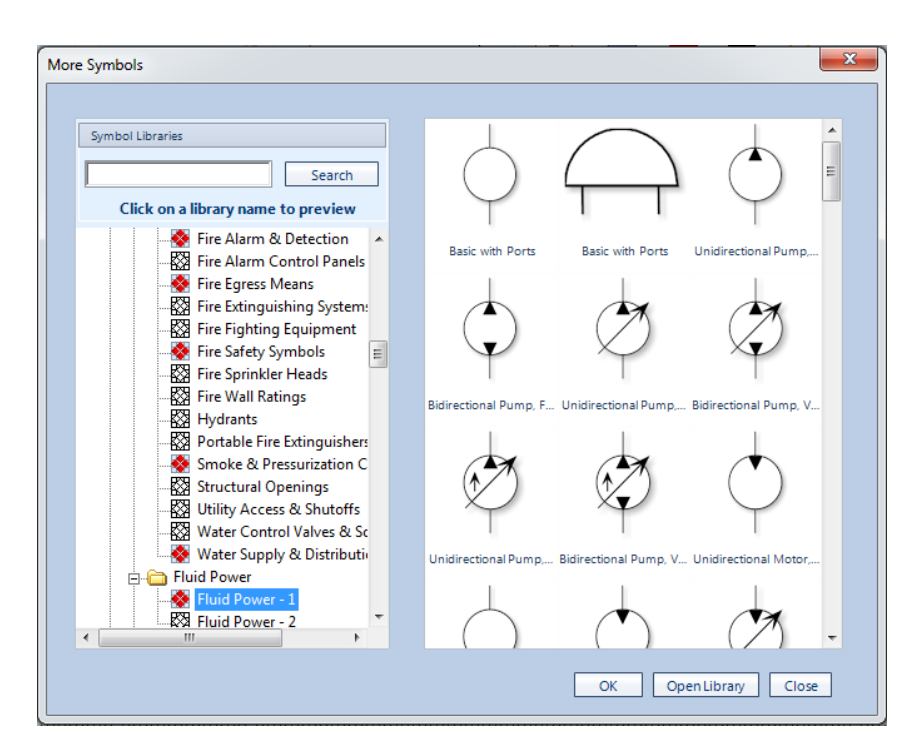

**Figura 4.16.** Añadir nueva librería SmartDraw **Fuente:** Elaborado por el autor

En la cinta de opciones, en la pestaña *Design* (Figura 4.17) se puede cambiar las propiedades de cada imagen, de esta manera se va construyendo la imagen HMI.

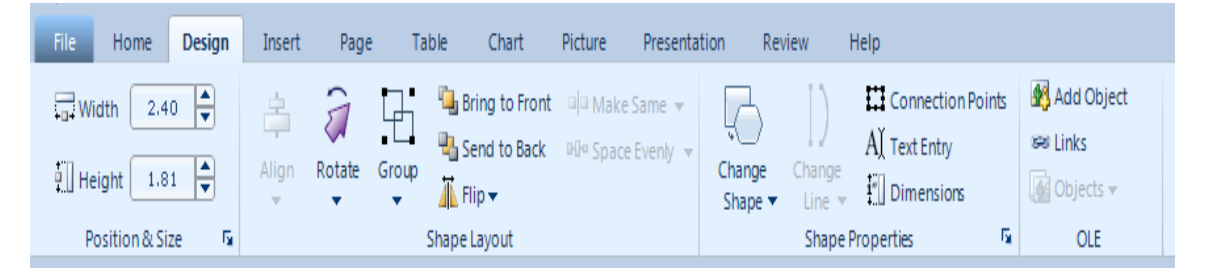

**Figura 4.17.** Ventana DESIGN SmartDraw **Fuente:** Elaborado por el autor

Para guardar la imagen se procede a ir a la pestaña *File* y en la opción *Export,* se muestran las diferentes opciones de formatos de imagen, en la cual se escoge la opción BMP (Figura 4.18). Se le asigna un nombre y ya se tiene la imagen para utilizar en la pantalla Nextion, como se expone en la Figura 4.19.

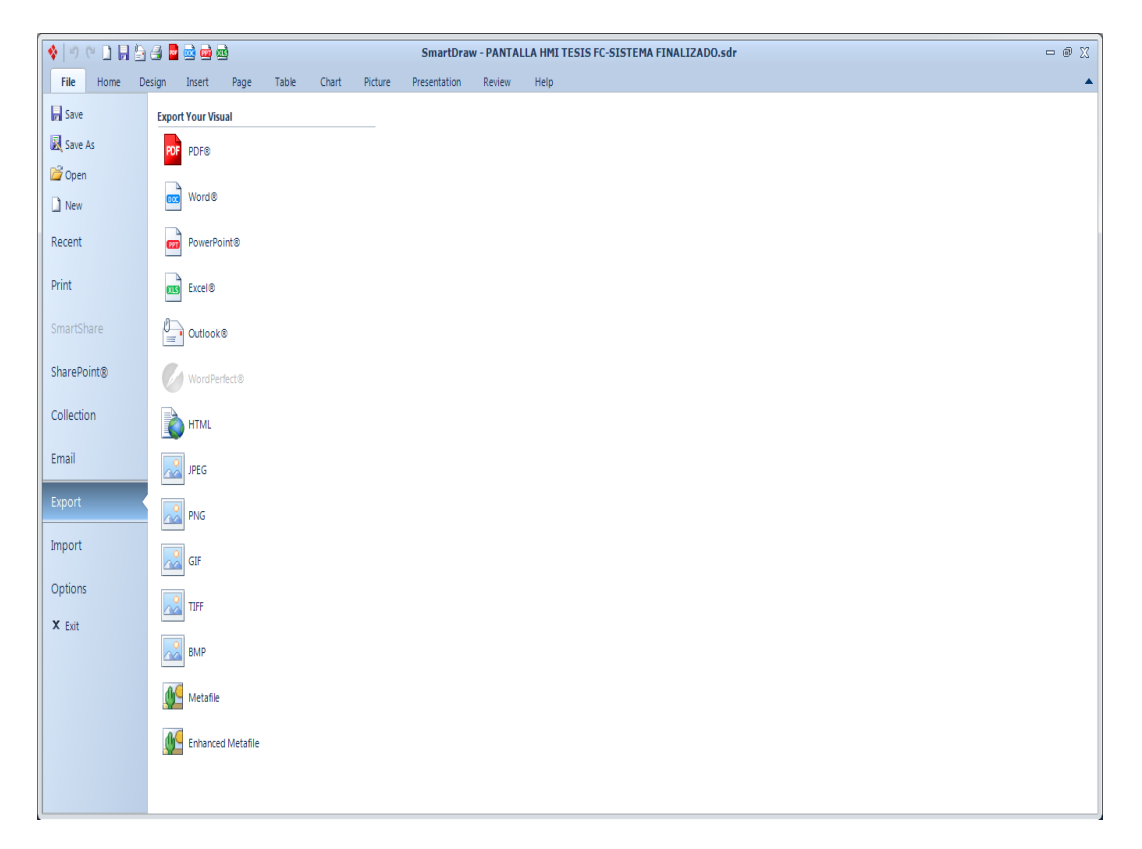

## **Figura 4.18.** Opción EXPORT SmartDraw

### **Fuente:** Elaborado por el autor

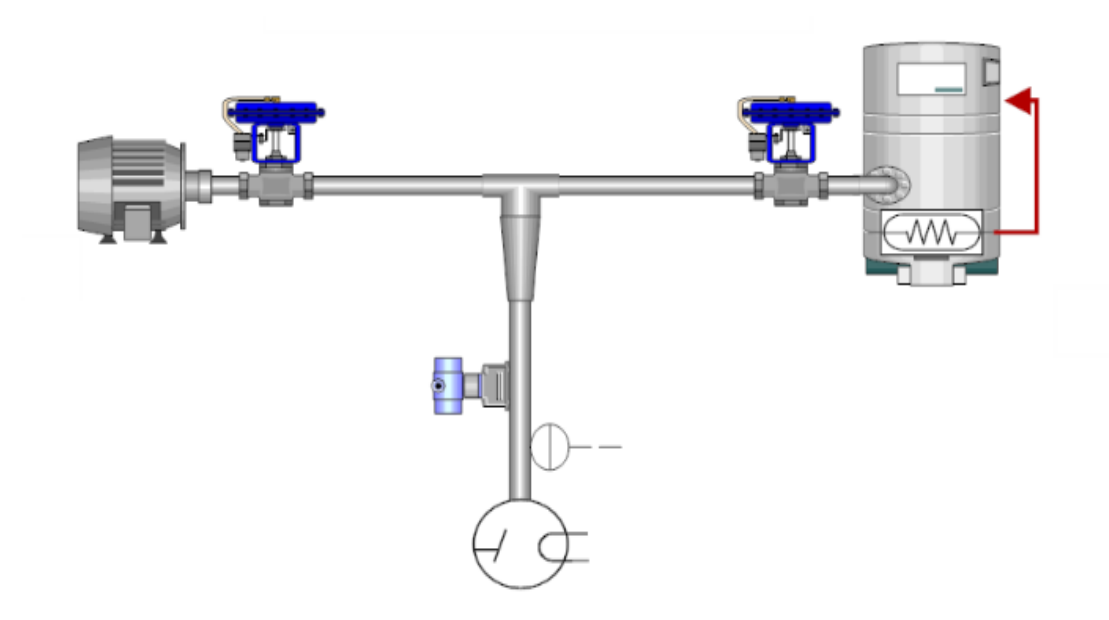

**Figura 4.19.** Imagen HMI en formato BMP **Fuente:** Elaborado por el autor

La imagen guardada tiene un valor de 893x552 pixeles, pero la pantalla tiene una resolución de 480x320 pixeles por lo cual toca reducir los pixeles de la imagen. Esto se lo realiza con el programa *Photoshop*, en este caso, aunque también se lo puede realizar con el *Software Paint*.

## **4.5.2. Desarrollo de interfaz HMI mediante Nextion Editor**

Para crear páginas en el Editor de Nextion, se debe abrir la interfaz mediante el ícono del software Nextion, en la cual puede crear una plantilla desde cero o trabajar en una plantilla previamente guardada como se muestra en la Figura 4.20.

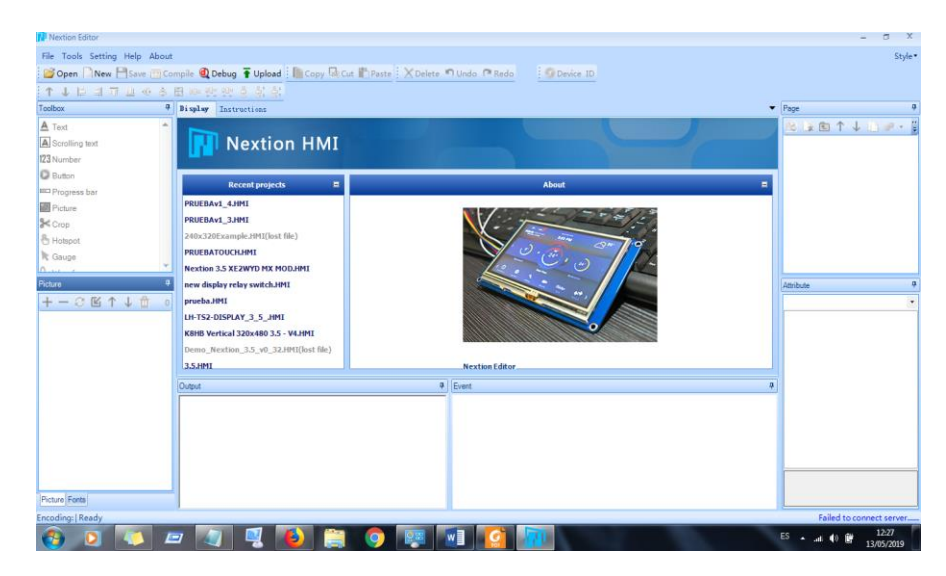

**Figura 4.20.** Interfaz de inicio Nextion Editor

**Fuente:** Elaborado por el autor

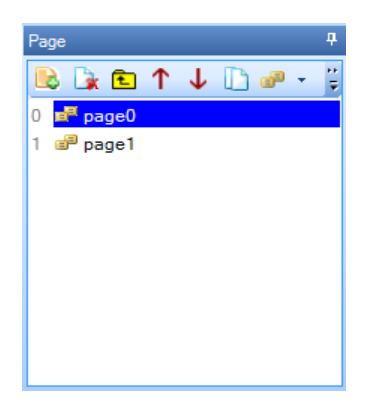

**Figura 4.21.** Ventana PAGE Nextion Editor **Fuente:** Elaborado por el autor

Dentro del entorno de trabajo se muestra la página 0 (Page 0) y mediante la ventana Page (Figura 4.21), se puede crear o añadir una o más páginas, también se le puede asignar un nuevo nombre dando clic derecho y seleccionado *Rename*. Para el presente proyecto se creará una página adicional y se mantendrá con el nombre por *default.*

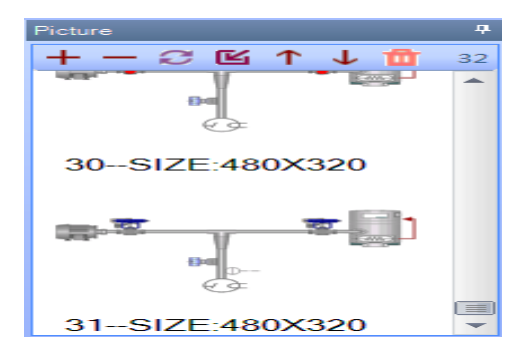

**Figura 4.22.** Ventana PICTURE Nextion Editor **Fuente:** Elaborado por el autor

La plantilla original viene por defecto de color blanco, para adicionar las imágenes se debe colocar el puntero en la ventana Picture (Figura 4.22) y pulsando el ícono **más** se añaden las imágenes desde los discos internos y/o externos ubicados en el equipo. Si se desea eliminar una imagen se debe pulsar en el ícono **menos**. La imagen de la página 0 se creó mediante el software Photoshop, por lo cual se omitirá la explicación de su elaboración. Para el presente escrito se mostrará la imagen que será usada previo a la imagen de trabajo. La imagen a cargar es la que se muestra en la Figura 4.23.

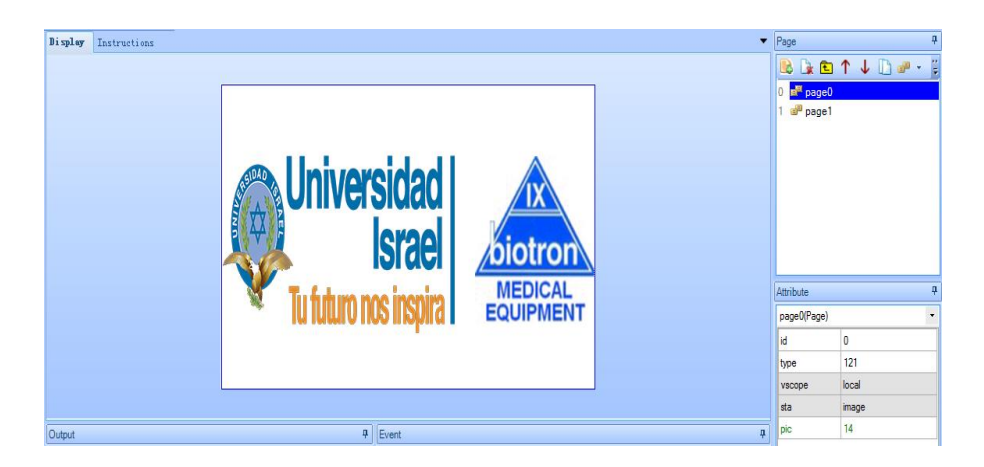

**Figura 4.23.** Diseño de imagen Page0 **Fuente:** Elaborado por el autor

La imagen de la página 1 presenta algunas características aparte de la imagen tales como animaciones visuales y botones interactivos, que para su creación se lo realiza mediante la ventana *toolbox* como se exhibe en la Figura 4.24.

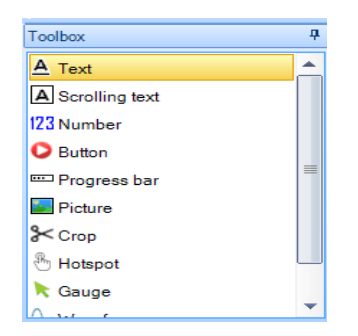

**Figura 4.24.** Ventana TOOLBOX Nextion Editor **Fuente:** Elaborado por el autor

Utilizando la opción *Text* se crea una etiqueta en la pantalla que será utilizada para recibir la información de cada uno de los procesos con los que cuentan el sistema usando palabras como "EN PROCESO" y "FINALIZADO", los cuales los enviará el microcontrolador dependiendo de la programación interna. En la ventana *Attribute* se pueden cambiar algunas de las propiedades de la etiqueta texto tales como el color de las letras, escoger la fuente para las letras, cambiar el nombre de la etiqueta, la ubicación de las letras, entre otros (Figura 4.25). No todas las opciones pueden ser modificadas.

| Attribute   |             | 口 |
|-------------|-------------|---|
| Vacio(Text) |             |   |
| id          | з           |   |
| objname     | Vacio       |   |
| type        | 116         | ≡ |
| vscope      | local       |   |
| sta         | solid color |   |
| style       | flat        |   |
| key         | None        |   |
| bco         | 65535       |   |
| <b>DCO</b>  | 63488       |   |
| font        | 2           |   |

**Figura 4.25.** Propiedades de etiqueta TEXT **Fuente:** Elaborado por el autor

La etiqueta Picture permite que se pueda añadir opciones graficas que en este caso se utiliza un reloj que servirá como distintivo para indicar los estados del temporizador que se

encuentra programado en el microcontrolador. Las propiedades de esta etiqueta son pocas, refiérase a la Figura 4.26.

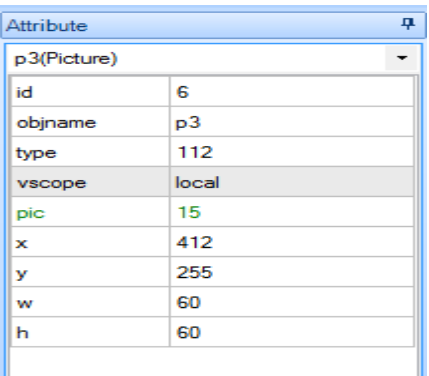

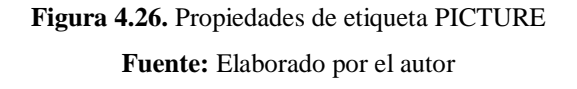

En la ventana *Toolbox* se encuentra la opción *Dual-state button* (Figura 4.27) que funciona como un interruptor digital y que al ser pulsado cambia de estado, alternando entre 1 y 0 lógico respectivamente.

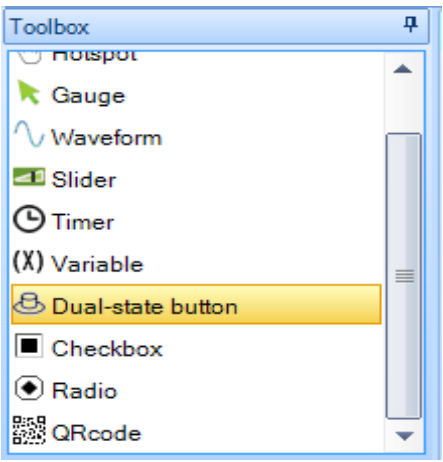

**Figura 4.27.** Opción dual-state button **Fuente:** Elaborado por el autor

Las propiedades para el interruptor interactivo son similares a los de la etiqueta Text salvo el caso que para esta etiqueta se necesitan dos imágenes para indicar los estados lógicos (1 y 0) respectivamente, además se puede programar si funciona como interruptor abierto o cerrado. En la Figura 4.28 se puede apreciar lo mencionado.

| Attribute        |                          | 4 |
|------------------|--------------------------|---|
| bt0(Dual)        |                          |   |
| id               | 1                        |   |
| objname          | bt0                      |   |
| type             | 53                       | Ξ |
| vscope           | local                    |   |
| sta              | image                    |   |
| pic <sub>0</sub> | 17                       |   |
| pic1             | 16                       |   |
| pco              | $\overline{\phantom{0}}$ |   |
| font             | 0                        |   |
| xcen             | Center                   |   |

**Figura 4.28.** Propiedades de dual-state button **Fuente:** Elaborado por el autor

Las etiquetas de la página 1 son:

- **Inicio:** Indica el estado del proceso de manera global.
- **Vacío:** Indica el estado del vacío dentro del tubo de rayos X
- **Temporizador:** Indica el estado del temporizador interno del microcontrolador
- **Fugas:** Indica el estado del vacío dentro del tubo de rayos X luego del tiempo de pruebas de fugas.
- **Temp:** Indica el estado de la temperatura del aceite con letras
- **Relleno:** Indica el estado del aceite dentro del tubo, y a la vez es el último indicador del proceso del sistema.
- **Botón:** Sirve para encender o apagar el sistema desde la pantalla HMI.

En la Figura 4.29 se expone la imagen de la página 1 de la pantalla HMI del sistema de rellenado.

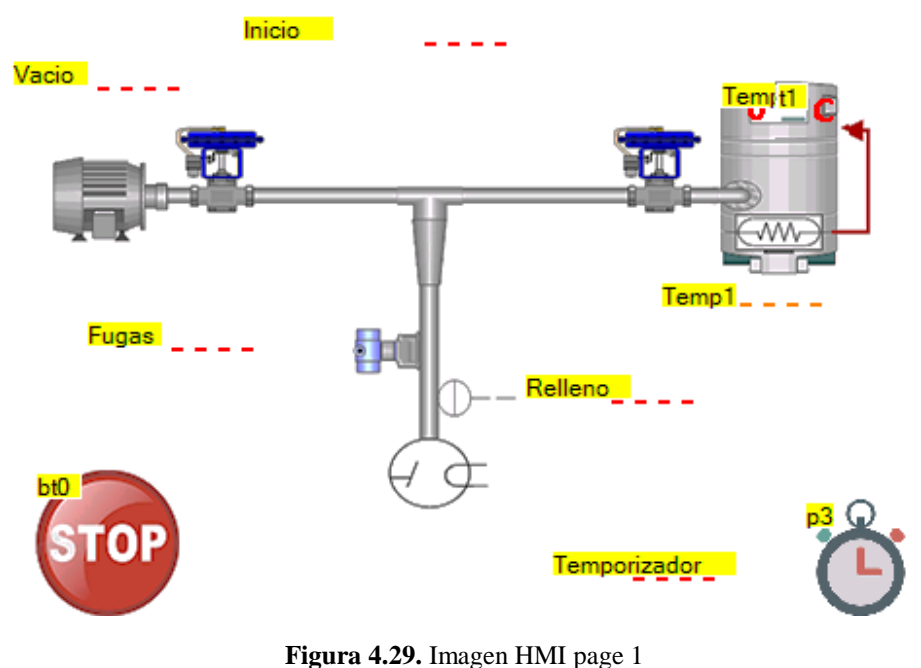

**Fuente:** Elaborado por el autor

Para cargar la imagen realizada en el Editor de Nextion se necesita crear un archivo. TFT, el cual sirve para cargar en la pantalla y que esta quede guardada en la memoria de la pantalla HMI. Para crear este tipo de archivo, se procede a compilar el archivo mediante el ícono *compile* que se encuentra en la barra superior de opciones, como se muestra en la Figura 4.30.

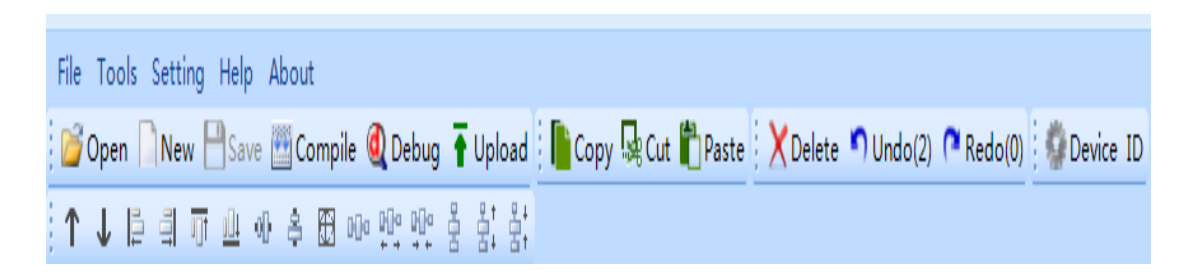

**Figura 4.30.** Barra de opciones / COMPILE **Fuente:** Elaborado por el autor

Al pulsar *compile*, en la ventana output se puede visualizar si existen errores o si fue compilado de manera correcta el proyecto. La Figura 4.31 muestra un ejemplo de la salida del compilador.

## Output

Global Memory:0 Total size of picture: 4.166.700 Total size of font:030.594 Page:page0 Memory Occupied:0+8=8 Page:page1 Memory Occupied:0+224=224 Compile Successful! 0 Errors, 0 Warnings, File Size: 4.321.263

**Figura 4.31.** Ventana OUTPUT Nextion Editor **Fuente:** Elaborado por el autor

Para encontrar el archivo TFT deseado se procede a pulsar la pestaña *File*, y al desplazarse la cinta de opciones se escoge la opción *Open build folder*, que direccionará de forma automática a la carpeta que contiene el archivo deseado, tal como se muestra en la Figura 4.32.

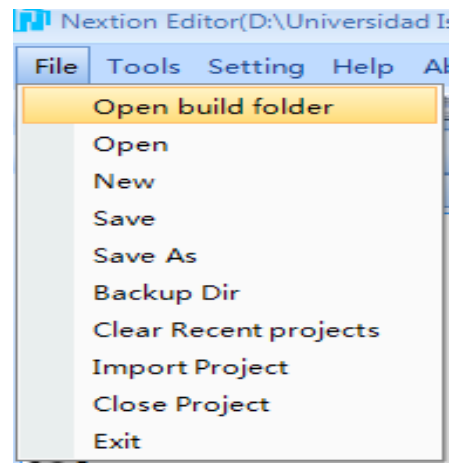

**Figura 4.32.** Opción carpeta contenedora de archivo. TFT **Fuente:** Elaborado por el autor

### **4.6. Programación IDE Arduino 1.8.9**

Para la realización del sistema presentado se utilizó el entorno de desarrollo integrado de Arduino que contiene las herramientas necesarias de programación para el microcontrolador que en este caso es el Arduino MEGA 2560.

ņ

Lo primero que se realizó es incluir las librerías necesarias tanto para utilizar la pantalla Nextion y realizar la comunicación entre este y el microcontrolador. Las librerías en Arduino terminan con .H. Tal como se muestra en la Figura 4.33.

> //LIBRERIAS  $\#include$   $\leq$  Nextion.h> #define nextion Serial1

> > **Figura 4.33.** Declaración de librerías **Fuente:** Elaborado por el autor

También fue necesario crear las variables necesarias para realizar los diferentes procesos del sistema, esto se lo realizó escogiendo varios tipos de variables tales como del tipo *const int*, *int*, *float* y *long* que cada uno tiene su uso y su función dentro del programa y que servirá luego en la lectura del programa que se muestra en el bucle *loop*. Tal como se muestra en la Figura 4.34.

```
//VARIABLES
const int ElectroAire = 2;
const int MotorAire = 3;const int ElectroAceite = 4;const int Niquelina = 5;const int SensorNivelMin = 6;
const int SensorFinal= 7;
const int SensorVacio = 8;const int pinLED1 = 13;const int pinTemp = 9;//PANTALLA NEXTION
Nextion myNextion (nextion, 9600);
//SENSOR DE NIVEL MINIMO DE ACEITE
//int valSensorNivelMin;
//DIGITALIZAR LA ENTRADA DEL SENSOR DE VACIO
bool valSensorVacio;
int tealidadV = 60000;//TIEMPO PARA DESTELLO FINAL
int d = 100;
```
**Figura 4.34.** Declaración de variables

**Fuente:** Elaborado por el autor

```
void setup() {
 // ENTRADAS Y SALIDAS DIGITALES
pinMode (ElectroAire, OUTPUT);
pinMode (MotorAire.OUTPUT):
pinMode (SensorVacio, INPUT);
pinMode (SensorNivelMin. INPUT);
pinMode (SensorFinal, INPUT);
pinMode(ElectroAceite, OUTPUT);
pinMode (Niquelina, OUTPUT);
pinMode (pinLED1, OUTPUT);
pinMode (pinTemp, INPUT);
//APAGA LAS SALIDAS DE LOS RELES
digitalWrite (MotorAire, HIGH);
digitalWrite (ElectroAire, HIGH);
digitalWrite (ElectroAceite, HIGH);
digitalWrite (Niquelina, LOW);
//COMUNICACION NEXTION
 Serial1.begin (9600);
 myNextion.init ();
 delay (5000);
 mvNextion.sendCommand ("page 1");
 myNextion.setComponentText("pagel.Inicio", "LISTO PARA TRABAJAR");
ş.
```
**Figura 4.35.** Bloque Setup Arduino **Fuente:** Elaborado por el autor

En el bloque de *setup* lo primero que se realizó es declarar a las distintas variables que se crearon como entradas y salidas según sea la función que vayan a cumplir dentro del proceso, además se procede a apagar las salidas de los relés físicos del módulo de relés Arduino con un valor HIGH, ya que dicho módulo necesita de un estado bajo para encender la salida del relé y para apagarlo se necesita un estado alto. Y por motivos de seguridad, la salida que controla la niquelina también se procede a apagarlo, pero en este caso se necesita un valor de estado bajo. En el mismo bloque se procede a iniciar la comunicación serial por hardware con el comando Serial1.begin, para que haya comunicación entre la pantalla y el microcontrolador y se envía un comando a la pantalla Nextion para que haga el cambio de page 0 a page 1 mediante el comando *myNextion.sendCommand*. Todo esto se muestra a detalle en la Figura 4.35.

El siguiente bloque es donde propiamente se presenta el programa, el cual se procederá a explicar por partes para explicar el proceso. Lo primero que se muestra al ingresar al bloque *loop* es crear una variable *int botonMarcha* que servirá para leer los datos enviados desde el interruptor digital de la pantalla Nextion al microcontrolador. Mediante la sentencia **IF** se procede a evaluar si es que hubo un cambio en el estado del botón digital (Figura 4.36).

```
void loop() {
//INICIO DE VACIADO DE TUBO
int botonMarcha=myNextion.getComponentValue ("page1.bt0");
    // VERIFICAR SI EL BOTON MARCHA FUE PULSADO
  if (botonMarcha == HIGH) {
```
**Figura 4.36.** Comparativa del botón digital **Fuente:** Elaborado por el autor

En el caso de que exista un cambio en dicho interruptor, pasa al siguiente proceso, que abre la electroválvula conectada a la línea de la bomba de vacío y enciende la bomba en sí. También se procede a enviar un archivo tipo texto a la pantalla indicando que el sistema ya inició y el vaciado del tubo está en proceso. Tal como se muestra en la Figura 4.37.

```
//////////VACIADO DE TUBO DE RX/////////////
myNextion.setComponentText("page1.Inicio", "SISTEMA ACTIVADO");
digitalWrite (MotorAire, LOW);
delay (tEst);
digitalWrite (ElectroAire, LOW);
delay (tEst);
myNextion.setComponentText("page1.Vacio", "EN PROCESO");
```
**Figura 4.37.** Inicio de vaciado **Fuente:** Elaborado por el autor

El presóstato digital estará realizando la lectura de la presión hasta que el vacío llegue al valor establecido y luego del tiempo establecido se procederá a apagar la bomba de vacío y cerrar la electroválvula de control del paso de aire. Y nuevamente se envía un texto a la pantalla indicando que el proceso de vaciado ha terminado, tal como se muestra en la Figura 4.38.

```
while(millis() < 67000){
minutosA = ((millis())/1000)/60);
previouslyillis = millis();
myNextion.setComponentValue ("pagel.Tempor", minutosA);
                                          ł
  digitalWrite (ElectroAire, HIGH);
  delay (2000);digitalWrite (MotorAire, HIGH);
  delay (tEst);
  myNextion.setComponentText("pagel.Vacio","FINALIZADO");
    delay (tEst);
```
**Figura 4.38.** Finalización de vaciado **Fuente:** Elaborado por el autor

Lo siguiente en el proceso es iniciar el tiempo de espera que servirá para evaluar si dentro del tubo no existen fugas de aire. Este proceso tiene una duración de aproximadamente cinco minutos y se lo realiza mediante la función while y la función millis. La función while no permitirá que pase al siguiente proceso hasta que no se cumpla con la comparación entre paréntesis. Y la función millis es la que se utiliza para realizar la medición del tiempo. En este caso también se envía un texto a la pantalla indicando que el temporizador (prueba de fugas) ha iniciado, tal como se muestra en la Figura 4.39.

```
ł
//////////TIEMPO DE PRUEBAS DE FUGAS//////////////
myNextion.setComponentText("page1.Temporizador", "EN PROCESO");
 while (millis() < 30000) {
```

```
ŀ
```
**Figura 4.39.** Bucle de temporizador **Fuente:** Elaborado por el autor

Al finalizar el proceso de pruebas de fugas se envía el texto a la pantalla para indicar que el temporizador ha terminado y el siguiente proceso es realizar la evaluación de fugas mediante el estado del presóstato digital.

En el caso de que la comparación sea verdadera, mediante la función while se evaluará la temperatura del aceite. Si se presenta el caso de que la temperatura sea menor a 35 °C se activará la niquelina hasta obtener la temperatura escogida. De la misma forma se envía un texto a la pantalla indicando que la niquelina está trabajando y se envía un aviso de calentando para apreciar de forma visual, como se expone en la Figura 4.40.

Si la comparación no es verdadera se procede a bloquear el sistema y enviar dos textos a la pantalla, el primero indica que el sistema fue bloqueado y el segundo indica que el problema es que la prueba de fugas no cumplió con los parámetros establecidos, como se exhibe en la Figura 4.41.

```
//////////CALENTAMIENTO DE ACEITE//////////////
int valSensorpinTemp = digitalRead(pinTemp) ;
 while (valSensorpinTemp == 1)
  Ŧ
        digitalWrite (Niquelina, HIGH); //Enciede la niquelina
        myNextion.setComponentText ("pagel.Templ", "CALENTANDO");
        delay(1000);
        valSensorpinTemp = digitalRead(pinTemp);
                           \mathcal{F}digitalWrite (Niquelina, LOW); //Apaga la niquelina
        myNextion.setComponentText ("pagel.Templ","ADECUADO");
        delay(tEst);
```
**Figura 4.40.** Lectura de temperatura y calentamiento de aceite **Fuente:** Elaborado por el autor

```
else
Ł
  while ((valSensorVacio == false) | (valSensorNivelMin == false)) {
myNextion.setComponentText("page1.Inicio", "SISTEMA BLOQUEADO");
myNextion.setComponentText("page1.Fugas", "INCORRECTO");
digitalWrite (MotorAire, HIGH);
digitalWrite (ElectroAire, HIGH);
digitalWrite (ElectroAceite, HIGH);
digitalWrite (Niquelina, LOW);
                                                                ŀ
ŀ
```
**Figura 4.41.** Bloqueo de sistema **Fuente:** Elaborado por el autor

Llega el momento en el que la niquelina calentará al aceite hasta lograr hacer que llegue a la temperatura adecuada y el proceso de calentamiento llegará a su fin apagando la niquelina y enviando un texto indicando que la temperatura es la adecuada para continuar con el proceso.

El proceso llega a su etapa final y comienza el rellenado propiamente dicho. El microcontrolador activa la electroválvula que permitirá el paso del aceite al tubo de rayos X. Este proceso seguirá mientras continúa un proceso dentro de un bucle for, por medio del que se realiza un tiempo de espera de cinco minutos.

El temporizador al llegar al tiempo programado enviará una señal que activará un relé y este permitirá que haya paso de la señal digital de estado alto y proceder a cerrar la electroválvula y finalizar el proceso en su totalidad. Como se presenta en la Figura 4.42.

Para finalizar se envía un texto a la pantalla indicando que el proceso ha finalizado. Además, se activa una alarma sonora que indica que el proceso llegó a su fin. Este bucle *while* cuenta con un bucle infinito para activar la sirena alarma de fin de proceso hasta que se proceda a apagar (cambiar de estado) el interruptor digital. Con esto el siguiente proceso lo realizará el operador y será retirar el tubo del sistema y apagar desde el interruptor principal si es que no va a realizar otro proceso, y en caso de que vaya a rellenar otro tubo de rayos X tendrá que conectar y revisar todo nuevamente para iniciar el proceso (Figura 4.43).

```
//////////RELLENADO DE ACEITE//////////////
```

```
ſ
 myNextion.setComponentText("pagel.Relleno", "EN PROCESO");
 digitalWrite (protectorSensorV, LOW);
 delay (1000);
 digitalWrite (ElectroAceite, LOW);
  for (int x=0; x <= 300; x++) { //La repetición debe durar alrededor de 5 minutos
 delay (1000);
 ł
               }
```
**Figura 4.42.** Bucle de rellenado de aceite

#### **Fuente:** Elaborado por el autor

```
ł
   myNextion.setComponentText("pagel.Relleno","FINALIZADO");
   digitalWrite (ElectroAceite, HIGH);
   digitalWrite (MotorAire, HIGH);
   digitalWrite (ElectroAire, HIGH);
   digitalWrite (Niquelina, LOW);
   myNextion.setComponentText("pagel.Inicio", "SISTEMA COMPLETO");
   while (botonMarcha == HIGH) {
 digitalWrite (pinLED1, HIGH);
 delay(1000);digitalWrite (pinLED1, LOW);
 delay(1000);
\mathcal{F}
```
**Figura 4.43.** Etapa final del proceso **Fuente:** Elaborado por el autor

### **4.6. Implementación física**

Para la implementación del sistema de rellenado para tubos de rayos X, primero se realizaron pruebas previas de funcionamiento en el protoboard de cada uno de los componentes electrónicos y luego de todos los componentes en conjunto, una vez que verificó el funcionamiento en el protoborad se realizó la placa que permitió verificar el funcionamiento electrónico del sistema presentado, también se cargó la programación creada en Nextion Editor en la pantalla de 3.5 pulgadas, se cargó la programación creada en el IDE de Arduino en la placa Arduino Mega 2560 con lo que se comprobó el funcionamiento del proceso y la comunicación entre el Arduino y la pantalla Nextion.

#### **4.6.1. Elaboración de la placa electrónica**

Como primer paso se imprimió el diseño PCB realizado en Ares de Proteus en el papel termotransferible al mismo tamaño que tiene la placa, luego se señaló sobre la placa baquelita las áreas que posteriormente serían recortadas con una sierra para obtener la placa. Luego de cortar la placa se procedió a limpiar la superficie de la misma utilizando lija de metal fina, estropajo de acero y un poco de agua, para que se eliminen todas las impurezas que puedan impedir que se adhiera a la placa las pistas del PCB. Luego se procedió a secar la placa con un paño limpio.

El siguiente proceso es transferir el diseño PCB a la tarjeta, esto se realizó colocando boca abajo el papel termotransferible que contiene las pistas y que ya había sido recortado sobre la superficie de cobre para utilizar una plancha que al transmitir calor permitiera adherir las pistas a la placa. Se colocó en un recipiente plástico dos cantidades iguales de agua caliente y cloruro férrico para sumergir dentro de la combinación de estas dos sustancias la placa y así desprender de las mismas el cobre excedente. Esto durante el tiempo de 8 a 10 minutos moviendo el recipiente de un lado al otro, teniendo mucho cuidado de no regar sobre la ropa u otras superficies. Cuando ya desprendió todo el cobre excedente se procedió a sacar la placa del recipiente para limpiarlas secarla.

Mediante el uso de un taladro con una broca de 0.7 mm y una tabla de madera se realizaron los agujeros o perforaciones necesarios para colocar lo elementos electrónicos en la placa. Terminada esta labor se soldó cada componente de la placa en su respectivo lugar haciendo uso de un cautín, estaño y pasta para soldar. La Figura 4.44 es una simulación del trabajo realizado.
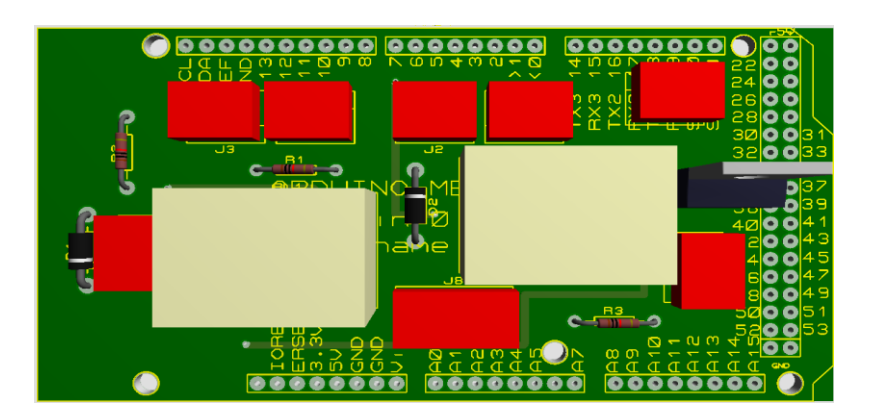

**Figura 4.44.** Modelado 3D tarjeta electrónica **Fuente:** Elaborado por el autor

## **4.6.2. Instalación del sistema eléctrico y electrónico**

En la Figura 4.45 se muestra la instalación de cada de los elementos y dispositivos electrónicos dentro de la caja de plástico, se puede observar la ubicación de cada elemento. Dentro se puede observar el microcontrolador Arduino Mega 2560 y sobre esta reposa la tarjeta electrónica con los relés y las borneras de entradas y salidas, el módulo de relés Arduino, borneras tipo din montados sobre un riel din, el contactor para la bomba de vacío, el breaker de protección y el cableado. Por la parte externa se encuentra la pantalla HMI montada en la base para la misma y el interruptor general, además por los costados se encuentran los cables para potencia y sensores externos.

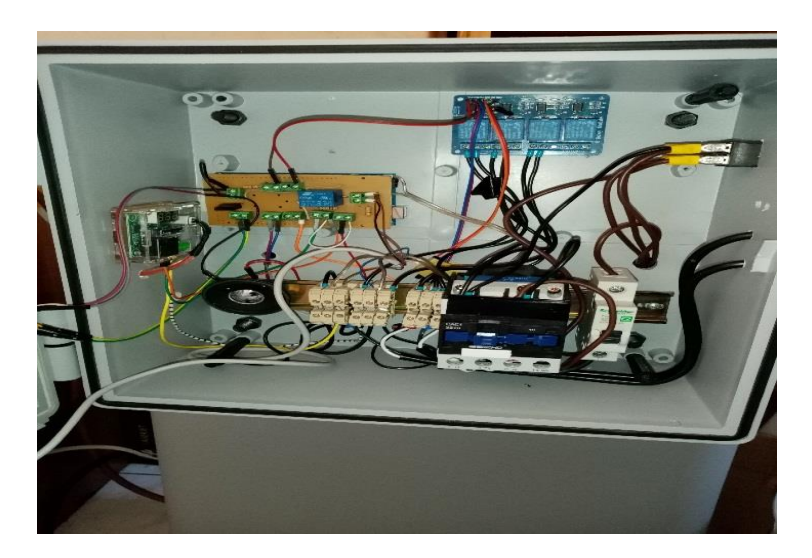

**Figura 4.45.** Sistema eléctrico y electrónico en caja de plástico **Fuente:** Elaborado por el autor

En la Figura 4.46 se encuentra la parte trasera del equipo donde se encuentra instalado la bomba de vacío, la electroválvula para el vacío, las mangueras y acoples para el sistema de vacío. Además, se encuentra parte del sistema eléctrico tal como la fuente de alimentación de 12 VDC y 5 VDC que alimentan los circuitos electrónicos y sensores, el relé de estado sólido SSR y el cableado eléctrico.

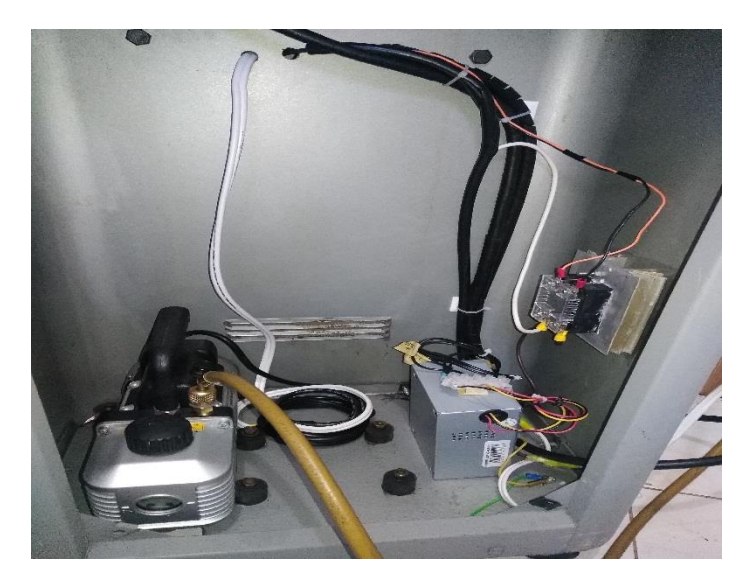

**Figura 4.46.** Instalación parte trasera **Fuente:** Elaborado por el autor

## **4.6.3. Instalación del sistema neumático e hidráulico**

En la Figura 4.47 se puede observar el contenedor del aceite dieléctrico, mangueras con sus respectivos acoples para el sistema de vacío y de relleno. Además, esta la electroválvula que permite el paso del aceite hacia el tubo de rayos X, la sonda de temperatura, los conectores de la niquelina de calentamiento, los cables de potencia y los sensores.

La instalación de los sistemas de vacío y relleno se lo realizó mediante acoples rápido y acoples del tipo NPT con reducciones en algunos casos. Para los acoples rápidos basta con insertar la manguera del diámetro correspondiente y se procedió a asegurar en algunos casos. Mientras que los acoples NPT se tuvo que utilizar teflón para sellar las uniones y proteger las roscas de cada acople.

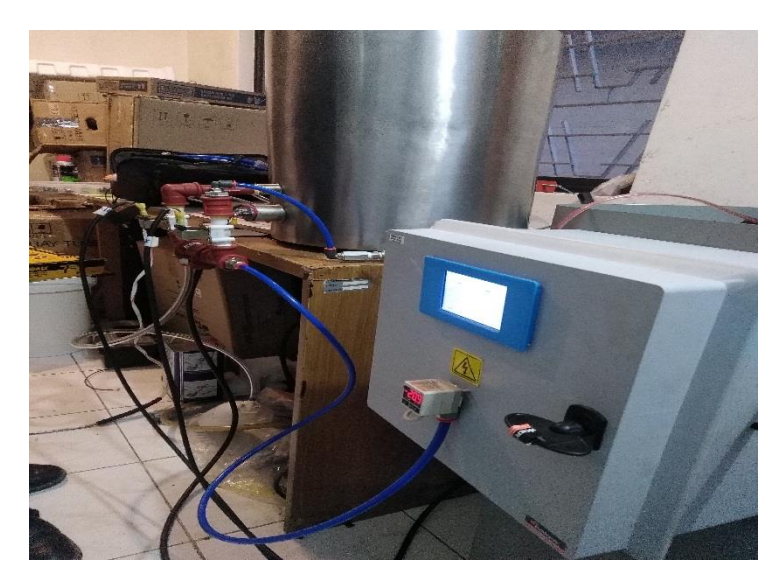

**Figura 4.47.** Sistema hidráulico y neumático **Fuente:** Elaborado por el autor

## **4.6.4. Instalación de la niquelina**

Para la instalación de la niquelina de igual manera se procedió a instalar con teflón para sellar. El diámetro de la rosca es de una pulgada y los ajustes se los realizó con llaves de corona que calce en la base. La parte eléctrica se encuentra por afuera del depósito y el cuerpo de la niquelina va por dentro sumergida en el aceite, tal como se exhibe en la Figura 4.48.

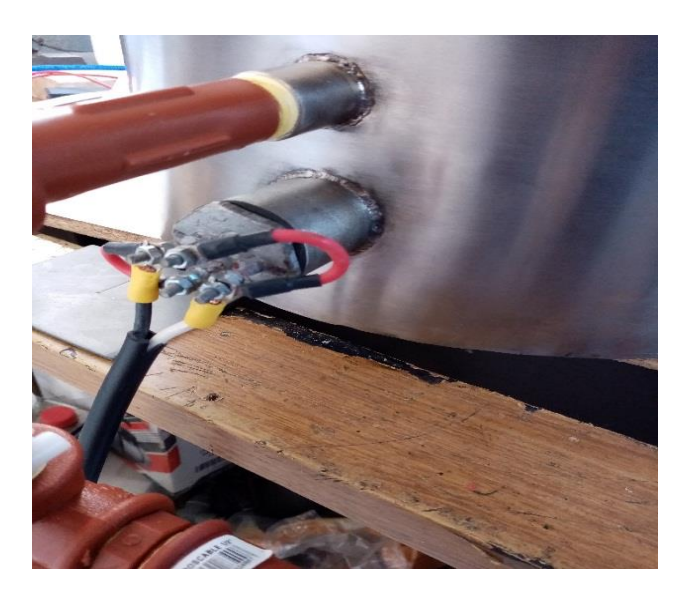

**Figura 4.48.** Instalación de la niquelina **Fuente:** Elaborado por el autor

## **4.6.5. Ensamblaje completo**

En la Figura 4.49, se puede validar el armado del sistema de rellenado y que cada parte se encuentre en posición adecuada para el funcionamiento.

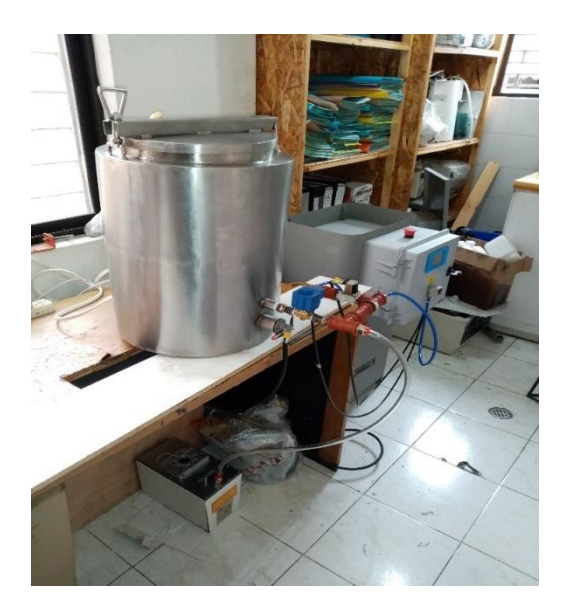

**Figura 4.49.** Sistema para rellenar tubos de rayos X **Fuente:** Elaborado por el autor

## **4.7. Pruebas de funcionamiento**

Las primeras pruebas de funcionamiento son las pruebas de encendido y apagado del equipo, este dispone de un interruptor de encendido y de la pantalla HMI, la misma que tiene un tiempo de espera antes de que presente la pantalla de trabajo, las pruebas de encendido y apagado son satisfactorias como se puede apreciar en la Figura 4.50, se puede validar internamente que los componentes que deben encenderse al arrancar el sistema se encuentran encendidos.

Una vez que se presente la pantalla de trabajo se procede a probar el funcionamiento del interruptor virtual. Como se puede observar en la Figura 4.51, el color del mismo ha cambiado de color rojo a color verde al igual que la palabra dentro del botón.

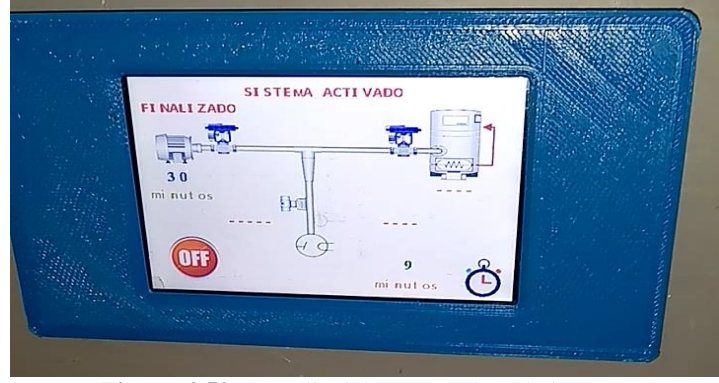

**Figura 4.50.** Pantalla del entorno de trabajo HMI **Fuente:** Elaborado por el autor

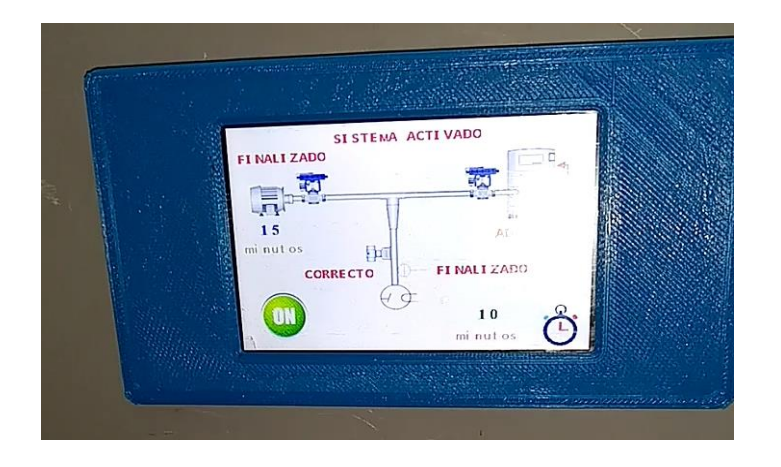

**Figura 4.51.** Pruebas de funcionamiento de la pantalla HMI **Fuente:** Elaborado por el autor

El proceso de vacío inicia a continuación del cambio de estado del botón virtual y se puede observar en la pantalla, que sobre la imagen del motor la frase ha cambiado a EN PROCESO. Además, el sonido de la bomba de vacío es otro indicativo de este proceso.

El presóstato permite realizar la lectura del vacío dentro del tubo de rayos X (Figura 4.52) y la medición se lo realiza en un lapso de tiempo de 5 minutos para garantizar el vacío que se está realizando. Para validar la medición de este proceso se utilizó un manovacuómetro análogo con el que se pudo constatar que el valor sea igual o similar en ambos dispositivos. Los resultados se muestran en la Tabla 4.4.

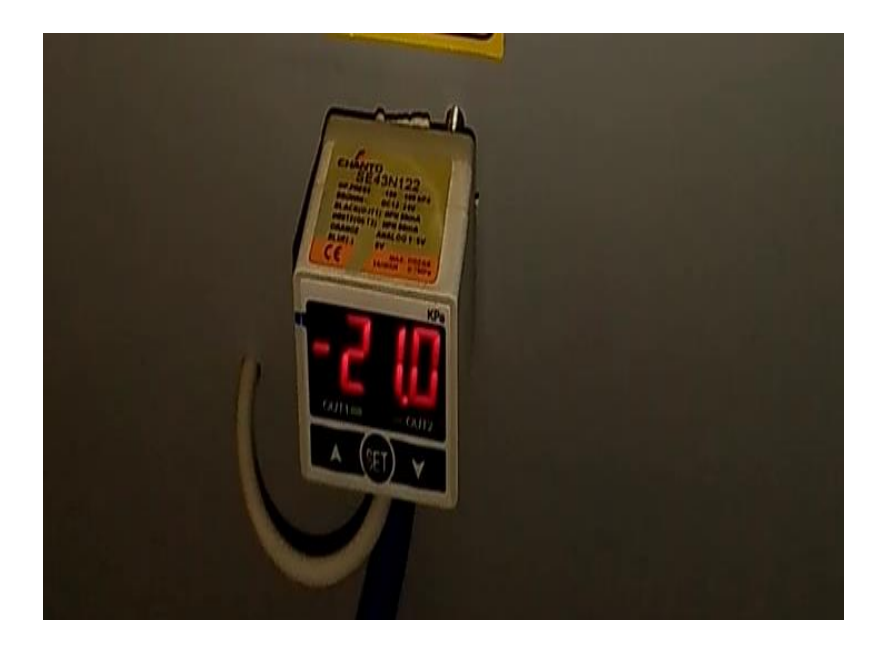

**Figura 4.52.** Prueba del presostato digital **Fuente:** Elaborado por el autor

| Pruebas de vacío             |                       |            |  |
|------------------------------|-----------------------|------------|--|
| <b>Presostato</b><br>digital | <b>Manovacuómetro</b> | Error $\%$ |  |
|                              |                       | 0,00       |  |
| $-3$                         | $-3$                  | 0,00       |  |
| $-6$                         | $-7$                  | 16,67      |  |
| $-9$                         | $-9$                  | 0,00       |  |
| $-12$                        | $-13$                 | 8,33       |  |
| $-15$                        | $-15$                 | 0,00       |  |
| $-18$                        | $-19$                 | 5,56       |  |
| $-21$                        | $-21$                 | 0,00       |  |

**Tabla 4.4.** Pruebas de vacío

**Fuente:** Elaborado por el autor

Luego de realizar las pruebas de vacío, se tiene un proceso en el que se garantiza que el tubo de rayos X se encuentre sellado y hermético, esta prueba se realiza a través de un temporizador programado que sirve para garantizar que no existan fugas dentro del tubo y para evaluar este parámetro se utiliza un contador externo o cronometro con el cual realizar la comparación del tiempo. En la Tabla 4.5 se pueden apreciar los resultados.

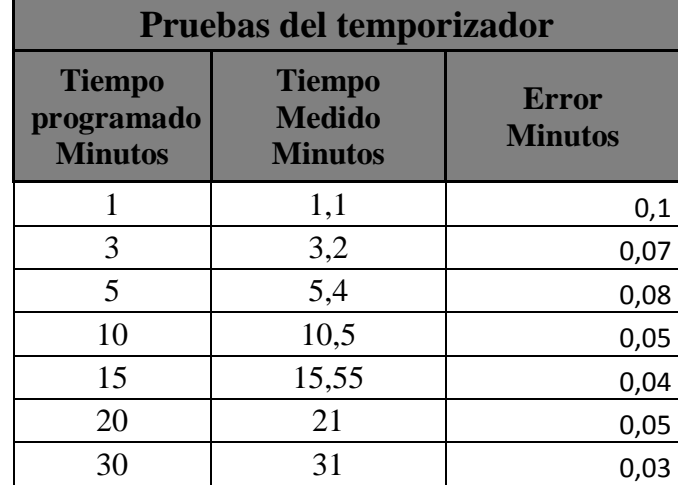

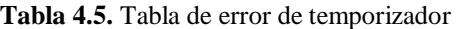

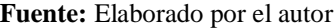

La prueba del control de fugas necesita validarse mediante la comparación que realiza el microcontrolador. Existen tan solo dos casos, el primer caso es cuando el presostato digital mantiene cerrado el contacto del relé y el microcontrolador permite el paso al siguiente proceso. Y el segundo caso es cuando el presostato digital no mantiene cerrado el contacto del relé y el microcontrolador bloquea el sistema para evitar que se realice los siguientes procesos. En la Tabla 4.5 se puede observar las pruebas realizadas.

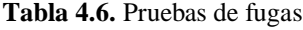

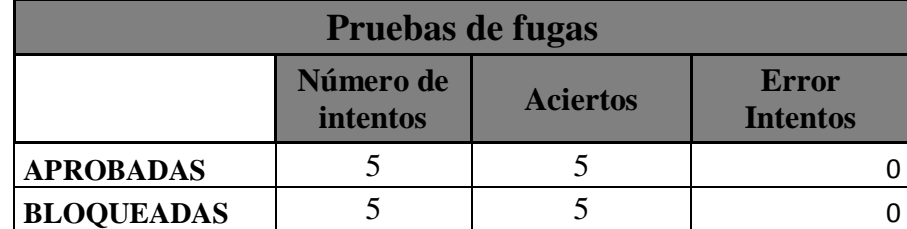

**Fuente:** Elaborado por el autor

La prueba de calentamiento del aceite dieléctrico necesita validarse mediante la comparación con un medidor de temperatura que para este caso se utilizó un multímetro Pro'skit MT-1232. En este caso se realiza la medición del cambio de temperatura desde el momento en que la niquelina comienza a calentar hasta el momento en que la temperatura ha llegado al valor

óptimo de trabajo (35 °C). En la Tabla 4.7 se puede observar la comparación de las pruebas realizadas.

| Pruebas de calentamiento   |                                  |            |
|----------------------------|----------------------------------|------------|
| <b>Termostato</b><br>W1209 | <b>Medidor</b> de<br>temperatura | Error $\%$ |
| 20                         | 20                               | 0,00       |
| 22,5                       | 22                               | $-2,22$    |
| 25                         | 24                               | $-4,00$    |
| 27,5                       | 27                               | $-1,82$    |
| 30                         | 29                               | $-3,33$    |
| 32,5                       | 32                               | $-1,54$    |
| 35                         | 34                               | $-2,86$    |

**Tabla 4.7.** Pruebas de calentamiento de aceite dieléctrico

**Fuente:** Elaborado por el autor

## **4.8. Análisis y resultados**

Luego de finalizar la construcción del prototipo del sistema con control HMI para rellenado de tubos de rayos X, se realiza un examen de los resultados obtenidos de los ensayos de funcionamiento, al validar los inconvenientes presentados, con el fin de encontrar mejoras para ser implementadas en estas.

Las pruebas realizadas con el proyecto concluido dan como resultado que, al aumentar el tiempo de las pruebas de fugas, existe una variación que va incrementándose mientras va aumentando el tiempo de espera, esto ocurre porque dentro del temporizador existen sentencias que el microcontrolador va realizando, pero se pudo observar que el aumento de tiempo no es muy alto y por tal motivo no afecta en el proceso en gran manera.

En las pruebas de control de la presión luego de que se realiza la prueba de fugas no se presentan inconvenientes, ya que, al ser un control por cambio de estado, la lectura del terminal del microcontrolador permite realizar el seguimiento de manera más segura.

Para el funcionamiento del sistema fue necesario realizar la alimentación por separado, es decir una conexión para la parte electrónica, comunicación HMI, otra conexión para las electroválvulas y sensores, y otra para la parte de potencia en los elementos que trabajan a 110 VAC, esto se da por el circuito de potencia, por protección se resetea el microcontrolador afectando el sistema.

## **CONCLUSIONES**

Luego del análisis del diseño y construcción del sistema presentado, se presentan las siguientes conclusiones:

- Se logró la programación del microcontrolador Arduino analizando los parámetros en función de la estructura del equipo, el no vacío absoluto dentro de la carcasa que contiene el tubos de rayos X, no permite que se complete el llenado del aceite porque una parte del tubo queda con residuos de aire y esto impide que ingrese el líquido desde el contenedor hacia el tubo, teniendo que volver a realizar el proceso nuevamente, por tal motivo, este parámetro es el que determinará la calidad del producto final. Mientras tanto el calentamiento del aceite dieléctrico tiene un papel secundario dentro del sistema y su finalidad es reducir el nivel de viscosidad para que pueda pasar con mayor facilidad desde el contenedor hacia el tubo de rayos X y también porque al calentarlo se eliminan residuos de humedad que pudieran existir en el aceite. Conociendo estas características se puede analizar los comandos y sentencias necesarias para la programación del microcontrolador por medio de IDE de Arduino.
- Se construyó el sistema para realizar el calentamiento del aceite y el vacío dentro de la carcasa del tubo de rayos X utilizando un microcontrolador Mega 2560, una pantalla HMI de la marca Nextion, una válvula solenoide de una sola vía de 110 VAC para controlar el paso del aceite y una electroválvula de 12 VDC para permitir el paso del aire para el vacío, un sensor de presión negativa con un rango de operación desde 0 hasta 101,3 kPa para el control del vacío y un sensor de temperatura tipo NTC con su respectivo módulo de control, así cumpliendo con las necesidades de la máquina.
- Se desarrolló la programación del microcontrolador Arduino Mega 2560 en el IDE de Arduino, permitiendo controlar automáticamente cada etapa del proceso de rellenar los tubos de rayos X.
- Se permitió tener contacto entre la máquina y el operario al utilizar la pantalla HMI Nextion en el proyecto, también facilitó la programación del código del microcontrolador Arduino Mega, ya que mediante el uso de su librería propia para Arduino y con los comandos que esta librería contiene, la comunicación serial entre la pantalla y el microcontrolador se realizó de manera fácil y sencilla.
- Para las pruebas de vacío, el uso del presostato digital, facilitó las lecturas de la presión negativa dentro del tubo de rayos X, y mediante la programación del microcontrolador se pudo crear un comparador que servirá para garantizar que la calidad de hermeticidad del tubo de rayos X sea la correcta.
- Mediante el uso del termostato digital se logró comparar la temperatura inicial de trabajo (temperatura ambiente) que tiene el valor de 20 °C, que es el valor promedio para la ciudad de Quito y la temperatura óptima para eliminar la humedad del aceite, que tiene el valor de 35 °C, teniendo una diferencia de temperatura de 15 °C.
- Se logró cumplir con el desarrollo del sistema de rellenado para tubos de rayos X con supervisión HMI, tanto en la parte de software como en la parte de hardware de acuerdo con las expectativas en funcionalidad, el proceso de trabajo se realiza de manera semiautomática de acuerdo con las pruebas de funcionamiento realizadas.
- Mediante la implementación del sistema de rellenado de tubo de rayos X, el operador puede realizar otras actividades que tenga bajo su responsabilidad, pudiendo organizar sus actividades de mejor manera y aprovechando el tiempo que antes utilizaba en realizar el rellenado de tubos de forma manual.

 Luego de la implementación se puede hacer un seguimiento de cada uno de los procesos que realiza el equipo como son el vacío del tubo de rayos X, el calentamiento del aceite dieléctrico y el rellenado del tubo de rayos X con el aceite, ya que la pantalla HMI Nextion le permite al operador tener la información de lo que sucede según avanza cada proceso. Cabe mencionar que se optimizaron los procesos y se redujeron los tiempos requeridos para realizar la labor de rellenar los tubos de rayos X.

## **RECOMENDACIONES**

- Tener precaución con el cableado de la parte de control como es el caso del microcontrolador y de la parte de potencia como es el caso del motor y el contactor, para que no haya interferencias y señales eléctricas que puedan afectar el correcto funcionamiento del sistema.
- Para el presente proyecto la programación esta realizada exclusivamente para ser utilizada en la tarjeta Arduino MEGA 2560, por el hecho de que cuenta con más de un puerto serial físico. En caso de querer usar otra tarjeta diferente a la mencionada, no se podría cargar el archivo presentado en los anexos de este documento, en la tarjeta Arduino diferente de Mega 2560, ya que se presentarían varios errores en el momento de realizar la compilación.
- El usuario debe estar atento a las indicaciones de seguridad de calor, esto con el fin de prevenir un accidente o daño al personal técnico y operador.
- Antes de la puesta en marcha del equipo, leer su manual de funcionamiento por parte del operario del equipo.

## **Bibliografía**

- Arduino. (2019). *Arduino Mega 2560 Rev3*. Obtenido de https://store.arduino.cc/usa/mega-2560-r3
- Aström, K., & Hägglund, T. (2009). *Control PID Avanzado.* Madrid: PEARSON EDUCACIÓN.
- BARDAHL. (2018). *Características del Aceite Dieléctrico*. Obtenido de https://www.bardahl.com.mx/caracteristicas-aceite-dielectrico/
- Bolton, W. (2013). *Mecatrónica. Sistemas de Control Electrónico en Ingeniería Mecánica y Eléctrica.* (Vol. Quinto). Mexico D.F.: Alfaomega.
- Brettis. (2017). Módulo 8: Transformadores. *Aceites dieléctricos para Transformadores*.
- Brosed Serreta, A., & Ruiz Manzano, P. (2012). *Fundamentos de Física Médica.* Madrid: ADI Servicios Editoriales.
- Carlyle Bushong, S. (2010). *Manual de Radiología para Técnicos.* Barcelona: Elsiever.
- Chanto. (2019). *Chanto Products*. Obtenido de SE4/5 digital pressure switch: https://www.chanto.com.tw/pro\_view.php?lang=0&msn=1&ssn=25&page=&psn=118
- COPA-DATA. (s.f.). *Interfaz hombre-máquina (HMI)*. Obtenido de https://www.copadata.com/es/soluciones-hmi-scada/interfaz-hombre-maquina-hmi/
- Domingo, A. (2011). *Apuntes de Mecánica de Fluidos.* España: Creative Commons.
- Ebel, F., Idler, S., Prede, G., & Scholz, D. (2008). *Fundamentos de la técnica de automatización.* Denkendorf: Festo Didactic GmbH & Co.
- Educación, M. d. (1988). Tecnología de enrollado de máquinas eléctricas. Cuba: Pueblo y Educación.
- FIDALGO SÁNCHEZ, J. A., FERNÁNDEZ PÉREZ, M., & FERNÁNDEZ, N. (2016). *Tecnología Industrial II.* Madrid: Paraninfo.
- Gutiérrez Hinestroza, M., & Iturralde Kure, A. (2017). *Fundamentos Básicos de Instrumentación y Control.* Santa Elena, Ecuador: UPSE.
- Hernández Gaviño, R. (2010). *Introducción a los sistemas de control: Conceptos, aplicaciones y simulación con MATLAB.* México: PEARSON EDUCACIÓN.
- Margolis, M. (2011). *Arduino Cookbook.* Sebastopol, CA: O'Reilly Media, Inc.
- *Matemáticas Prácticas*. (2012). Obtenido de http://matematicaspracticas1.blogspot.com/
- Noria Latin America. (2001). ISO Viscosity Grades. *Machinery Lubrication*.
- Pallás Areny, R. (s.f.). *Sensores y Acondicionadores de Señal* (Cuarta ed.). Marcombo.
- Smith, C., & Corripio, A. (1991). *Control Automático de Procesos. Teoría y Práctica.* México: LIMUSA.
- Talavera, L., & Farías, M. (1995). *El Vacío y sus aplicaciones.* México: Fondo de Cultura Económica.
- Torrente Artero, Ó. (2013). *Arduino. Curso práctico de formación.* México: Alfaomega Grupo Editor, S.A. de C.V., México.
- Young, H. D., & Freedman, R. A. (2009). *Física universitaria volumen 1.* México: PEARSON EDUCACIÓN.

## **ANEXOS**

## **Anexo A. Programación del sistema en Arduino IDE**

//LIBRERIAS

#include <Nextion.h>

#define nextion Serial1

#### //VARIABLES

const int ElectroAire = 2;

- const int MotorAire = 3;
- const int ElectroAceite = 4;
- const int SensorFinal= 7;
- const int SensorVacio = 8;
- const int pinTemp = 9;
- const int alarma  $= 10$ ;

const int protectorSensorV =11;

const int Niquelina = 5;

## //PANTALLA NEXTION

Nextion myNextion(nextion,9600);

#### //SENSOR DE NIVEL MINIMO DE ACEITE

//int valSensorNivelMin;

## //DIGITALIZAR LA ENTRADA DEL SENSOR DE VACIO

bool valSensorVacio=0;

//DIGITALIZAR LA ENTRADA DEL SENSOR DE NIVEL

int valSensorFinal;

#### //TIEMPO ANTIREBOTE

int tEst  $= 500$ ;

#### // TEMPORIZADOR PRUEBAS DE FUGAS

long minutosB;

long previousMillis = 0; // añmacena el dato de millis para restarlo

## // TEMPORIZADOR VACIO

long minutosA;

#### /////SIRENAS 1////

int duracion=20; //Duración del sonido int fMin=800; //Frecuencia más baja que queremos emitir int fMax=2000; //Frecuencia más alta que queremos emitir int i= $0$ ;

void setup() {

 // ENTRADAS Y SALIDAS DIGITALES pinMode (ElectroAire,OUTPUT); pinMode (MotorAire,OUTPUT); pinMode (SensorVacio,INPUT); pinMode (protectorSensorV ,OUTPUT); pinMode (SensorFinal,INPUT); pinMode(ElectroAceite, OUTPUT); pinMode(Niquelina, OUTPUT); pinMode (alarma,OUTPUT); pinMode (pinTemp,INPUT);

//APAGA LAS SALIDAS DE LOS RELES digitalWrite (MotorAire,HIGH); digitalWrite (ElectroAire,HIGH); digitalWrite (ElectroAceite,HIGH); digitalWrite (protectorSensorV,HIGH);

digitalWrite (Niquelina,LOW);

//COMUNICACION NEXTION

```
 Serial1.begin (9600);
```
myNextion.init ();

//delay (5000);

// myNextion.sendCommand ("page 1");

// myNextion.setComponentText("page1.Inicio","LISTO PARA TRABAJAR");

}

void loop() {

## //INICIO DE VACIADO DE TUBO

int botonMarcha=myNextion.getComponentValue ("page1.bt0");

#### // VERIFICAR SI EL BOTON MARCHA FUE PULSADO

noTone(alarma); //Apaga la sirena al finalizar el proceso de manera correcta

if (botonMarcha  $==$  HIGH){

{

///////////////INICIO/////////////////

///////////VACIADO DE TUBO DE RX/////////////

myNextion.setComponentText("page1.Inicio","SISTEMA ACTIVADO");

digitalWrite (MotorAire,LOW);

delay (2000);

digitalWrite (ElectroAire,LOW);

delay (tEst);

myNextion.setComponentText("page1.Vacio","EN PROCESO");

//BUCLE DE VACIADO DE 20 MINUTOS (1200000 ms)

while( millis() < 1807000){ //funcion bucle para tiempo de fugas  $300000 = 5$  minutos --- 1807000 = 30 minutos -----  $60000 = 1$  minuto;  $240000 = 4$  mins  $/900 = 15$  minutos  $/1200 = 20$  Minutos

minutos $A = ((\text{millis}()/1000)/60)$ ; // Conversion de unidades de millis a minutos

previousMillis = millis(); //Actualiza el dato para el segundo contador

myNextion.setComponentValue ("page1.Tempor", minutosA); //envia el numero de minutos a la pantalla

 } digitalWrite (ElectroAire, HIGH); delay (2000); digitalWrite (MotorAire, HIGH); delay (tEst); myNextion.setComponentText("page1.Vacio","FINALIZADO"); delay (tEst);

#### ///////////TIEMPO DE PRUEBAS DE FUGAS/////////////

#### //myNextion.setComponentText("page1.Temporizador","EN PROCESO");

while((millis) - previous Millis)  $< 607000$   $/$  //607000 = 10 minutos 3607000 = 1 hora

long contador $A = (millis)$ - previousMillis);

minutos $B = ((\text{contactA}/1000)/60)$ ; // Conversion de unidades de millis a minutos

myNextion.setComponentValue ("page1.Tempor1", minutosB); //envia el numero de tiempo a la pantalla

#### }

//myNextion.setComponentText("page1.Temporizador","FINALIZADO");

//delay(1000); //Tiempo de estabilización

#### ///////////COMPROBACION DE PRESION/////////////

#### {

 valSensorVacio=digitalRead(SensorVacio); // actualiza el estado del pin // bool valSensorNivelMin=digitalRead(SensorNivelMin);

if(valSensorVacio == false){

 myNextion.setComponentText("page1.Fugas","CORRECTO"); delay (1000);

{

```
///////////CALENTAMIENTO DE ACEITE/////////////
   int valSensorpinTemp = digitalRead(pinTemp) ; 
  while (valSensorpinTemp == 1)
   {
     digitalWrite (Niquelina,HIGH); //Enciede la niquelina
     myNextion.setComponentText ("page1.Temp1","CALENTANDO");
     delay(1000);
     valSensorpinTemp = digitalRead(pinTemp) ; 
 }
digitalWrite (Niquelina,LOW); //Apaga la niquelina
myNextion.setComponentText ("page1.Temp1","ADECUADO");
delay(tEst); 
{
     ///////////RELLENADO DE ACEITE/////////////
{ 
  myNextion.setComponentText("page1.Relleno","EN PROCESO"); 
  digitalWrite (protectorSensorV,LOW);
  delay (1000); 
  digitalWrite (ElectroAceite,LOW); 
 for (int x=0; x <= 300; x + +) { //La repetición debe durar alrededor de 5 minutos
  delay (1000); 
  }
         } 
  //////FINALIZACION DE PROCESO//////
   {
    myNextion.setComponentText("page1.Relleno","FINALIZADO");
    myNextion.setComponentText("page1.Inicio","PROCESO COMPLETO");
```
digitalWrite (ElectroAceite,HIGH);

 digitalWrite (MotorAire,HIGH); digitalWrite (ElectroAire,HIGH); digitalWrite (Niquelina,LOW); digitalWrite (protectorSensorV,HIGH);

## //////ALARMA DE AVISO DE FINALIZACION//////

```
while(botonMarcha == HIGH){
for (i=fMin;i\leq fMax; i++)tone(alarma, i, duracion);
//sonido más grave
for (i=fMax;i>=fMin; i--)
tone(alarma, i, duracion); 
     }
   }
} 
   }
    }
  else
  {
   while (valSensorVacio == true){
   myNextion.setComponentText("page1.Inicio","SISTEMA BLOQUEADO"); 
   myNextion.setComponentText("page1.Fugas","INCORRECTO"); 
   digitalWrite (MotorAire,HIGH); 
   digitalWrite (ElectroAire,HIGH); 
   digitalWrite (ElectroAceite,HIGH); 
   digitalWrite (Niquelina,LOW); 
 }
  }
```
 } } } }

## Anexo B. Diagrama de control

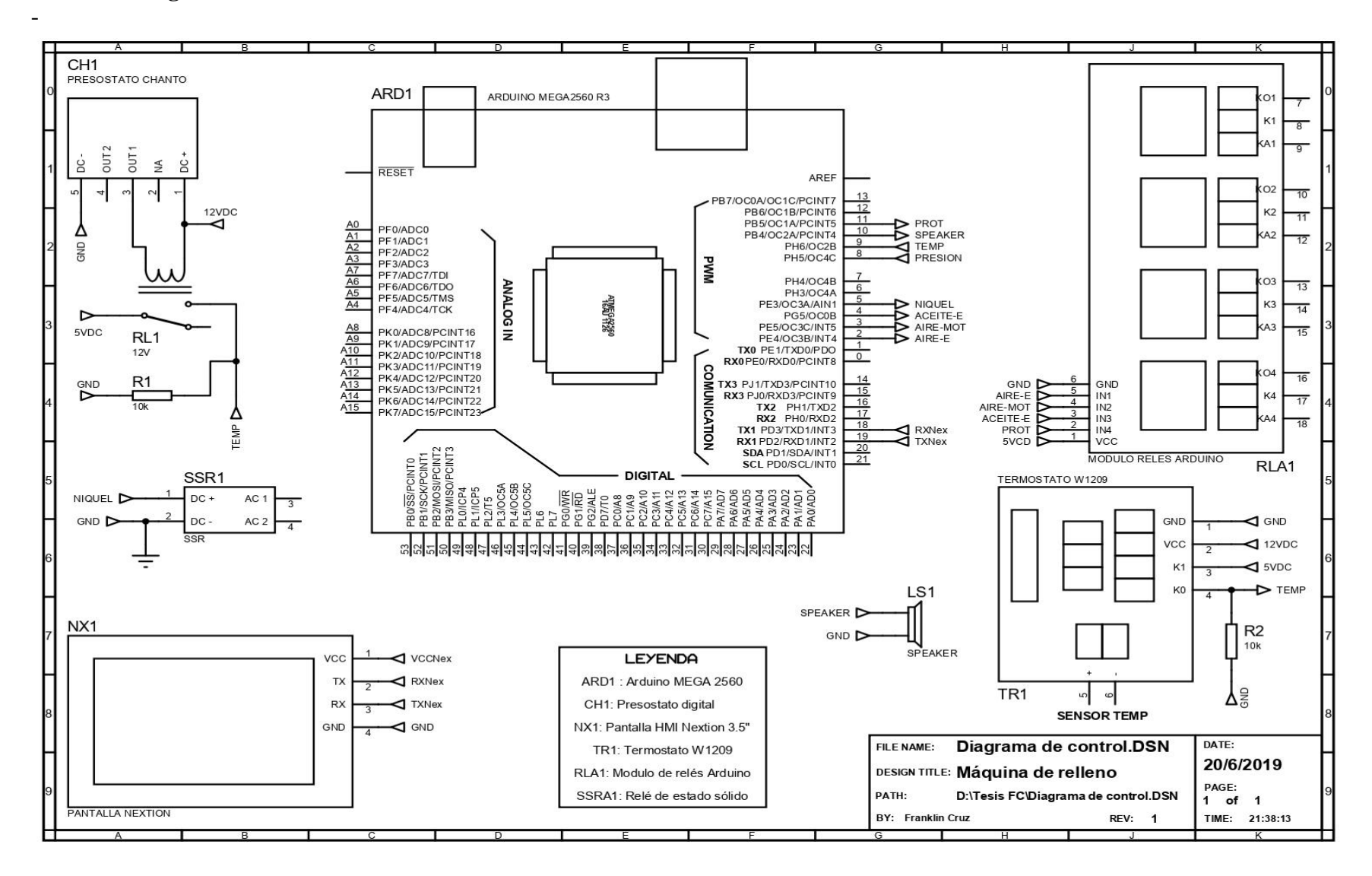

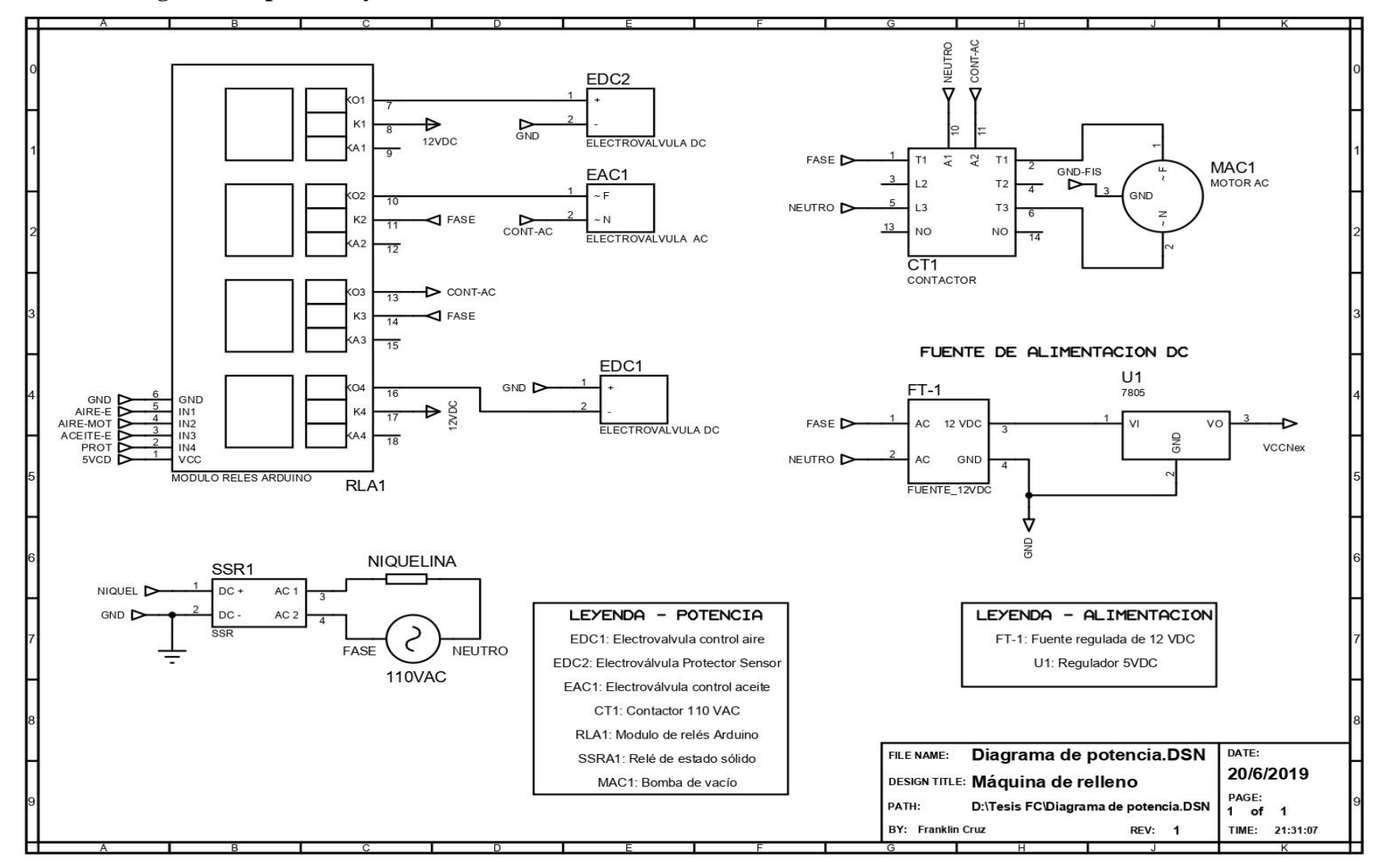

## Anexo C. Diagrama de potencia y fuente de alimentación

## Anexo D. Cronograma de actividades

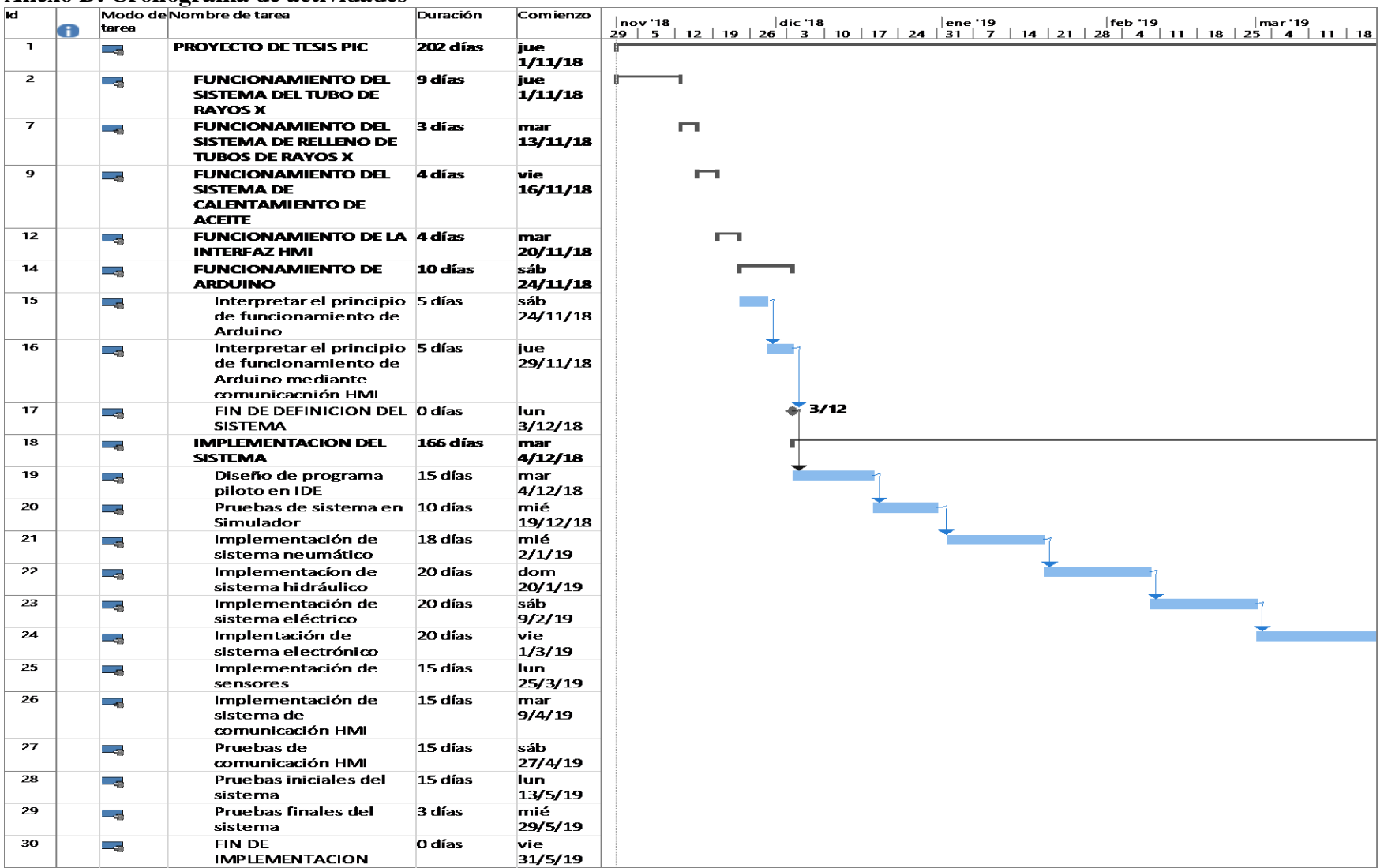

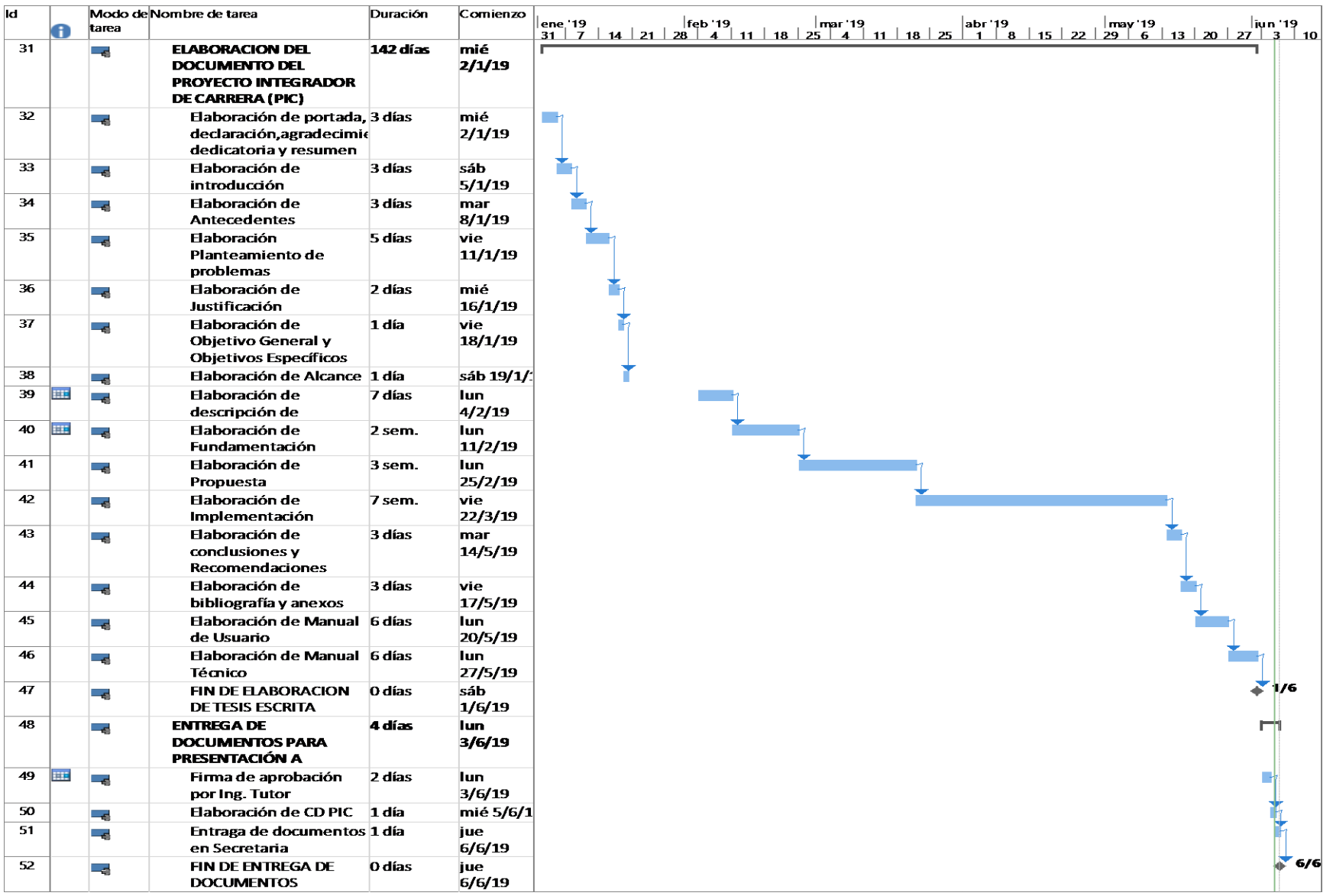

## **Anexo E. Pantalla Nextion 3.5"**

## **Specifications**

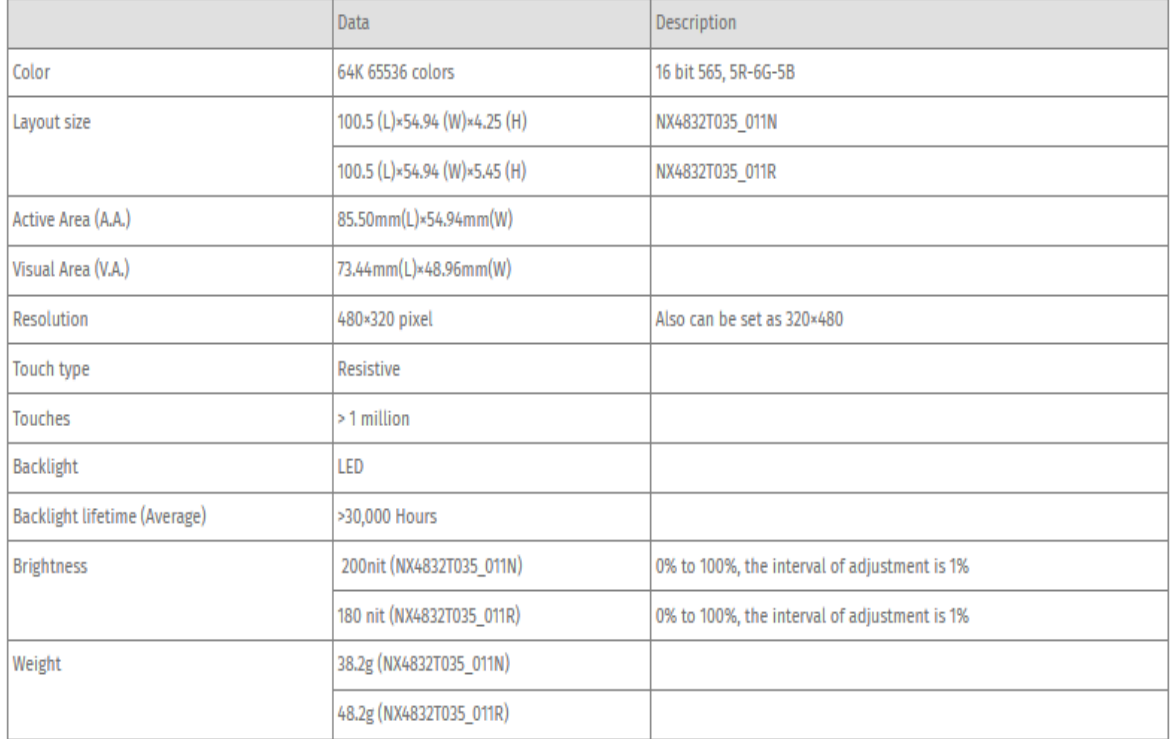

## **Electronic Characteristics**

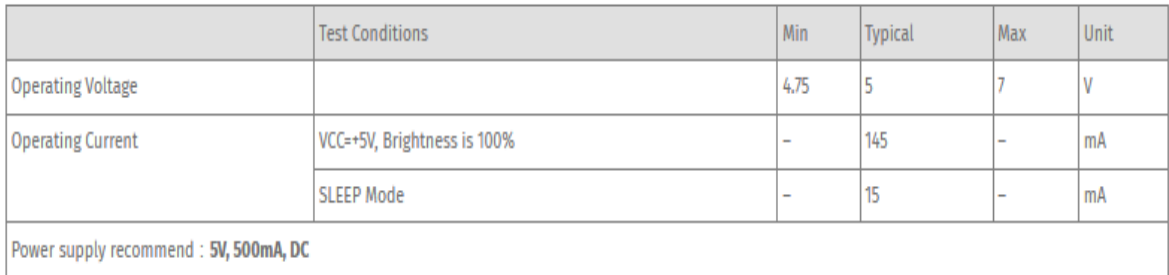

## **Working Environment & Reliability Parameter**

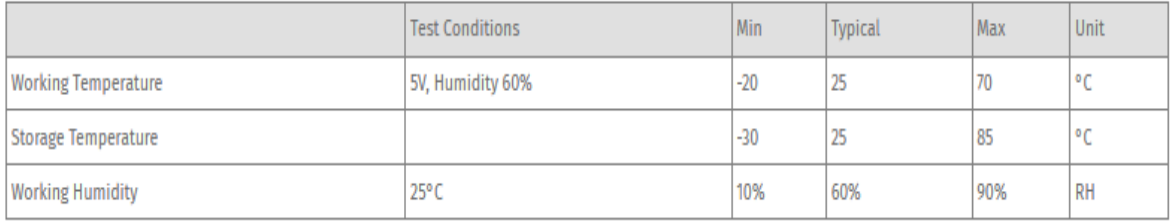

## Anexo F. Aceite dieléctrico NYTRO 11GBX-US

PRODUCT:

**BATCH NO:** 

 $-1 - 1 -$ 

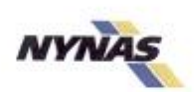

#### CERTIFICATE OF ANALYSIS

NYTRO 11GBX-US

ana an

1326-08-18-2012

Western L'Espain

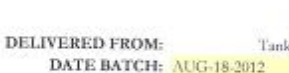

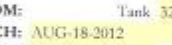

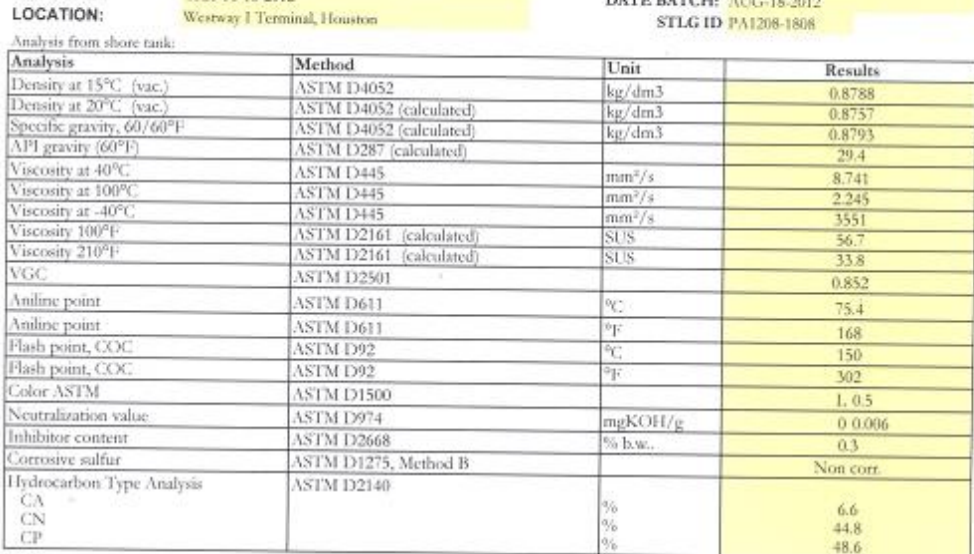

Nynas AB guarantees that this batch is free from detectable PCB compound, measured in accordance to ASTM D4059 or IEC 61619.

Nynas USA, Inc guarantees that the delivered product will meet all guaranteed data as specified in the product data sheet provided by Nynas USA, Inc. Product data sheets<br>are available at "www.nynas.com" or from your Nynas sales contact.

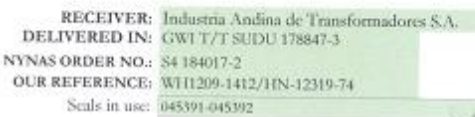

 $\begin{array}{c} \text{LOADING DATE: } \text{SEP-14-2012}\\ \text{COMPARTMENTS FILLED: } \text{ALL} \end{array}$ CUSTOMER ORDER NO.:  $1-071-12$ OTHER CUSTOMER REF.: NA

Results obtained on a representative sample from loaded carrier.

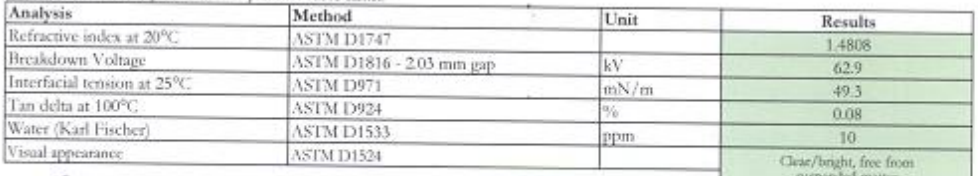

v: ST Labora by Gyoup, LLC on behalf of Nynas USA Inc. **Owen Facto** 

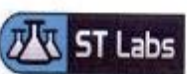

Letters and reports shall not be reproduced except in full<br>berein applies only to the specific material or products tested and is for the exclusive use of the clients to whom they are addressed. The<br>Bability of ST Laborato

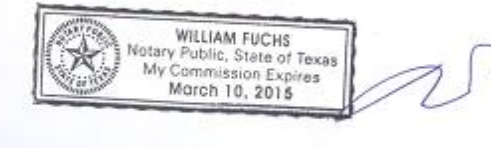

## Anexo G. Presóstato Chanto

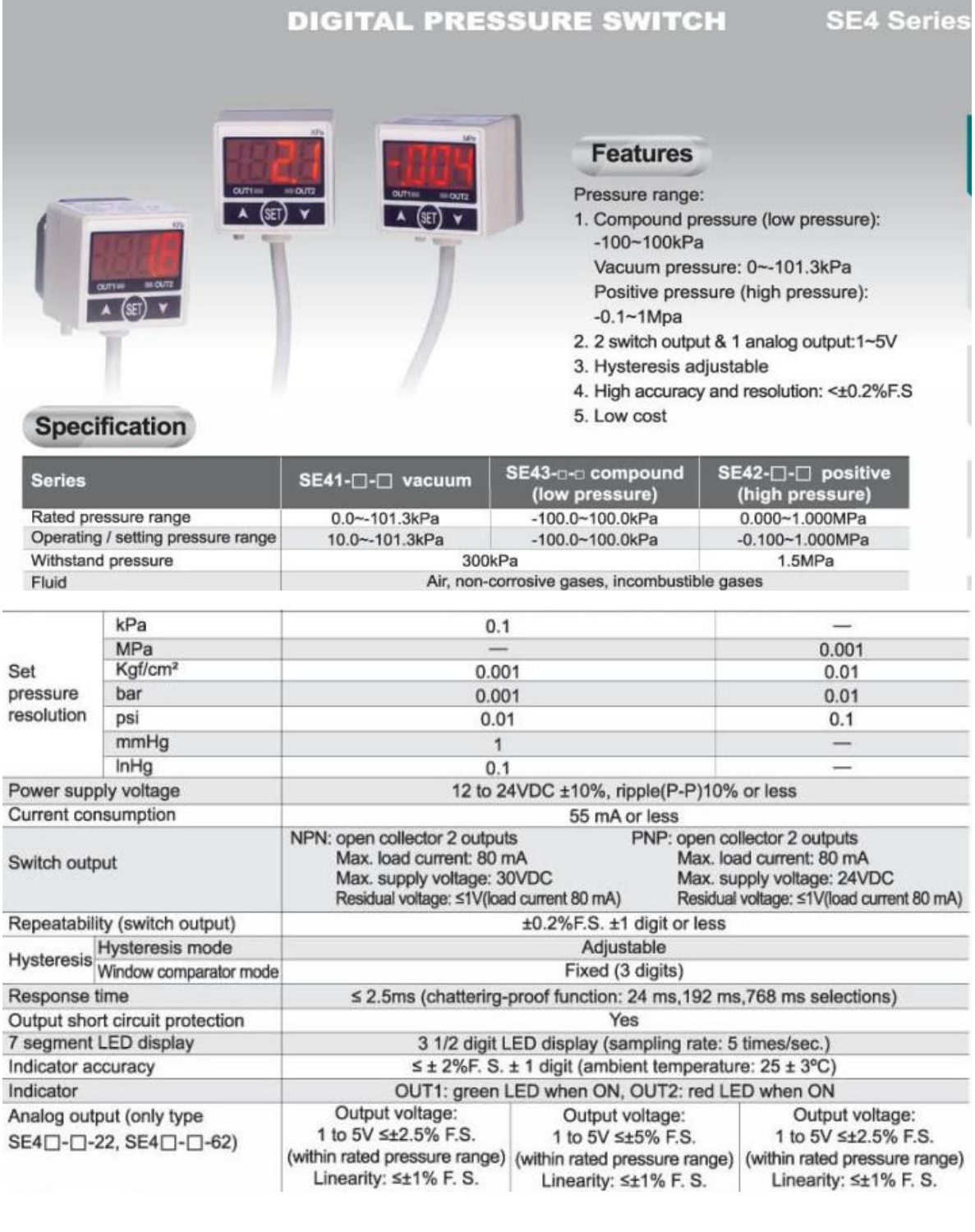

## Anexo H. Arduino Mega 2560

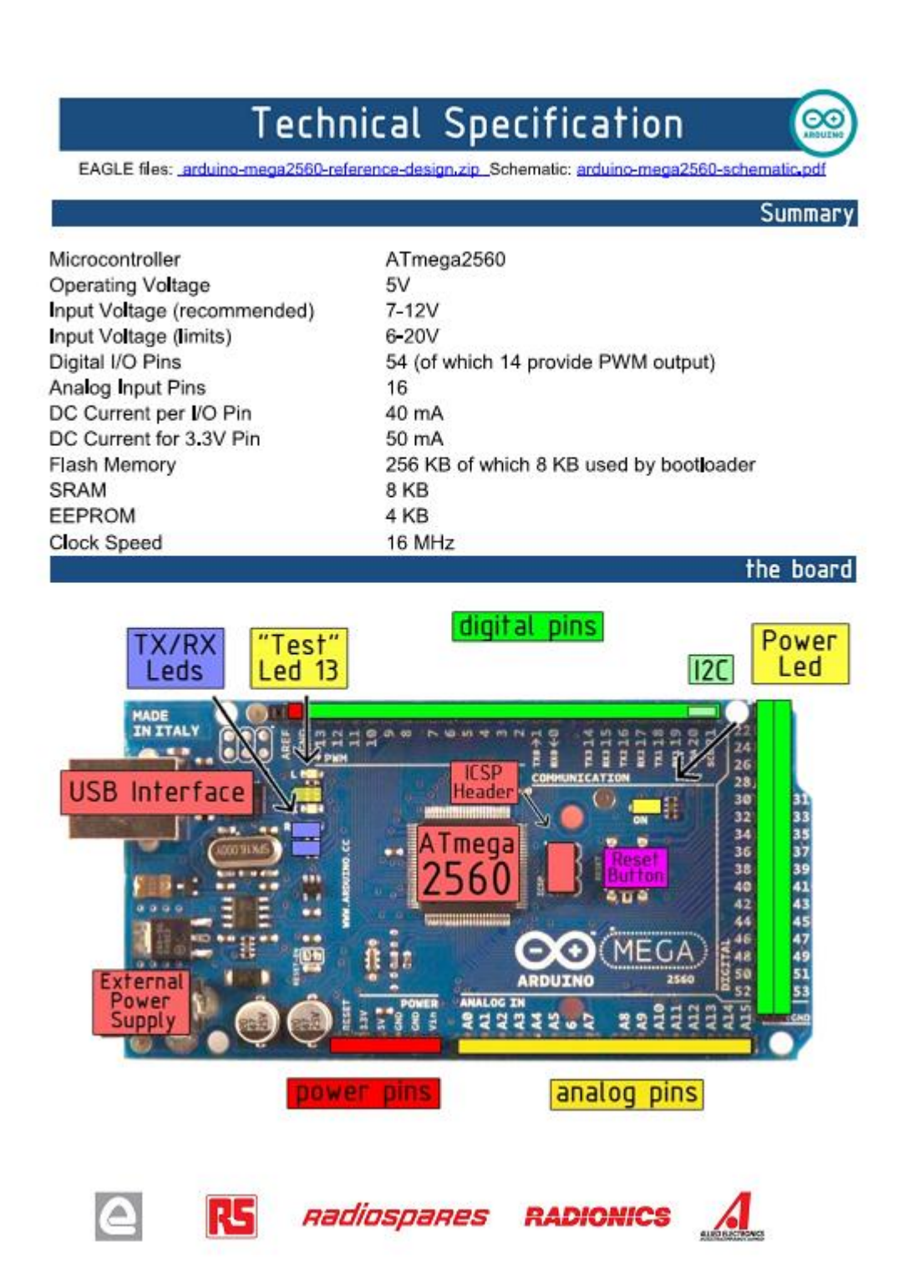

## Anexo I. Tubo de rayos X Varian

#### VARJAN Emerald/Diamond **X-RAY PRODUCTS Product Description** medical systems **Product Description Description du Produit** Diamond 150 Emerald 125 Diamond 150 Emerald 125 Maximum Peak Voltage **150 kV** 125 kV Différence de potentiel maximum **150 kV** 125 kV **Cathode to Ground** 82.5 kV 68.7 kV Entre Cathode et Masse 82,5 kV 68,7 kV 82.5 kV **Anode to Ground** 68.7 kV **Entre Anode et Masse** 82,5 kV 68,7 kV Maximum X-Ray Tube Assembly Heat Content ....... 930 kJ (1.3 MHU) Capacité thermique de la gaine ............................ 930 kJ (1,3 MUC) Maximum Continuous Heat Dissipation ........... 180 W (250 HU/sec) Dissipation thermique continue de la gaine ....... 180 W (250 UC/sec) X-Ray Tube Assembly (Insert and Housing) Ensemble Radiogène (Tube et Gaine) Loading Factors for Leakage Radiation .................... 150 kV, 3.3 mA<br>125 kV, 4.0 mA Technique de mesure du courant de fuite .............. 150 kV, 3,3 mA 125 kV, 4,0 mA Interrupteur Thermique ............................... Normalement Fermé Contact Rating - 7A @ 120Vac Estimation de Contact 7A à 120 Vca Federal Standard High Voltage Receptacles ..... (Complies to IEC 60526) Embouts de Receptacles au Standard Federal . . (Conformer aux CEI 60526) NEMA Standard XR7-1979 (R1984, 1990) NEMA Standard XR7-1979 (R1984, 1990) Focal Spot to Port Distance ................................. 2.1 inches (53 mm) Focales Suivantes/Dimensionnelles de la Fenêtre .... 2.1 pouces (53 mm) RAD-8 & RAD-12 .... 2.2 pouces (56 mm) X-Ray Source Assembly Temps Pour a Heindre la Vitese Maximum Emerald/Diamond ............................. Complies to IEC 60601-2-28 Emerald/Diamond ....................... Conformer aux CEI 60601-2-28

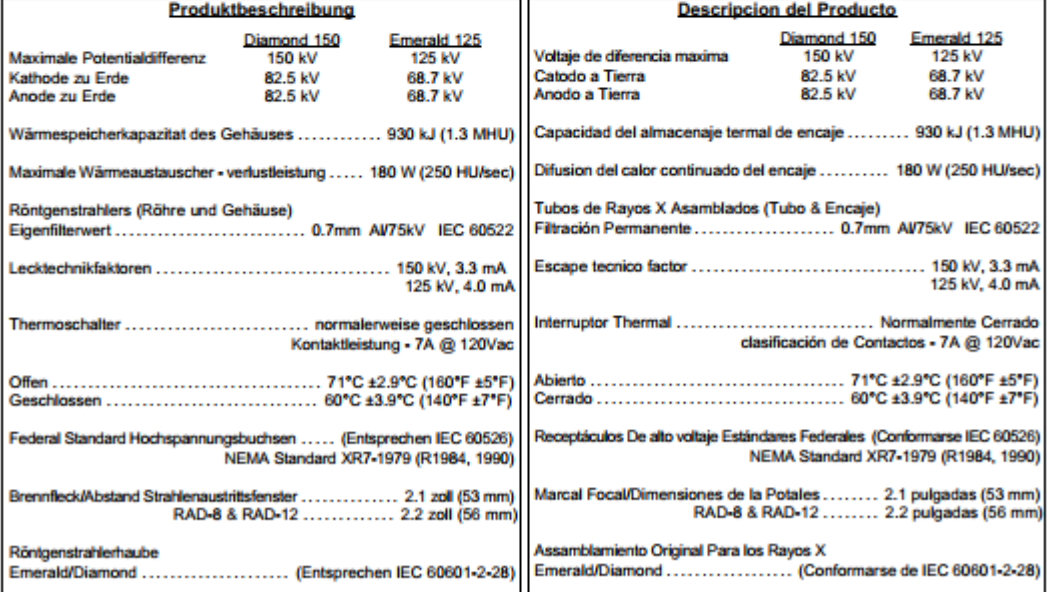

Copyright © 2003, Varian Medical Systems. All Rights Reserved.

# **SANHUA MDF SERIES Solenoid** Valve

MDF series solenoid valves are direct operated or pilot operated solenoid valves, mainly used in refrigerant control of various devices such as refrigerating and freezing systems, air conditioners and heat pumps.

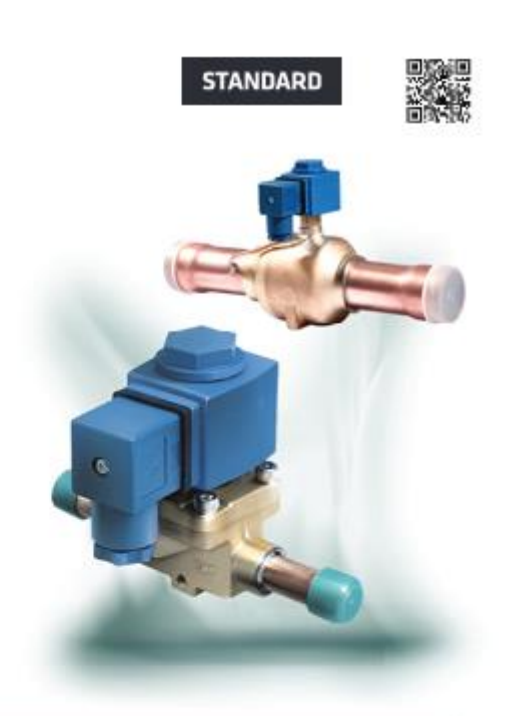

#### **FEATURES**

- . COILS: LOW ENERGY CONSUMPTION, RELIABLE
- · GREAT VALVE OPENING PERFORMANCE, HIGH MOPD
- . COILS ARE DOUBLE SEALED, WATER TIGHT AND SAFE

#### **GENERAL SPECIFICATIONS**

- . Applicable for all common HCFC and HFC refrigerants such as: R22, R134a, R407C, R404A, R410A, R507A
- · Medium temperature TS min./max.:
- MDF 2H...22H and MDF 2L...15L: -30"C/105"C - MDF 25H...40H: -40°C/140°C
- + Ambient temperature min./max.: -30°C / +55°C
- Relative humidity: 0 to 95% RH
- Installation position:
- Liquid, suction and discharge line - Preferably coil upwards and flow direction corresponds to the arrow
- . Declaration according to LVD or PED

#### **TECNHICAL PARAMETERS**

Technical parameters of Coil

-EN-R1307d<br>© SAMHUA 2013 Subject to change without notice

Rated Protection Wiring **Insulation**<br>Class Part<br>Number Frequ.<br>[Hz] Voltage<br>Tolerance Class<br>(w/plug) Model Coil<sup>()</sup> Voltage Supply Power [W] type  $[V]$ 10,5W (50Hz)  $24.$ MDF-60001 MO-A03024-000001 8,5W (60Hz) 12W (50Hz) 50/60  $-15%$ MQ-A0311A-000001 110 to 120 AC MDF-60002 10W (60Hz)  $*10%$ DIN<br>Plug p. IP65 12W (50Hz)<br>10W (60Hz) MQ-A0322G-000001 220 to 240 MDF-60003 12W (50Hz)<br>10W (60Hz) MDF-60002  $±10%$ MQ-003024-000002 24 DC.  $\omega$ 

Note: 1) Applicable to MDF-A03 and MDF-B03 valve bodies

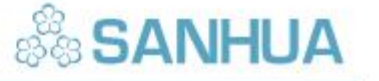

## Anexo K. Relé de estado sólido

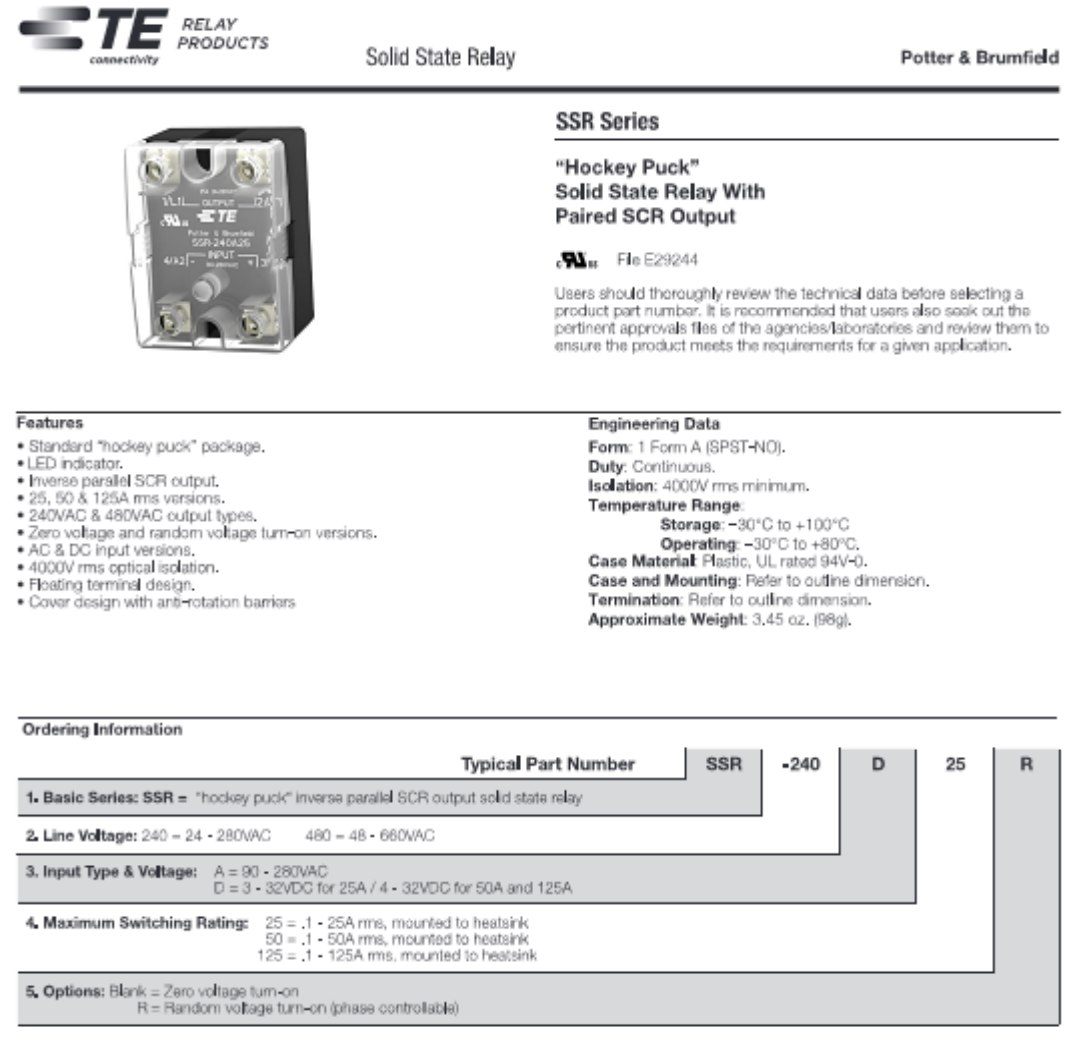

Our authorized distributors are more likely to maintain the following items in stock for immediate delivery. SSR-240A25 SSR-240D25<br>SSR-240A50 SSR-240D25R SSR-240D50<br>SSR-480D125

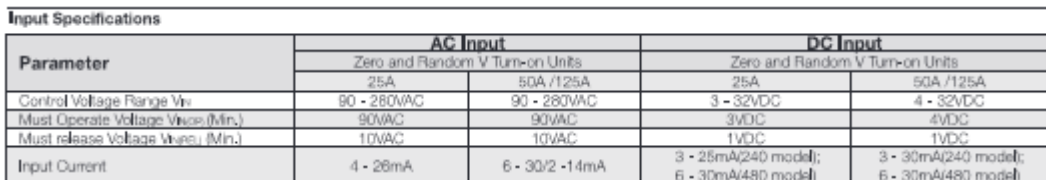

1

Datasheets and product data is subject to the Datasheets, product data, Definitions' sec-<br>harms of the disclosives can all shortees of the condication actor and all condications

**Anexo L. Termostato W1209** 

## W1209 Temperature Control Switch

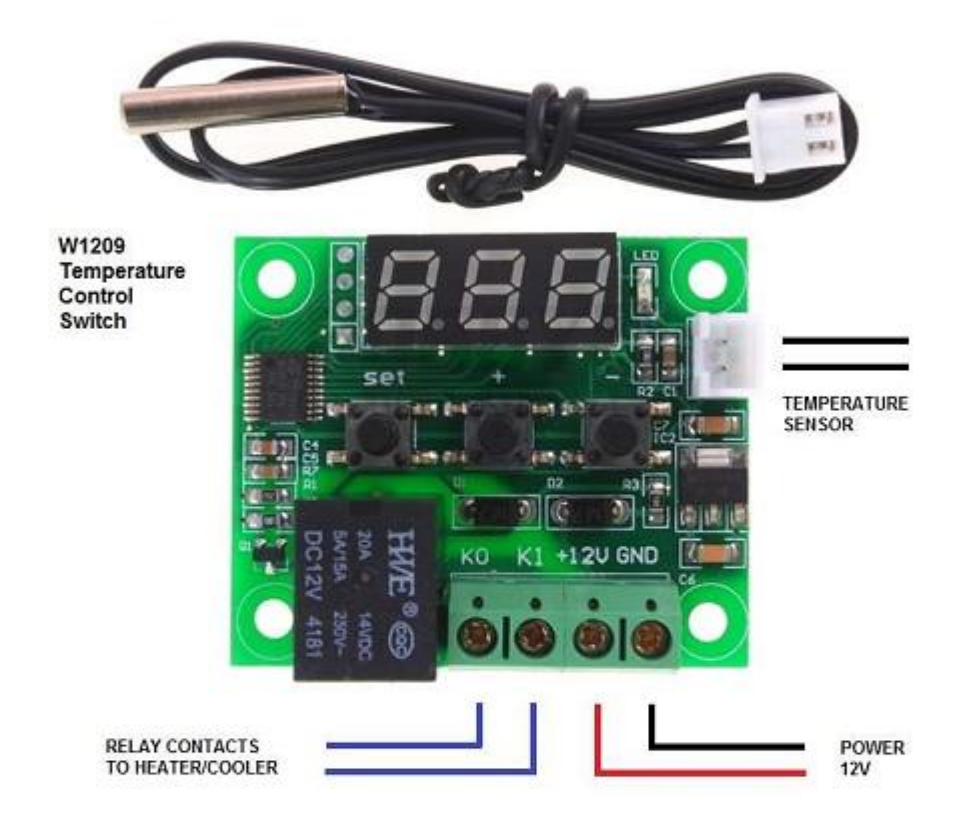

### **DESCRIPTION:**

The W1209 is an incredibly low cost yet highly functional thermostat controller. With this module you can intelligently control power to most types of electrical device based on the temperature sensed by the included high accuracy NTC temperature sensor. Although this module has an embedded microcontroller no programming knowledge is required. 3 tactile switches allow for configuring various parameters including on & off trigger temperatures. The on board relay can switch up to a maximum of 240V AC at 5A or 14V DC at 10A. The current temperature is displayed in degrees Centigrade via its 3 digit seven segment display and the current relay state by an on board LED.

#### **SPECIFICATION:**

Temperature Control Range: -50 ~ 110 C Resolution at -9.9 to 99.9: 0.1 C Resolution at all other temperatures: 1 C Measurement Accuracy: 0.1 C Control Accuracy: 0.1 C Refresh Rate: 0.5 Seconds Input Power (DC): 12V Measuring Inputs: NTC (10K 0.5%) Waterproof Sensor: 0.5M Output: 1 Channel Relay Output, Capacity: 10A

#### **Power Consumption**

Static Current: <= 35mA Current: <= 65mA

#### **Environmental Requirements**

Temperature: -10 ~ 60 C Humidity: 20-85%

**Dimensions** 48mm x 40mm x 14mm

#### **Settings Chart**

Long press the "SET" button to activate the menu.

Code Description Range Default Value PO Heat C/H C P1 Backlash Set 0.1-15 2 P2 Upper Limit 110 110 P3 Lower Limit -50 -50 P4 Correction -7.0 ~ 7.0 0 P5 Delay Start Time 0-10 mins 0 P6 High Temperature Alarm 0-110 OFF

Long pressing +- will reset all values to their default

#### Displaying the current temperature:

The thermostat will display the current temperature in oC by default. When in any other mode making no input for approximately 5 seconds will cause the thermostat to return to this default display.

## Anexo M. Acta entrega recepción de equipo

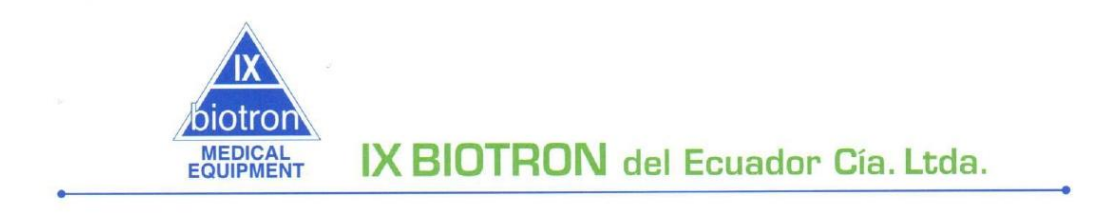

ACTA-IXBIO-089-2019

#### **ACTA DE ENTREGA RECEPCION**

Ref: TESIS FRANKLIN OSWALDO CRUZ SASIG

En la ciudad de Quito, a los 26 días del mes de junio del 2019, comparece el Sr. FRANKLIN OSWALDO CRUZ SASIG; y el Ing. Mauricio Suasnavas, representante Legal de la empresa IX BIOTRON DEL ECUADOR Cía. Ltda., quienes suscriben la presente ACTA ENTREGA RECEPCION de lo siguientes.

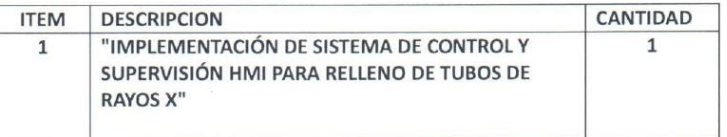

#### **ANTECEDENTES:**

Los bienes en referencia, fue entregado y recibido a conformidad ambas partes en cumplimiento al requerimiento solicitado

#### CONFORMIDAD:

Para constancia y conformidad de lo actuado, se suscribe la presente Acta en dos (2) ejemplares de igual tenor y valor por parte de las personas que intervinieron en esta diligencia.

**Entrega Conforme** Ing Mauricio Suasnavas Gerente General Ix Biotron del Ecuador Cia.Ltda

**Recibe Conforme** 

**FRANKLIN CRUZ SASIG** 

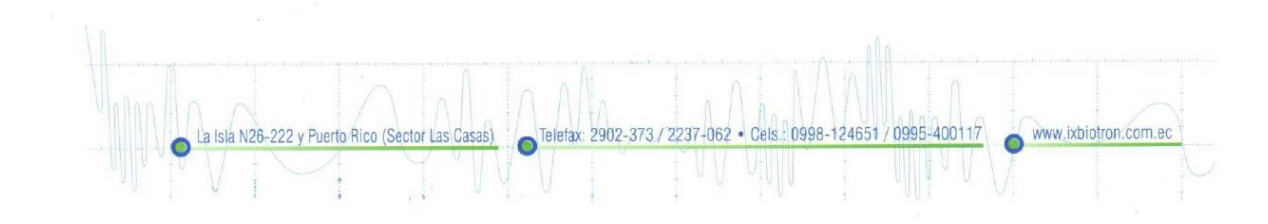

## **Anexo N. Informe técnico del tubo de rayos x rellenado mediante el equipo**

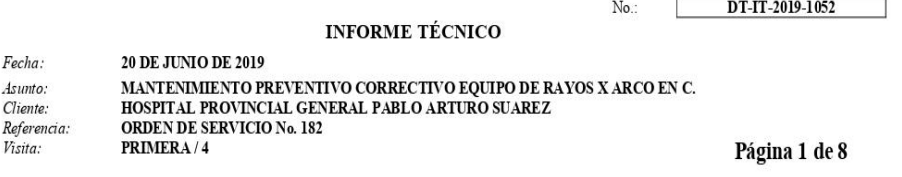

El presente informe técnico detalla las actividades realizadas en el equipo de Rayos X Arco en C del HOSPITAL PROVINCIAL GENERAL PABLO ARTURO SUAREZ de la ciudad de Quito, detallado a continuación:

Equipo:

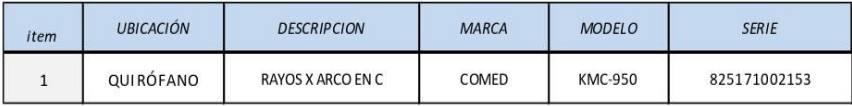

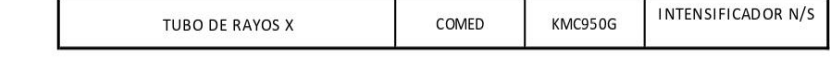

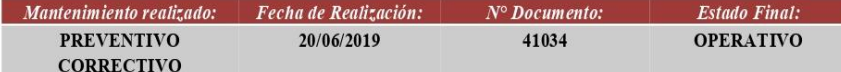

Imágenes del equipo:

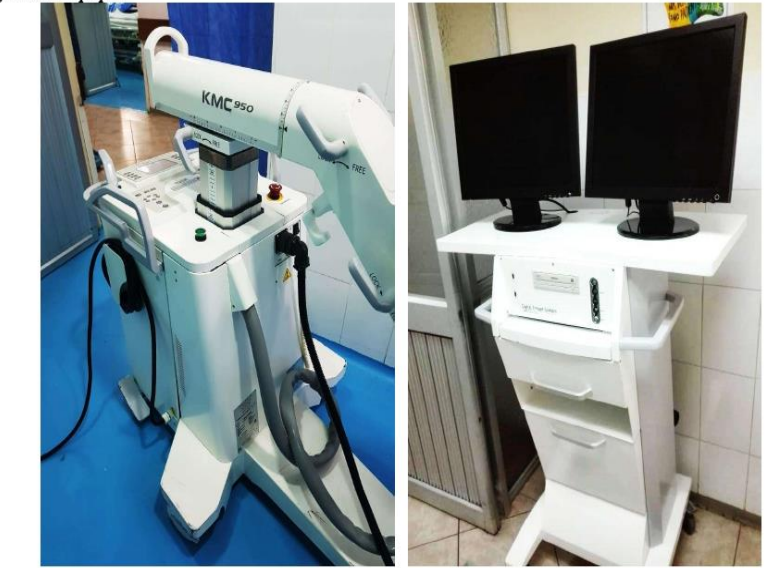

Imagen 2: Monitores del equipo Imagen 1: equipo arco en c Novedades/averías encontradas durante el mantenimiento preventivo regular: · Avería de tubo de Rx de intensificador de imagen Arco en C por fuga de aceite.
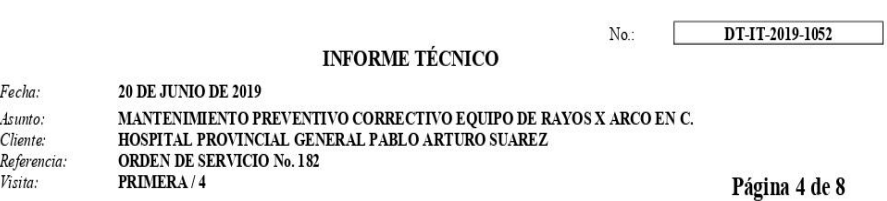

· Pruebas de funcionamiento general.

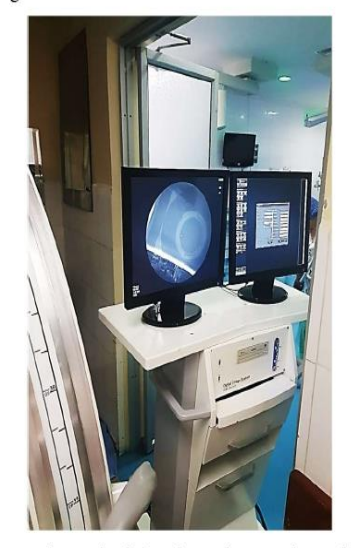

Imagen 6: prueba de funcionamiento real con objeto.

Pruebas de funcionamiento:

· En la siguiente figura se puede apreciar la calidad de la imagen, obtenida con el arco en C:

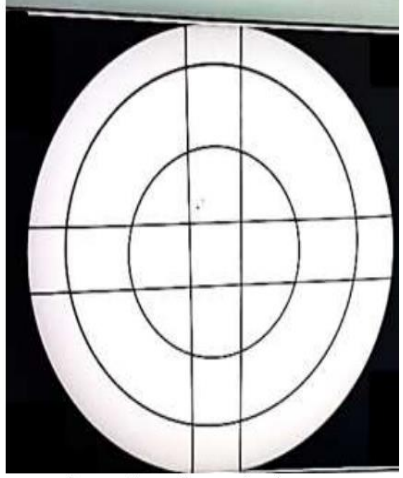

 $\circ$  Imagen 4: prueba con phantom.

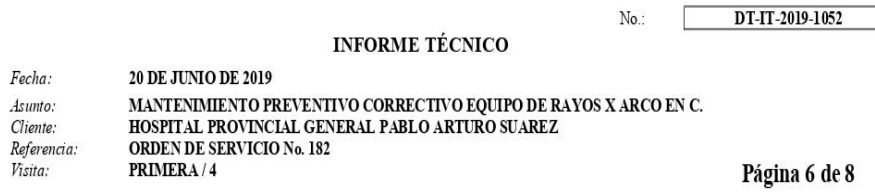

Г

#### NIVELES DE RADIACIÓN

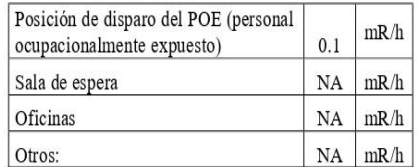

NA: No aplica.

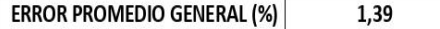

- $\rightarrow$ El nivel de radiación en la posición de disparo del POE no representa peligro alguno.
	- Por tratarse de un equipo de uso móvil no se realiza las mediciones en las diferentes áreas.
- · Resultados positivos de las pruebas de verificación de factores de exposición finales:
	- Los factores de exposición tienen un margen de error del 1.39% aproximadamente, mismo que se considera un VALOR BAJO tomando en cuenta el máximo de error permisible (10% del valor medido). Ver certificado CC-2019-41034.
	- El equipo se encuentra calibrado.
- · Linealidad de parámetros:

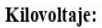

 $\equiv$ 

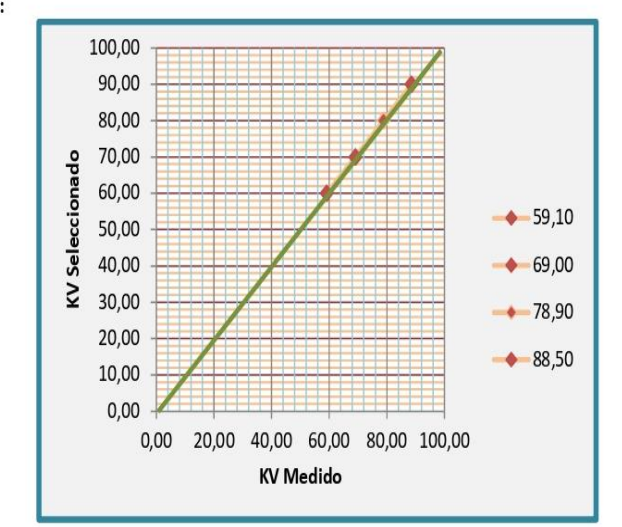

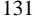

#### **INFORME TÉCNICO**

DT-IT-2019-1052

 $\rm No.$ 

Fecha: 20 DE JUNIO DE 2019 MANTENIMIENTO PREVENTIVO CORRECTIVO EQUIPO DE RAYOS X ARCO EN C.<br>HOSPITAL PROVINCIAL GENERAL PABLO ARTURO SUAREZ Asunto: Cliente: Referencia: **ORDEN DE SERVICIO No. 182** 

Página 8 de 8

#### ANEXO:

 $\overline{a}$ 

Visita:

PRIMERA/4

#### **CERTIFICADO DE CALIBRACIÓN** No.: CC-2019-41034 (INFORME TÉCNICO)

Institución / Hospital: HOSPITAL PROVINCIAL GENERAL PABLO ARTURO SUÁREZ Localidad: QUITO

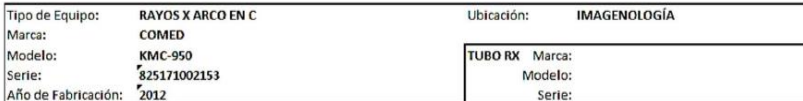

 $\frac{1}{2}$ 

Tipo de Mantenimiento:

PREVENTIVO / VERIFICACIÓN DE PARÁMETROS.

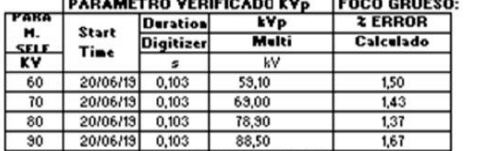

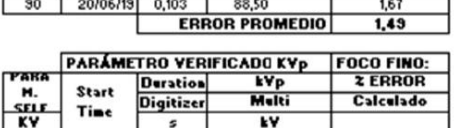

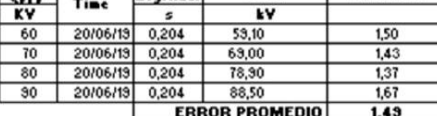

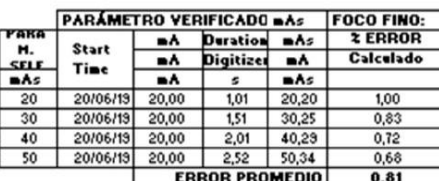

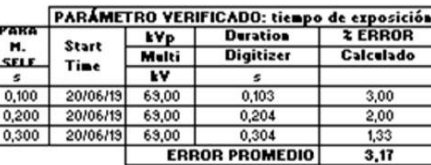

**RADIACIÓN DE FUGA** 

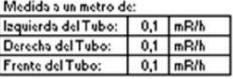

**NIVELES DE RADIACIÓN** 

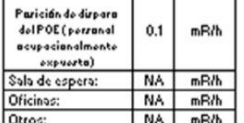

NA: No aplica

ï

Realizado por: Fecha:

Ing. Luis Cárdenas A. 20/06/2019

**PROMEDIO GENERAL (2)**  $1,39$ ┓ **Anexo O. Manual de usuario**

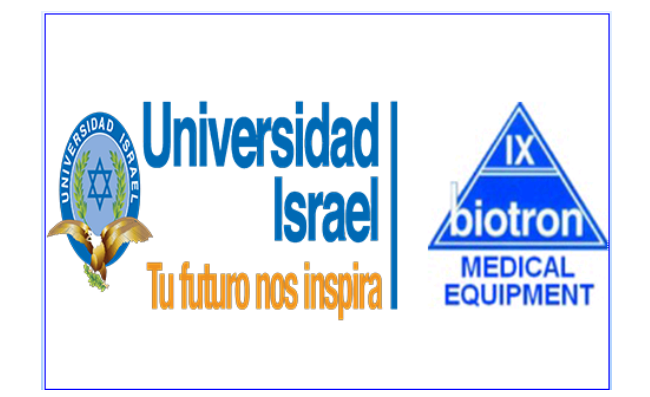

## **MANUAL DE USUARIO**

# **SISTEMA DE CONTROL Y SUPERVISIÓN HMI PARA RELLENO DE TUBOS DE RAYOS X**

#### **Descripción**

El equipo para rellenar tubos de rayos X fue desarrollado para realizar dicha actividad de forma semi automática, controlando los parámetros necesarios para dicho trabajo por dispositivos electrónicos, sensores y actuadores, con los cuales se busca garantizar el producto final.

El equipo está diseñado para trabajar en un lugar fijo y debe de contar con un acceso a la red alimentación de 110 VAC. Se recomienda que el lugar donde vaya ser instalado cuente con la ventilación adecuada.

El equipo puede ser transportado a diferentes lugares ya que cuenta con una base con garruchas que permiten realizar esta actividad, sin embargo, se recomienda que el reservorio de aceite se encuentre bien sellado y asegurado para evitar el derrame del aceite. Además, hay que evitar transportar el equipo con los cables sueltos, ya que podrían ser causa de un tropiezo y/o deterioro de los mismos.

El equipo cuenta con una pantalla táctil HMI que permite visualizar cada uno de las etapas o procesos que fueron programados para realizar dicho trabajo.

#### **Objetivos del manual de usuario**

El objetivo principal del desarrollo del equipo es ayudar a realizar esta actividad -rellenar de aceite dieléctrico los tubos de rayos X- al personal técnico de la empresa. Ayudando a optimizar cada proceso que hasta ahora se venía realizando de forma manual y reduciendo los tiempos de entrega del producto final que, para este caso, es un tubo de rayos X listo para trabajar nuevamente.

### **Partes del equipo**

88 S

En la siguiente figura se presentan las partes principales del sistema:

**Figura 1.** Diagrama pictórico del equipo

#### **Recomendaciones previas para iniciar el proceso de rellenado**

- Verificar que el reservorio del tanque contiene aceite suficiente para realizar el rellenado de un tubo de rayos X. Esto con el fin de evitar problemas luego. NUNCA permitir que el reservorio este totalmente vacío, ya que podría dañarse la niquelina de calentamiento del aceite.
- Verificar el estado de mangueras, acoples neumáticos, cables y sensores del sistema para evitar problemas luego.
- Verificar que la línea de alimentación sea la apropiada. Se requiere de una alimentación de 110 VAC.

### **Puesta en marcha del equipo**

En primer lugar, se debe conectar el equipo a la red de alimentación principal, se procede a encender el equipo desde el interruptor que se encuentra al lado derecho superior en la caja plástica.

La pantalla se enciende mostrando la imagen de inicio de sistema (figura 1), luego de cinco (5) segundos de espera, de forma automática se presenta la pantalla de trabajo (figura 2), en la cual se muestra una imagen del sistema de rellenado. Además, se muestra en la parte central superior la leyenda "LISTO PARA TRABAJAR".

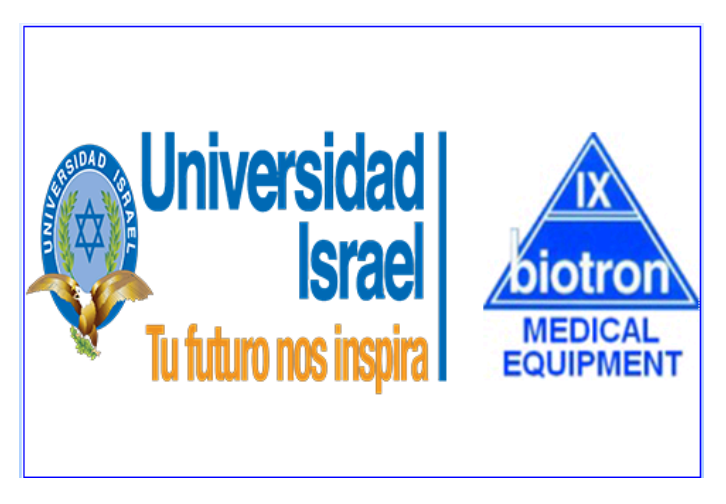

**Figura 2.** Pantalla de inicio

La pantalla de trabajo permanecerá en estado de espera hasta que no se haya pulsado el botón para iniciar el proceso.

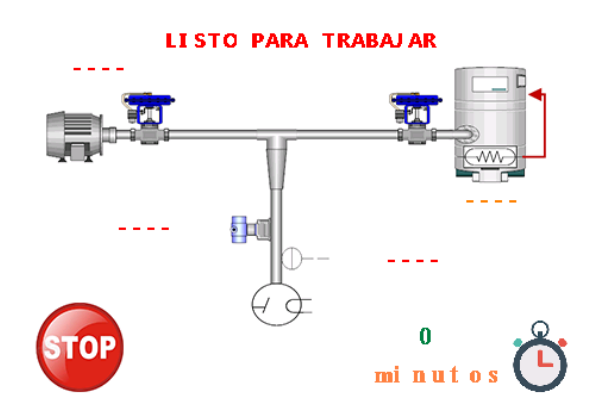

**Figura 3.** Pantalla de Trabajo

Al momento que se pulsa el botón de inicio de proceso, este debe cambiar a color verde, lo que indica que ha cambiado de estado y ha iniciado el proceso de vacío dentro del tubo de rayos X, esto quiere decir que la bomba de succión se encuentra encendida. La leyenda de la parte superior también debe cambiar a "SISTEMA ACTIVADO" y la leyenda del icono del motor debe mostrar "EN PROCESO", tal como se indica en la siguiente figura.

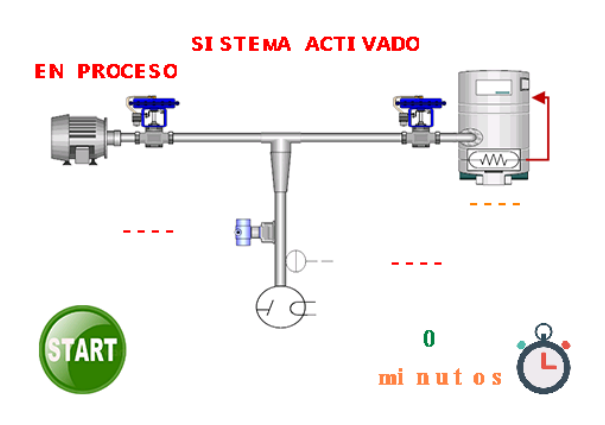

**Figura 4.** Proceso de vacío

El tiempo de trabajo de la bomba de vacío es de treinta (30) minutos, entonces la bomba tiene que apagarse, enviando el aviso de "FINALIZADO" en el ícono del motor. Acto seguido tiene que iniciar el proceso de pruebas de fugas, lo cual tiene un tiempo de un minuto, que se muestra en la parte inferior derecha de la pantalla.

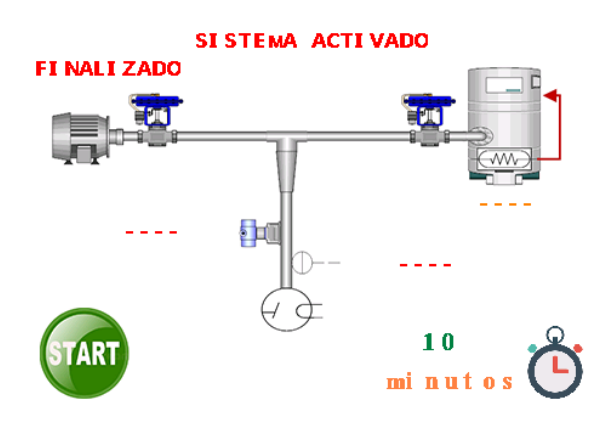

**Figura 5.** Temporizador activo

Luego del tiempo de espera se muestra en el temporizador "1" con lo cual se procede a revisar si la presión se ha mantenido dentro de tubo de rayos X. En el caso de no haber novedades o fugas, se muestra la leyenda "CORRECTO" en el ícono del sensor de presión, ubicado en la parte media derecha de la pantalla, como se muestra en la pantalla.

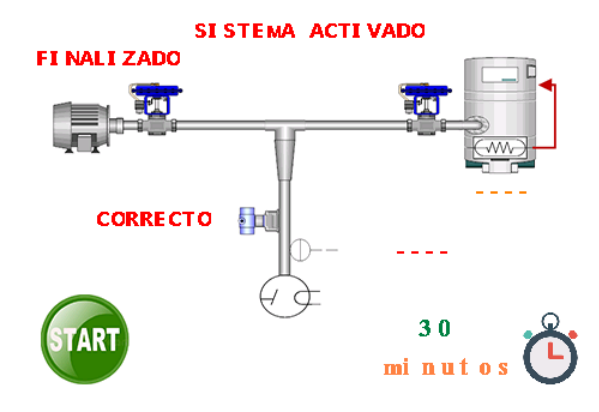

**Figura 6.** Prueba de fugas

El siguiente paso del proceso es revisar la temperatura del aceite dieléctrico. La temperatura requerida es de 35 º C, entonces si la temperatura es menor a la seteada, se enciende la niquelina de calentamiento y se espera hasta que cumpla con dicho parámetro.

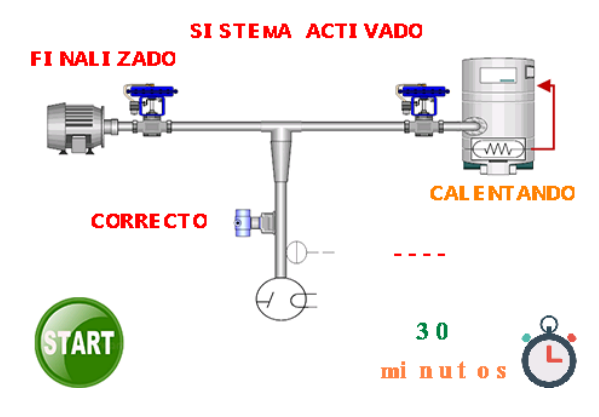

**Figura 7.** Calentamiento de aceite

Cuando la temperatura del aceite es el adecuado se apaga la niquelina y se muestra la leyenda "ADECUADO". Con esto empieza la última etapa del sistema en la cual se abren las electroválvulas para dar paso al rellenado de aceite, y se muestra la leyenda "EN PROCESO". Como se muestra en la figura 8.

La electroválvula trabaja por 3 minutos y después de este tiempo el proceso de rellenado se termina y la pantalla envía las siguientes leyendas, "SISTEMA COMPLETO" y "FINALIZADO". Además, una alarma sonora anunciará que el proceso ha concluido satisfactoriamente. La alarma dejará de sonar cuando el operador pulse el botón START y vuelva a su estado anterior STOP luego de lo cual el operador puede retirar los acoples, limpiar los residuos de aceite y proceder a realizar el proceso de instalación del tubo con aceite nuevo en el equipo al que pertenece. Tal como se muestra en la figura 9.

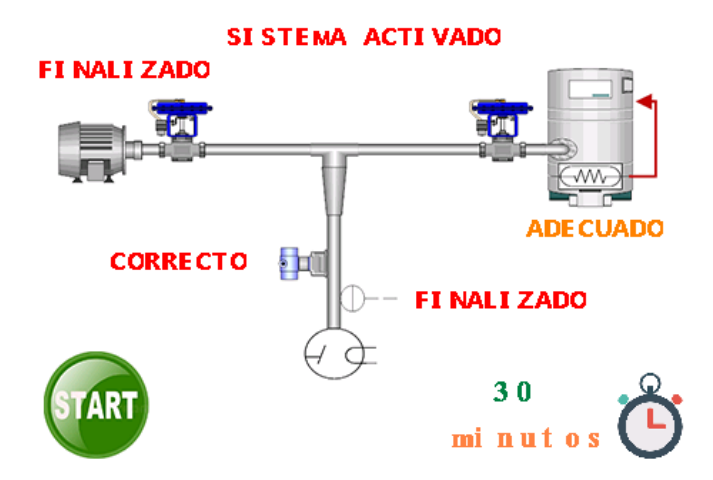

**Figura 8.** Rellenado de aceite

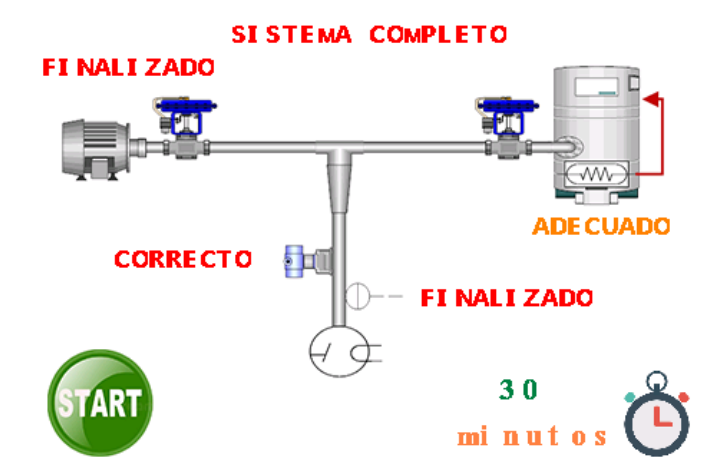

**Figura 9.** Sistema finalizado

## **Problemas y soluciones**

Como en todo sistema electrónico, el equipo presentado no está exento de que ocurran problemas, por lo cual se presenta a continuación los posibles problemas con sus respectivas soluciones

| <b>DAÑOS</b>              | <b>CAUSAS</b>               | <b>SOLUCIONES</b>            |
|---------------------------|-----------------------------|------------------------------|
| El equipo no enciende     | Falta de alimentación       | Revisar la alimentación      |
|                           |                             | externa.                     |
|                           |                             | Revisar las fuentes de       |
|                           |                             | alimentación de 5 VDC y      |
|                           |                             | 12 VDC.                      |
|                           |                             | Verificar el interruptor     |
|                           |                             | general y los breakers       |
| El equipo enciende, la    | Falta de alimentación       | Revisar la fuente de         |
| pantalla no enciende      |                             | alimentación de 5 DVC, los   |
|                           |                             | cables y conectores.         |
|                           |                             | Caso contrario reemplazar    |
|                           |                             | la pantalla.                 |
| No inicia el proceso de   | Falla de comunicación entre | Revisar los cables y         |
| trabajo                   | la pantalla y el            | conectores de los terminales |
|                           | microcontrolador            | de comunicación $(TX -$      |
|                           |                             | RAYOS X) de la pantalla y    |
|                           |                             | del microcontrolador.        |
| Sistema Bloqueado         | Falla en el período de      | Revisar las mangueras,       |
|                           | pruebas de fugas del vacío  | acoples y demás elementos    |
|                           |                             | que se encuentren en la      |
|                           |                             | línea del proceso de vacío.  |
| La temperatura no aumenta | Falla en el sistema de      | Revisar los cables y         |
|                           | monitoreo de temperatura    | conectores del               |
|                           |                             | microcontrolador y de la     |
|                           |                             | niquelina.                   |
|                           |                             | Revisar la niquelina.        |
|                           |                             | Revisar el sensor de         |
|                           |                             | temperatura.                 |

**Tabla 1.** Daños y posibles soluciones

## **Contacto de Soporte Técnico**

Correo electrónico: [frankcruzs1.fc@gmail.com](mailto:frankcruzs1.fc@gmail.com)

Celular: 0999099556

## **Anexo P. Manual de servicio**

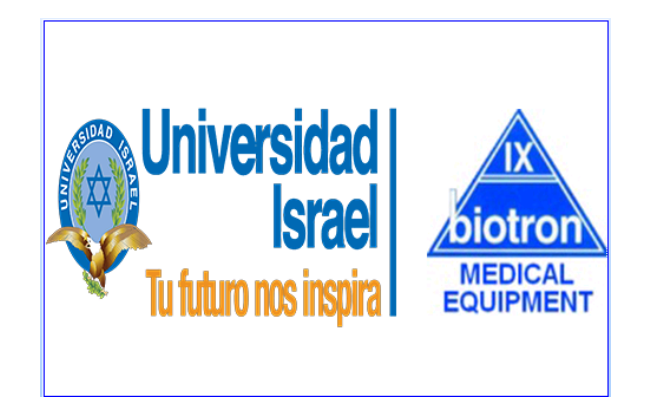

## **MANUAL DE SERVICIO**

# **SISTEMA DE CONTROL Y SUPERVISIÓN HMI PARA RELLENO DE TUBOS DE RAYOS X**

#### **Objetivo del manual**

El objetivo de este manual es dar a conocer los elementos constitutivos que conforman este prototipo y su funcionamiento, guiar a la persona encargada del mantenimiento y soporte a resolver las fallas de hardware, software más comunes y simples que se pueden presentar durante el uso del prototipo, se darán indicaciones de cómo realizar un mantenimiento preventivo y correctivo del sistema.

#### **Especificaciones técnicas de los elementos**

#### **Arduino Mega**

El Arduino Mega 2560 tiene 54 pines de entrada/salida, de los cuales exactamente 14 de ellos pueden ser utilizados como salidas de PWM (modulación por ancho de pulso), cuenta con otras 16 entradas analógicas y 4 UARTs (puertos serial).

En cuanto a la velocidad del microcontrolador se puede decir que cuenta con un cristal de 16MHz y una memoria flash de 256K. Maneja un rango de voltaje de entrada de entre 7 y 12 volt, se recomienda una tensión de entrada de 9 Volt.

La comunicación entre la tarjeta Arduino y la computadora se establece a través del puerto serie, cuenta con un convertidor interno USB – SERIE de manera que no es necesario agregar ningún dispositivo externo para programar el microcontrolador.

#### **Comunicación**

Arduino Mega tiene la facilidad de comunicarse con un computador por medio de un puerto serial, el ATmega2560 provee UART TTL (5V) puerto serial de comunicación, está disponible en los puertos digitales RX y TX, para transmisión de datos, el software de Arduino provee un puerto virtual con la computadora para recibir y enviar datos en texto plano desde el Arduino y el computador. Por medio de hardware se cuenta con 3 puertos UART físicos y es por medio de uno de estos puertos que se procede a realizar la comunicación entre el Arduino y la pantalla Nextion.

#### **Programación**

Los microcontroladores Arduino son programados con el software de Arduino, que es obtenido desde la página web del fabricante, este software es totalmente gratuito.

#### **Características Arduino Mega 2560**

La tarjeta Arduino Mega 2560 presenta las siguientes características:

- Microcontrolador: ATmega2560
- Voltaje operativo: 5V
- Voltaje de entrada: 7-12V
- Voltaje de entrada(límites): 6-20V
- Pines digitales de entrada/salida: 54 (de los cuales 15 proveen salida PWM)
- Pines análogos de entrada: 16
- Corriente DC por cada pin entrada/salida: 40 mA
- Corriente DC entregada en el pin 3.3V: 50 mA
- Memoria Flash: 256 KB (8KB usados por el bootloader)
- SRAM: 8KB
- EEPROM: 4KB
- Velocidad del reloj: 16 MHz

#### **Pantalla HMI Nextion**

Una Nextion es una pantalla TFT con una superficie táctil la cual será utilizada para poder visualizar cada una de las etapas del proceso de manera que se pueda realizar un seguimiento a detalle. Esto ayuda al operador a tener mejor control de cada proceso.

La imagen de la pantalla va almacenada en la memoria interna con la que cuenta la pantalla. La comunicación con el microcontrolador se lo realiza por medio de los terminales de comunicación serie (TX-RX).

### **Bomba de vacío**

La bomba de vacío es la encargada de realizar la extracción de las moléculas y/o gases innecesarios que puedan hallarse dentro del tubo de rayos X. Su control se lo realiza por medio de un contactor y un relé que van conectados al microcontrolador.

#### **Tarjeta de control de temperatura**

La tarjeta electrónica Termostato Modelo W1209, es una tarjeta que controla la temperatura entre -50 ºC a 110 ºC, y trabaja a un voltaje de 12 VDC. La tarjeta cuenta con su propio *case* que lo protege de agentes externos a la misma. Utiliza un sensor NTC que además cuenta con una protección contra el agua (sumergible).

La tarjeta electrónica presentada se encuentra seteada a un valor de 35 ºC, y este es el punto en el cual la tarjeta cerrará el contacto del relé y enviará una señal al microcontrolador y de esta manera se puede controlar el apagado y encendido de la niquelina.

#### **Presóstato digital**

La función del presóstato dentro del sistema es el de controlar la presión negativa (vacío) dentro del tubo de rayos x, permitiendo controlar de manera automática el apagado de la bomba de vacío, pero además es el encargado de monitorizar la señal de la presión negativa luego del tiempo de pruebas de fugas propio del sistema, con esto se garantiza que el tubo no tenga fugas dentro del mismo.

#### **Módulo de relés**

El módulo de relés es el encargado de controlar el apagado y encendido de las electroválvulas y el contactor. El trabajo que realizan lo hacen por las señales que envía el microcontrolador Atmega 2560. Además, ofrecen una protección extra al contar con dispositivos de aislamiento con los que cuenta (optoacopladores), ya que estos evitan que se transfiera el ruido generado por los contactos de los relés y el contactor.

### **Fuente de poder**

El sistema necesita de tres valores de voltaje para funcionar voltajes, y se los describe de a continuación:

- 5-VDC: Para alimentar el microcontrolador Atmega 2560 y módulo de relés Arduino.
- 12-VDC: Para alimentar el presostato digital, electroválvulas y otros dispositivos que trabajan a dicho voltaje.
- 110-VAC: Para alimentar la niquelina y el sistema en general.

## **Diagrama electrónico**

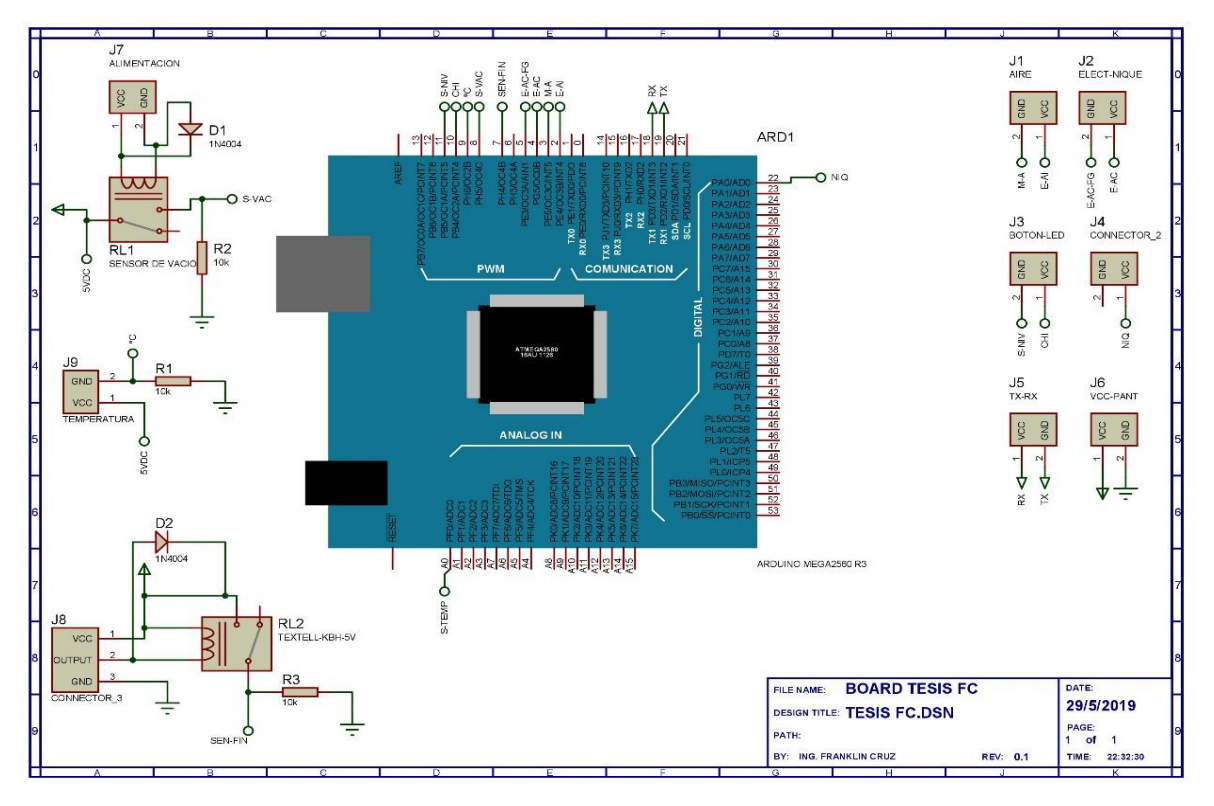

**Figura 1.** Diagrama esquemático del equipo

## **Problemas y Soluciones**

**Tabla 1.** Daños y posibles soluciones

| <b>DAÑOS</b>           | <b>CAUSAS</b>         | <b>SOLUCIONES</b>          |
|------------------------|-----------------------|----------------------------|
| El equipo no enciende  | Falta de alimentación | Revisar la alimentación    |
|                        |                       | externa.                   |
|                        |                       | Revisar las fuentes de     |
|                        |                       | alimentación de 5 VDC y    |
|                        |                       | 12 VDC.                    |
|                        |                       | Verificar el interruptor   |
|                        |                       | general y los breakers.    |
|                        |                       | En caso de fallas se debe  |
|                        |                       | reemplazar el elemento     |
|                        |                       | dañado.                    |
| El equipo enciende, la | Falta de alimentación | Revisar la fuente de       |
| pantalla no enciende   |                       | alimentación de 5 VDC, los |
|                        |                       | cables y conectores.       |
|                        |                       | Caso contrario reemplazar  |
|                        |                       | la pantalla.               |

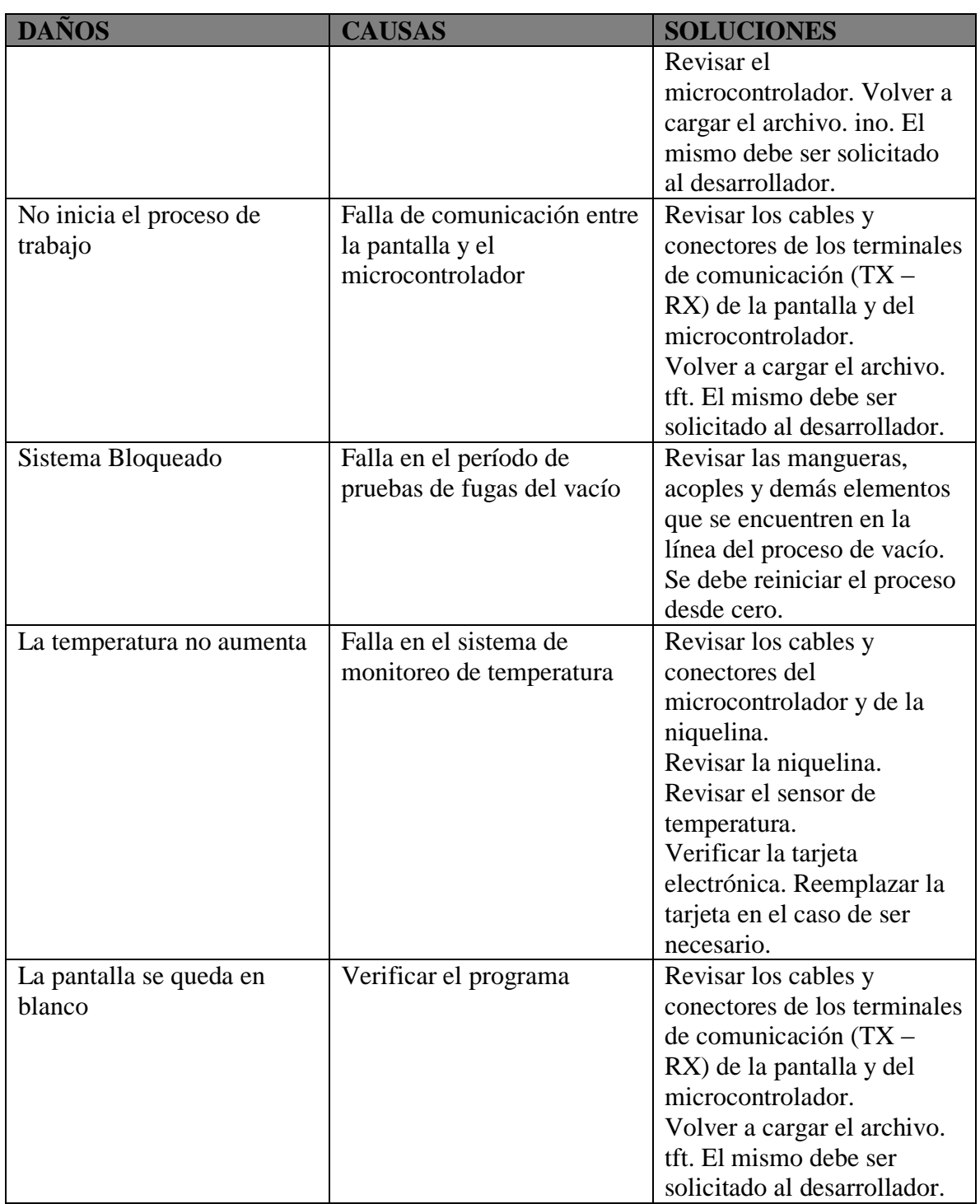

## **Contacto de Soporte Técnico**

Correo electrónico: [frankcruzs1.fc@gmail.com](mailto:frankcruzs1.fc@gmail.com)

Celular: 0999099556